# **STŘEDOŠKOLSKÁ ODBORNÁ ČINNOST**

**Obor č. 23-41-M/01 STROJÍRENSTVÍ**

**Návrh 3D tiskárny**

**(Building of 3D printed)**

**Autoři:** Ondřej Louda, Robin Okurka **Škola:** Střední průmyslová škola strojní a elektrotechnická a Vyšší odborná škola, Liberec 1, Masarykova 3, 460 84 Liberec 1 **Kraj:** Liberecký **Konzultant:** Ing. Jiří Haňáček **Liberec 2018**

# **Prohlášení**

Prohlašujeme, že jsme svou práci SOČ vypracovali samostatně a použili jsme pouze prameny a literaturu uvedené v seznamu bibliografických záznamů.

Prohlašujeme, že tištěná verze a elektronická verze soutěžní práce SOČ jsou shodné.

Nemáme závažný důvod proti zpřístupňování této práce v souladu se zákonem č. 121/2000 Sb., o právu autorském, o právech souvisejících s právem autorským a o změně některých zákonů (autorský zákon) ve znění pozdějších předpisů.

V Liberci dne 19.03.2018 .......................................................

Ondřej Louda, Robin Okurka

# **Poděkování**

Tímto bychom chtěli poděkovat všem konzultantům, učitelům a lidem, kteří se podíleni tomto projektu.

**Ing. Jiří Haňáček** (vedení celé práce, poradenství v oblasti konstrukce) **Ing. Radek Havlík** (zorganizování realizace výroby prototypu) **Ing. Aleš Najman** (poradenství v oblasti konstrukce) **Vojtěch Brodský** (poradenství v oblasti elektroniky) **Ing. Miroslav Mach** (poradenství v oblasti elektroniky) **Jiří Kulhavý** (poradenství v oblasti elektroniky) **Mgr. Vilém Rychtář** (poradenství v oblasti technologie výroby) **Jiří Bouzek** (poradenství v oblasti technologie výroby) **Miloš Král** (poradenství v oblasti technologie výroby) **Karel Pomikálek** (poradenství v oblasti technologie výroby) **Zdeněk Šubr** (poradenství v oblasti technologie výroby)

# **Anotace (Resumé)**

Práce se zabývá vývojem, konstrukcí a výrobou 3D tiskárny. V úvodu práce jsou popsány možnosti 3D tisku a jeho různé technologie. Dále jsou v práci popsány myšlenkové pochody během vývoje 3D tiskárny, které jsou podpořeny teoretickými a praktickými poznatky dané problematiky. V praktické části je popsána realizace 3D tiskárny včetně výroby a následné montáže. Rozebrány jsou zde i nedostatky konstrukce a jejich okamžité řešení. Závěrem práce je celý projekt zhodnocen a výsledné parametry jsou porovnány se zadanými cíli.

# **Summary**

This work focuses on development, construction and making of the 3D printer. In the introduction of this work, there are described features of 3D printing and its technologies. Following are considerations behind the development of this 3D printer which contains theoretical and practical knowledge of the subject. In the practical part of this work, there is described the process of making the 3D printer, including machining its parts and assembling it. The flaws of the machine are analysed and solutions are suggested. The project is reviewed in the conclusion and resulted parameters are compared to desired goals.

# **Klíčová slova**

3D tisk 3D tiskárna Prototyp

# **Keywords**

3D printing 3D printer Prototype

# Obsah

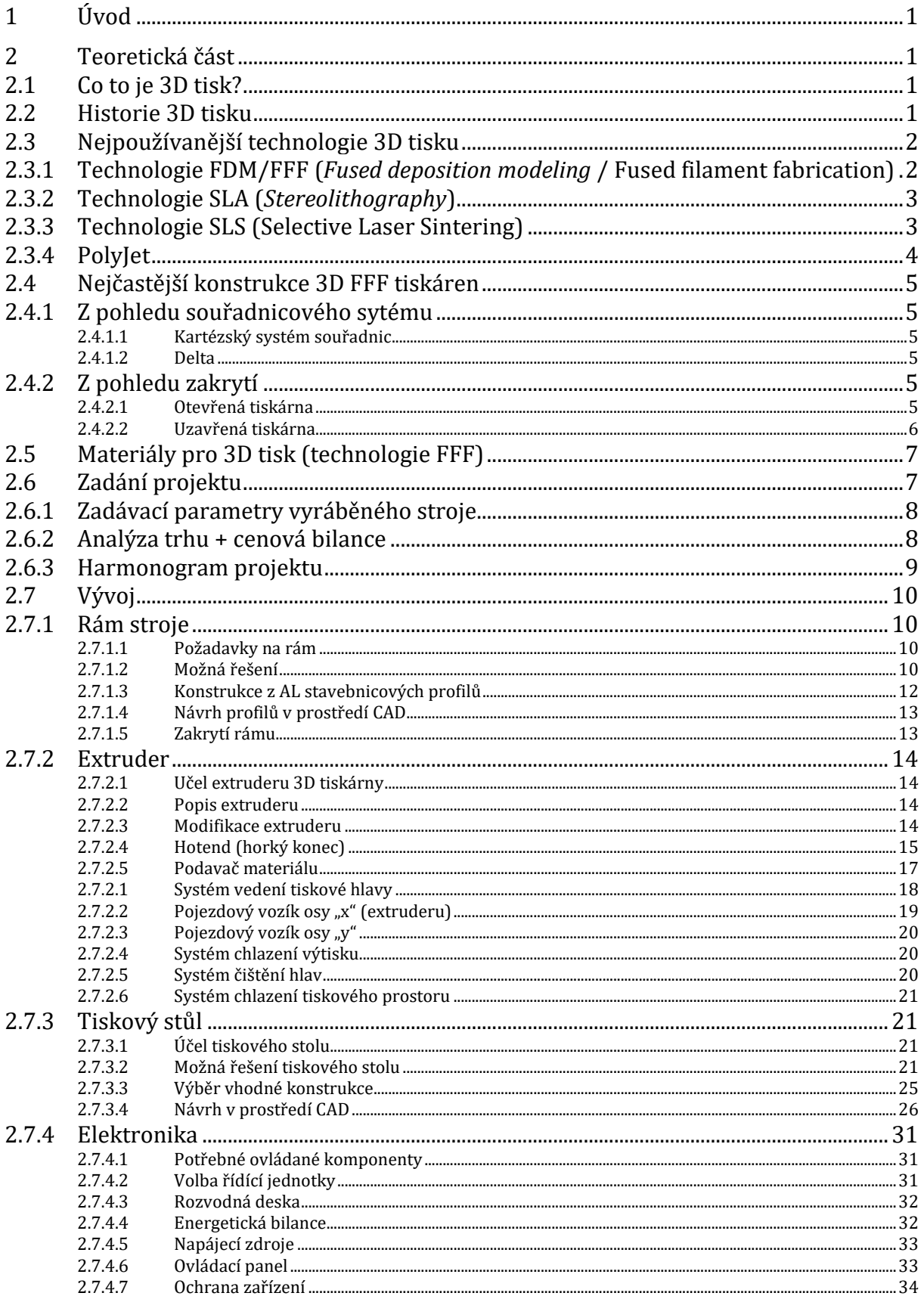

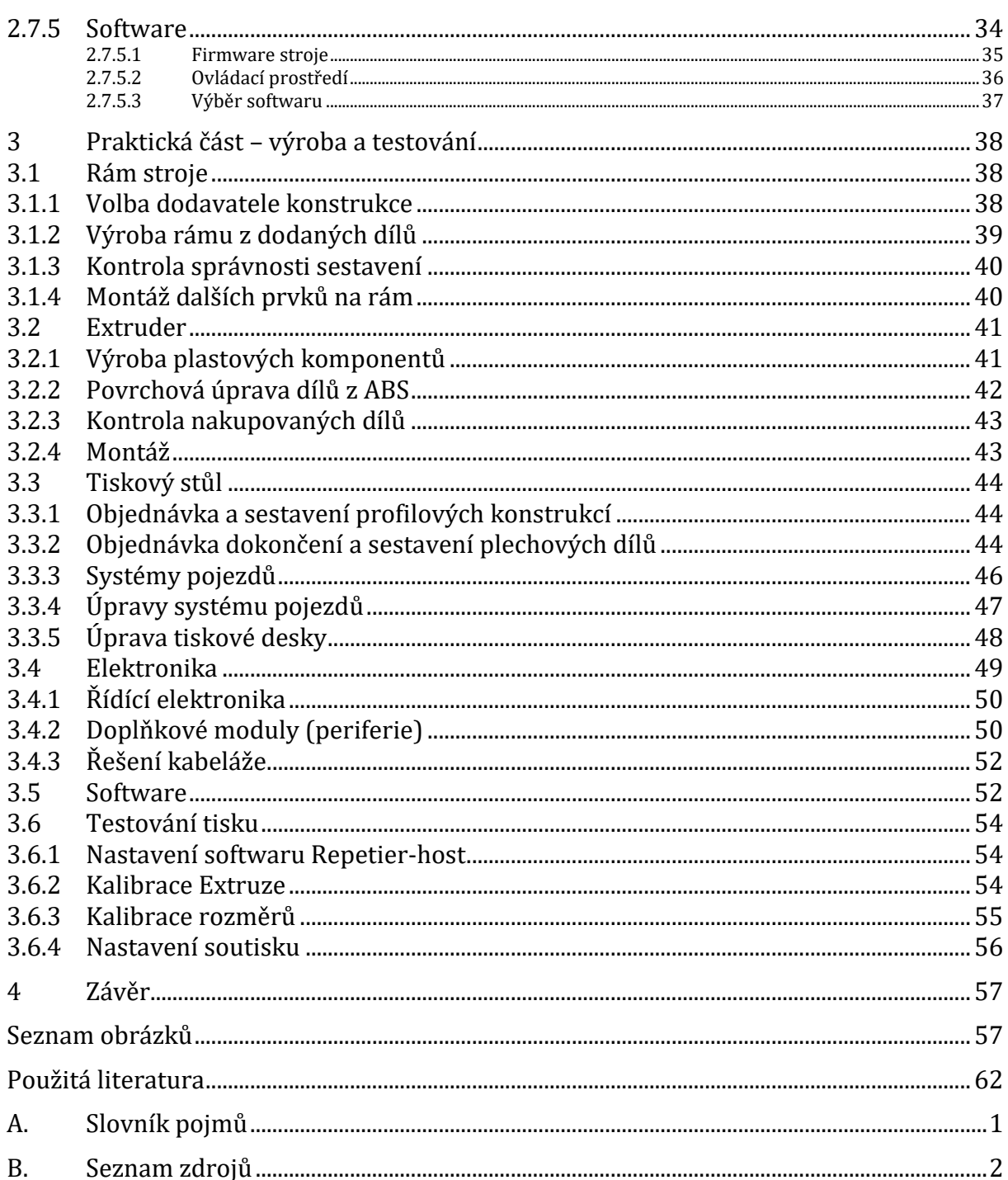

# **Autorství kapitol:**

### **Ondřej Louda:**

- Nejčastější konstrukce 3D tiskáren
- Materiály pro 3D tisk
- Zadání projektu
- Vývoj
	- o Rám stroje
	- o Extruder
	- o Elektronika
- Praktická část výroba a testování
	- o Rám stroje
	- o Extruder
	- o Elektronika

### **Robin Okurka:**

- Co je 3D tisk?
- Historie 3D tisku
- Vývoj
	- o Tiskový stůl
	- o Software
- Praktická část výroba a testování
	- o Tiskový stůl
	- o Software
	- o Testování tisku

# <span id="page-8-0"></span>**1 ÚVOD**

Cílem práce byla tvorba velkoformátové FFF 3D tiskárny. Práce je souhrnem několika vývojových, konstrukčních a výrobních celků 3D tiskárny. Jedná se o koncept velkoformátové 3D tiskárny včetně vyrobeného prototypu. Výstupem této práce je kompletní technická dokumentace ke stroji a vyrobený funkční prototyp stroje.

# <span id="page-8-1"></span>**2 TEORETICKÁ ČÁST**

## <span id="page-8-2"></span>**2.1 Co to je 3D tisk?**

Jedná se o aditivní metodu výroby (metoda přidávání materiálu) součástí dle digitální předlohy. Stroj užívající metodu 3D tisku se nazývá 3D tiskárna.

## <span id="page-8-3"></span>**2.2 Historie 3D tisku**

Počátky 3D tisku spadají do 80. let 20. století. V roce 1981 japonský vědec Hideo Kodama zažádal o patent na systém výroby 3D objektů za pomocí UV světlem vytvrditelného plastu, svou práci však nedokončil pro nedostatek financí.

Roku 1984 tým francouzských vědců Jean-Claude André, Alain le Méhauté, Olivier de Wiite vytvořil první SLA tiskárnu (pomocí principu polymerace). Polymerace spočívá v přeměně monomeru (tekutý) za pomocí UV laserů na polymer (pevný). Tohoto jevu bylo využito způsobem postupného vytváření jednotlivých vrstev modelu. S technologií vrstvení měli nejlepší výsledky. Motivem vývoje této technologie bylo vytvoření fraktálního objektu.

Patent technologie SLA tisku získal roku 1986 Chuck Hull. Chuck Hull se setkal, ve svém zaměstnání, s technologií výroby povrchů na desky stolů pomocí fotopolymerů a UV lamp. Dostal nápad vytvářet prototypy postupným vrstvením těchto povrchů a vyžádal si od vedení laboratoř na tento výzkum. Po několika měsících výzkumu a pokusů, docílil prvního úspěšného výtisku, díky kterému mu byl udělen patent na tuto technologii. Roku 1988 uvedl první tento stroj na trh.

Roku 1989 získal Carl Deckard, student Texaské university, patent na technologii SLS. Jeho cílem bylo vyvinout technologii, která umožní výrobu odlitků bez forem.

V roce 1988 chtěl strojní inženýr Scott Crump vytvořit komplikovaný objekt jako hračku pro svou dceru. Pomocí mísení polymerů s voskem získal hmotu, kterou mohl extrudovat tavnou pistolí. Později systém automatizoval napojením na robotický systém. Své zkušenosti začal uplatňovat na svých projektech a v roce 1989 založil se svou ženou firmu Stratasys. V současné době jde o jednoho z největších výrobců 3D tiskáren.

Discover the history of 3D printer . [online]. Copyright © 2009 [cit. 04.03.2018]. Dostupné z: <https://www.sculpteo.com/blog/2017/03/01/whos-behind-the-three-main-3d-printing-technologies/>

## <span id="page-9-0"></span>**2.3 Nejpoužívanější technologie 3D tisku**

# <span id="page-9-1"></span>**2.3.1 Technologie FDM/FFF (***Fused deposition modeling* **/ Fused filament fabrication)**

Technologie FDM funguje na principu tavení plastické hmoty, která je nanášena tryskou v jednotlivých vrstvách a tím se vytváří požadovaný 3D objekt. Jedná se o uživatelsky nejdostupnější technologii 3D tisku. Většina vývoje 3D tiskáren užívajících tuto technologii je zpracovávána v otevřeném prostředí *open source*.

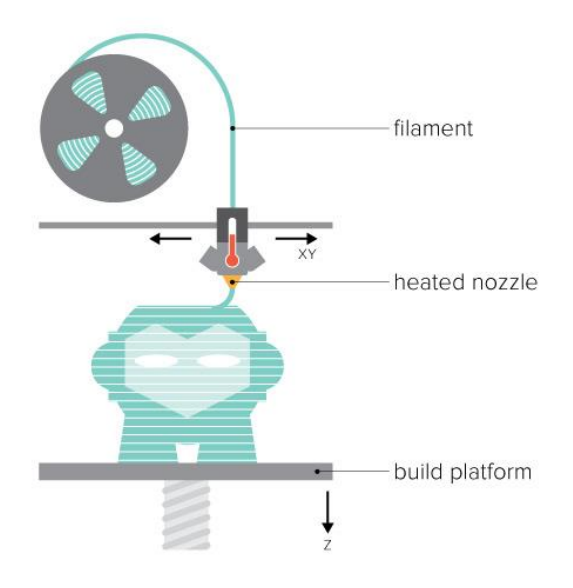

#### *1. Technologie FDM*

AUTOR NEUVEDEN. Obsessively Geek [online]. [cit. 5.3.2018]. Dostupný na WWW: http://www.og3dprinting.com/fdm/

### <span id="page-10-0"></span>**2.3.2 Technologie SLA (***Stereolithography***)**

Tisková deska se namáčí do světlocitlivé pryskyřice a v místech, kde se nachází prvky finálního modelu, dojde k osvícení laserem. Pryskyřice tak okamžitě ztuhne. Jedná se o velice produktivní metodu, avšak z důvodů horších mechanických vlastností užívaného materiálu a vyšších provozních nákladů méně častou. Užívá se zejména při výrobě designových prototypů, u kterých je kladen důraz na vysokou vzhledovou kvalitu dílu.

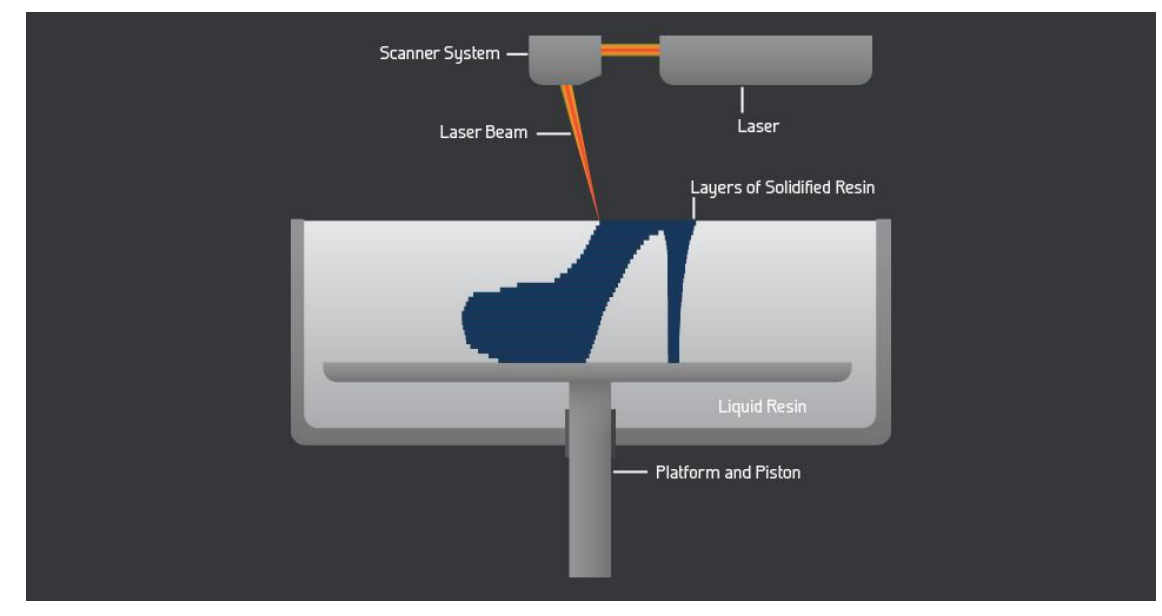

#### *2. Technologie SLA*

<span id="page-10-1"></span>AUTOR NEUVEDEN. makexyz [online]. [cit. 5.3.2018]. Dostupný na WWW: https://www.makexyz.com/printer-services/process/SLA-3Dprinting-services

### **2.3.3 Technologie SLS (Selective Laser Sintering)**

Technologie využívá speciálního prášku, který je nanášen na tiskovou desku v tenkých vrstvách a následně je v místech, která mají být součásti hotového dílu, osvícen laserem. Dojde tak ke slinutí prášku a proces se opakuje během další vrstvy. Díly vyráběné touto metodou vynikají výbornými mechanickými vlastnostmi, jež jsou srovnatelné s díly vyrobenými konvenčními způsoby výroby.

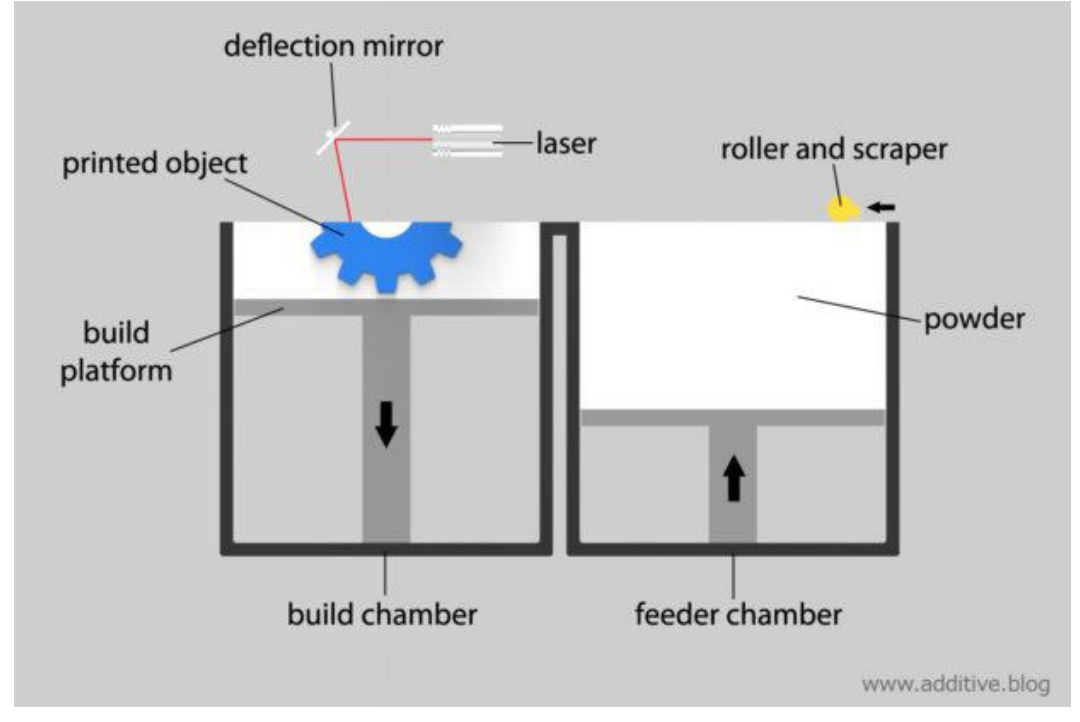

#### *3. Technologie SLS*

<span id="page-11-0"></span>AUTOR NEUVEDEN. 3D Printing and Design [online]. [cit. 5.3.2018]. Dostupný na WWW: https://www.additive.blog/knowledgebase/3d-printers/laser-sintering-melting-sls-slm-dmls-dmp-ebm-shs/

### **2.3.4 PolyJet**

Jedná se o technologii velmi podobnou SLA. Při této metodě se však užívá fotopolymeru, který je nanášen v jednotlivých vrstvách a až poté je osvícen UV světlem. Při této metodě je možnost užívat několik materiálů současně.

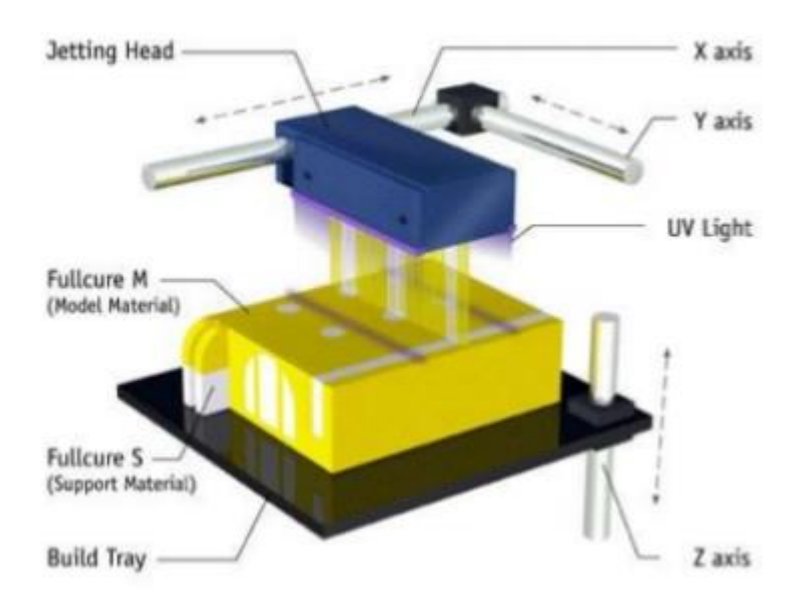

*4. Technologie PolyJet*

RADTECH - THE ASSOCIATION FOR UV & EB CURING TECHNOLOGY. *SlideShare*[online]. [cit. 5.3.2018]. Dostupný na WWW: https://www.slideshare.net/radtechuveb/multimaterial-3d-printing

## <span id="page-12-0"></span>**2.4 Nejčastější konstrukce 3D FFF tiskáren**

### <span id="page-12-1"></span>**2.4.1 Z pohledu souřadnicového sytému**

#### <span id="page-12-2"></span>**2.4.1.1 Kartézský systém souřadnic**

Nejčastěji používaný systém. Nejjednodušší z uživatelského i hardwarového hlediska. Hlavní výhodou je nízké vzájemné ovlivňování os.

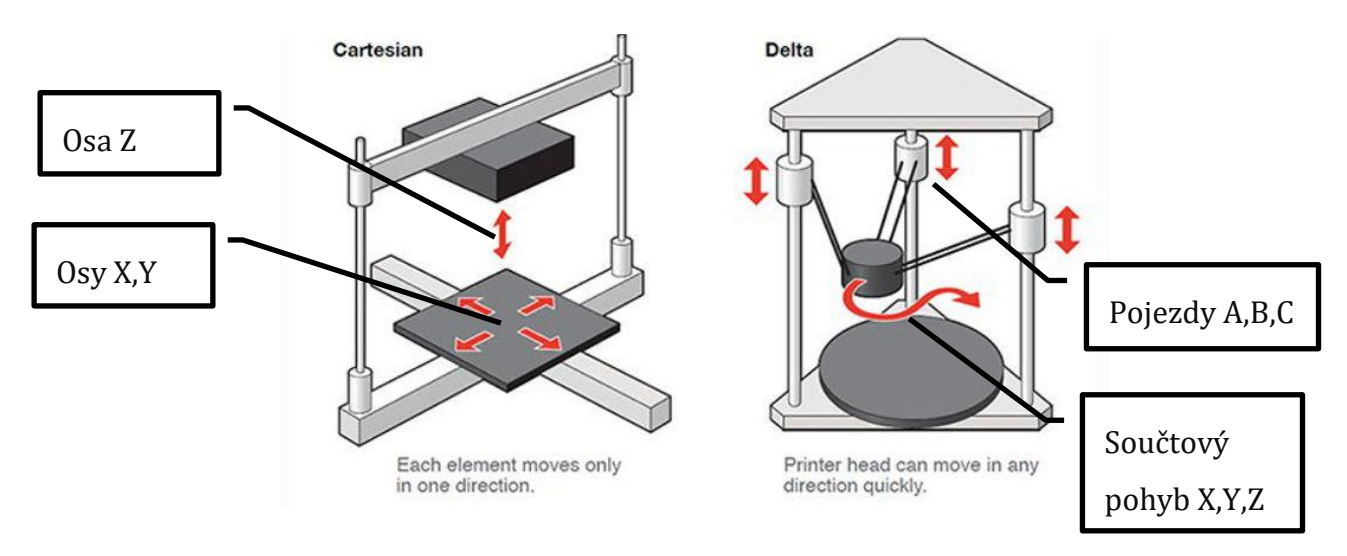

#### *5. Základní rozdělení 3D tiskáren*

ALEX M.. 3D natives [online]. [cit. 5.3.2018]. Dostupný na WWW: https://www.3dnatives.com/en/four-types-fdm-3d-printers140620174/

#### <span id="page-12-3"></span>**2.4.1.2 Delta**

Používáno pro rychlejší tiskárny s menší přesností tisku. J náročnější z hardwarového hlediska a náročnější pro řídící jednotku. Vhodné pro vysoké méně přesné objekty.

### <span id="page-12-4"></span>**2.4.2 Z pohledu zakrytí**

#### <span id="page-12-5"></span>**2.4.2.1 Otevřená tiskárna**

Tato koncepce se nejčastěji uplatňuje u hobby tiskáren nižších cen. Pro tisk materiálů PLA a PETG je tato koncepce naprosto dostačující. Z důvodu nestabilního teplotního prostředí, je velmi otížné v těchto tiskárnách tisknout větší (více jak 100mm) objekty z materiálu ABS.

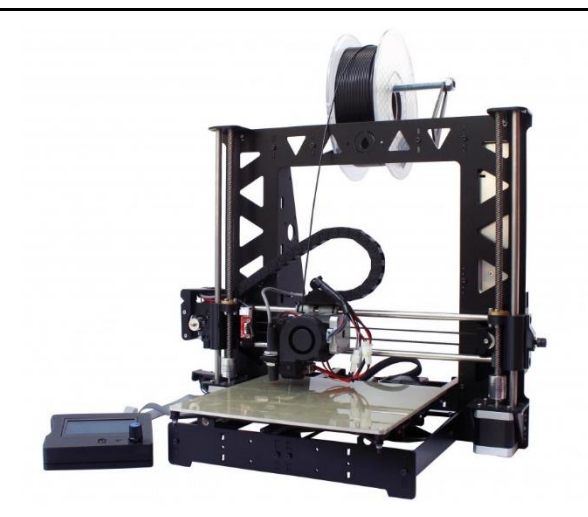

#### *6. Otevřená tiskárna*

<span id="page-13-0"></span>AUTOR NEUVEDEN. *Orballo Printing* [online]. [cit. 14.2.2018]. Dostupný na WWW: https://orballoprinting.com/en/home/134-3d-printerkit-prusa-steel-black-edition.html

#### **2.4.2.2 Uzavřená tiskárna**

Výhodou tohoto uspořádání je stabilní teplotní prostředí tisku. Jedná se o nespornou výhodu při tisku materiálu, podléhajících vyššímu smrštění při chladnutí. Usnadňuje to tak tisk věších dílů vyráběných např. z materiálu ABS. Z těchto důvodů jsou nejčastěji zakrytovány profesionální tiskárny. Pro lepší výsledky může být tiskové prostředí aktivně řízeno.

Po zohlednění výhod této koncepce jsme se rozhodli pro zakrytovanou tiskárnu. Důležitým argumentem pro toto rozhodnutí byl snadnější tisk z ABS. Zakrytí bylo následně opatřeno systémem pasivního řízení teploty tiskového prostředí.

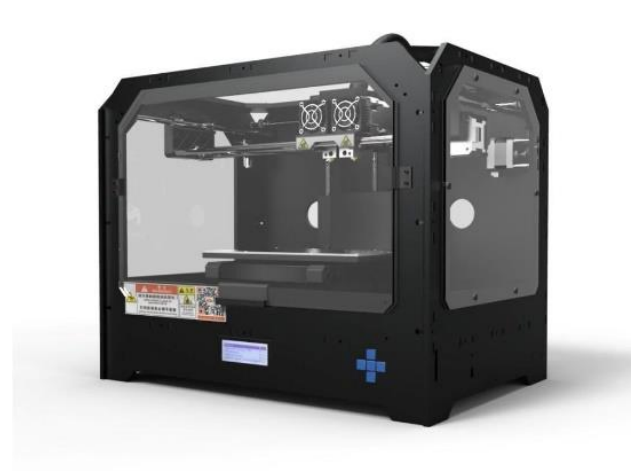

#### *7. Uzavřená tiskárna*

AUTOR NEUVEDEN. *Amazon* [online]. [cit. 14.2.2018]. Dostupný na WWW: https://www.amazon.com/BuMat-Elite-3D-BUM-DUAL2- Extruder-Printer/dp/B01K4NYV48

## **2.5 Materiály pro 3D tisk (technologie FFF)**

<span id="page-14-0"></span>Konstrukce 3D tiskárny musí odpovídat technologickým požadavkům materiálů, které budeme chtít zpracovávat. Tato 3D tiskárna byla navrhována tak aby splňovala požadavky na tisk nejběžnějších materiálů pro 3D tisk technologií FFF.

**ABS** (Akrylonitridbutadienstyren) - Jedná se o termoplast vyráběný z ropných produktů. Má vysokou tepelnou odolnost (až 100°C). Vyniká také svojí chemickou odolností vůči kyselinám a zásadám. Je zdravotně nezávadný. Ve 3D tisku se zpracovává při teplotách od 230°C až 270°C. Pro tisk ABS se nutné užít vyhřívané podložky (100°C-120°C) z důvodu velkého smršťování plastu po extruzi. Pro zpracovávání tohoto plastu se doporučuje, aby byl zpracováván v uzavřené komoře.

**PLA** (polylactic acid) - Jedná se o polymer organického původu. Vyrábí se z obilného škrobu. Výtisky z něj vynikají vysokou vzhledovou kvalitou a vrstvy výtisků jsou mimořádně soudržné. V oblasti hobby 3D tisku jde o nejpoužívanějším materiál. Zpracovává se při teplotách 190°C až 220°C. Pro tisk tohoto plastu není nutná vyhřívaná podložka. Pro tisk větších objektů se deska předehřívá na teplotu kolem 50°C. Nevýhodou tohoto plastu je nízká teplená odolnost (kolem 60°C začíná měknout). Je biologicky odbouratelný.

**PET-G** (Polyethylentereftalát) - tento plast v provedení "modifikovaného glykolu" se stále více prosazuje v oblasti 3D tisku. Kombinuje totiž v sobě dostačující tepelnou a chemickou odolnost a přijatelnější podmínky pro zpracování, něž např. u ABS. Vrstvy výtisků z něj jsou mimořádně soudržné. Tento plast se obvykle zpracovává při teplotách 220°C až 260°C. Tiskovou podložku se doporučuje předehřívat na teplotu 60°C až 90°C.

<span id="page-14-1"></span>Rozdíl mezi ABS, PLA a PETG. *Materiály a doplňky pro 3D tisk - filamenty - Materialpro3d.cz* [online]. Copyright © Materialpro3d.cz, všechna práva vyhrazena [cit. 05.03.2018]. Dostupné z: <https://www.materialpro3d.cz/blog/rozdily-abs-pla-petg/>

# **2.6 Zadání projektu**

Zadavatelem celého projektu byla *Střední průmyslová škola strojní a elektrotechnická a Vyšší odborná škola, Liberec 1, Masarykova 3, příspěvková organizace.* Během zadání byly stanoveny parametry vyráběného stroje.

<span id="page-15-0"></span>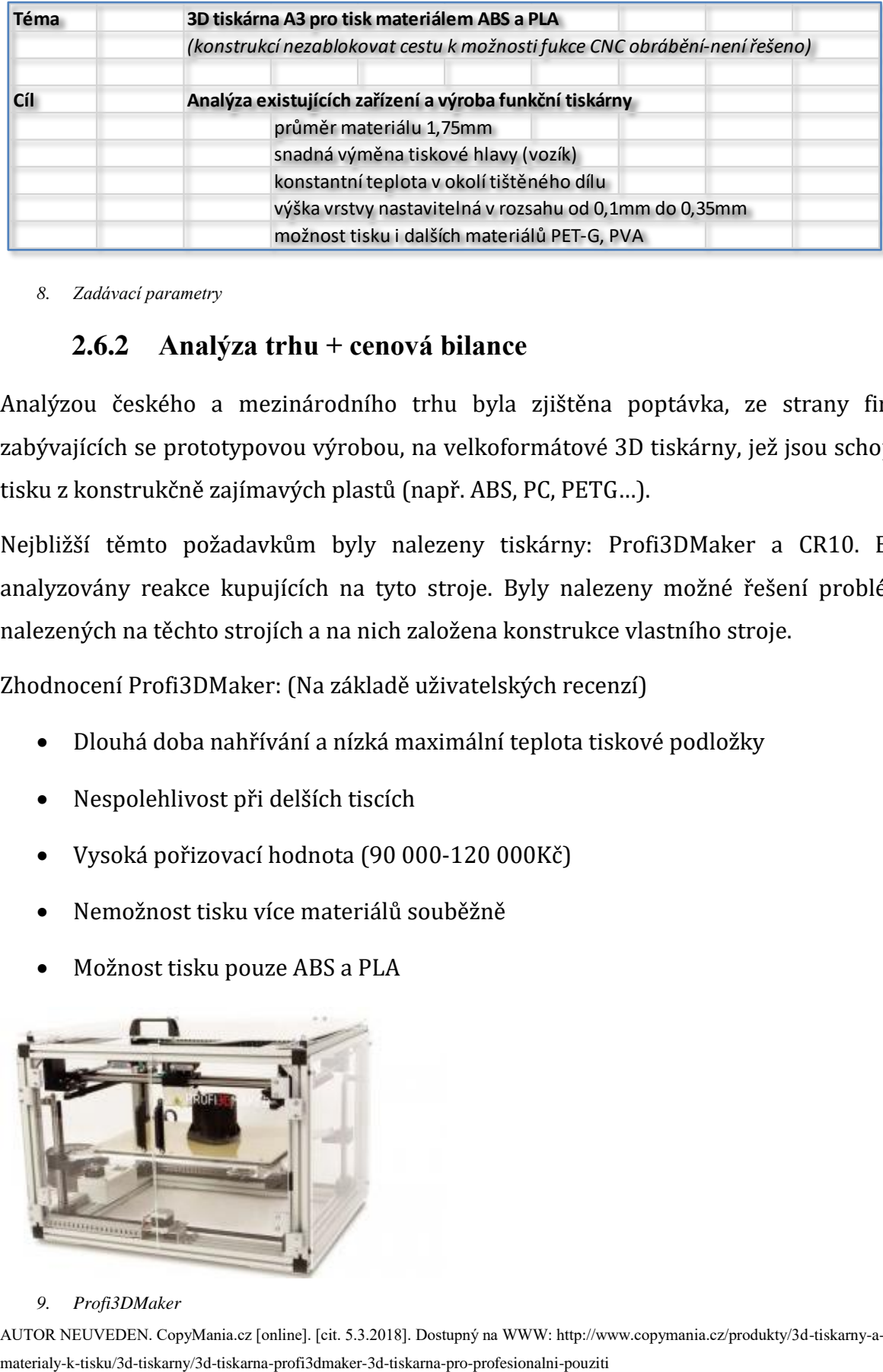

### **2.6.1 Zadávací parametry vyráběného stroje**

<span id="page-15-1"></span>*8. Zadávací parametry*

### **2.6.2 Analýza trhu + cenová bilance**

Analýzou českého a mezinárodního trhu byla zjištěna poptávka, ze strany firem zabývajících se prototypovou výrobou, na velkoformátové 3D tiskárny, jež jsou schopny tisku z konstrukčně zajímavých plastů (např. ABS, PC, PETG…).

Nejbližší těmto požadavkům byly nalezeny tiskárny: Profi3DMaker a CR10. Byly analyzovány reakce kupujících na tyto stroje. Byly nalezeny možné řešení problémů nalezených na těchto strojích a na nich založena konstrukce vlastního stroje.

Zhodnocení Profi3DMaker: (Na základě uživatelských recenzí)

- Dlouhá doba nahřívání a nízká maximální teplota tiskové podložky
- Nespolehlivost při delších tiscích
- Vysoká pořizovací hodnota (90 000-120 000Kč)
- Nemožnost tisku více materiálů souběžně
- Možnost tisku pouze ABS a PLA

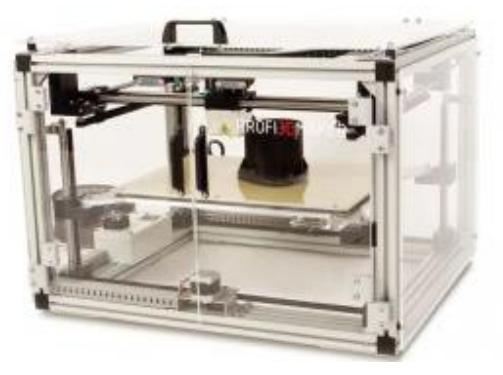

*9. Profi3DMaker*

AUTOR NEUVEDEN. CopyMania.cz [online]. [cit. 5.3.2018]. Dostupný na WWW: http://www.copymania.cz/produkty/3d-tiskarny-a-

Zhodnocení CR10: (Na základě uživatelských recenzí)

- Dlouhá doba nahřívání a nízká maximální teplota tiskové podložky
- Kvalitní tisk z většiny neflexibilních materiálů
- Nemožnost větších tisků z teplotně náročných materiálů (ABS, PC…)
- Nemožnost tisku více materiálů souběžně
- $\bullet$  Přívětivá cena (10 000 15 000Kč)

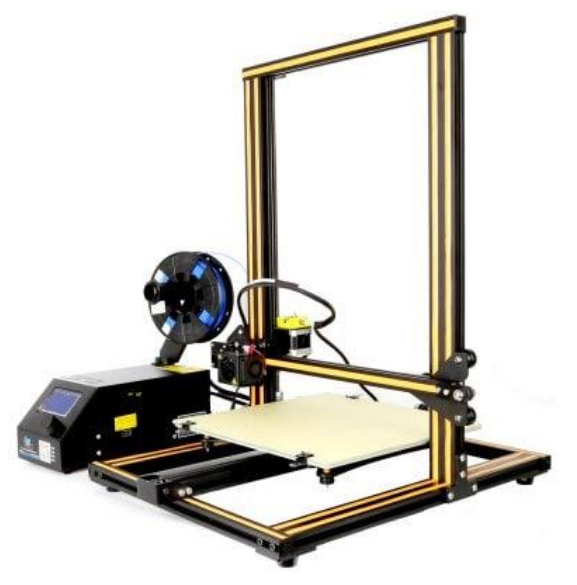

*10. CR10*

AUTOR NEUVEDEN. GearBest [online]. [cit. 5.3.2018]. Dostupný na WWW: https://www.gearbest.com/3d-printers-3d-printerkits/pp\_441281.html

### <span id="page-16-0"></span>**2.6.3 Harmonogram projektu**

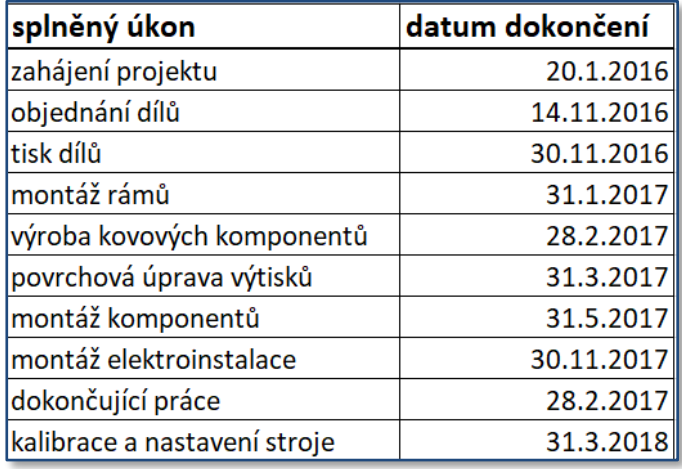

*11. Harmonogram projektu*

## **2.7 Vývoj**

<span id="page-17-0"></span>Celkový projekt stavby 3D tiskárny byl rozdělen na několik dílčích podprojektů. Toto dělení bylo zavedeno z důvodu zjednodušení celkové stavby a ke zlepšení organizace technické dokumentace. Každý dokončený projekt byl před vložením do stroje podroben testování a zkoušení.

### <span id="page-17-1"></span>**2.7.1 Rám stroje**

Rám stroje patří k nejdůležitější části 3D tiskárny. Má za úkol držet všechny dílčí součásti pohromadě. Musí mít stabilní rozměry i při změnách teplot jednotlivých dílčích prvků. Dále musí vykazovat celkovou tuhost a odolávat vibracím. Pro ulehčení montáže by měl být celý rám modulární a jednoduše sestavitelný. Jelikož je rám vyroben z kovu musí být bezpečně celá vodivá kostra elektricky uzemněna.

### <span id="page-17-2"></span>**2.7.1.1 Požadavky na rám**

- Maximální možná tuhost
- Minimální teplotní roztažnost
- Odolnost vůči vibracím
- Snadná montáž
- <span id="page-17-3"></span>Odolnost vůči korozi

### **2.7.1.2 Možná řešení**

**Závitové tyče**: Jedná se často užívanou konstrukci rámů hobby tiskáren. Závitové tyče jsou oblíbeny zejména pro své nízké pořizovací náklady. Problém nastává ve chvíli, kdy závitové tyče nejsou přímé. Rám má také tendenci se prohýbat v prutech (tyčích). Ve styčnících zhotovovaných 3D tiskem dochází k pružení rámu a ke vzniku úhlových úchylek. K řadě nevýhod musíme rovněž přičíst neprofesionální vzhled stroje, který evokuje pocit, že se jedná o čistě amatérskou práci.

Z výše uvedených důvodů byla tato konstrukce zamítnuta.

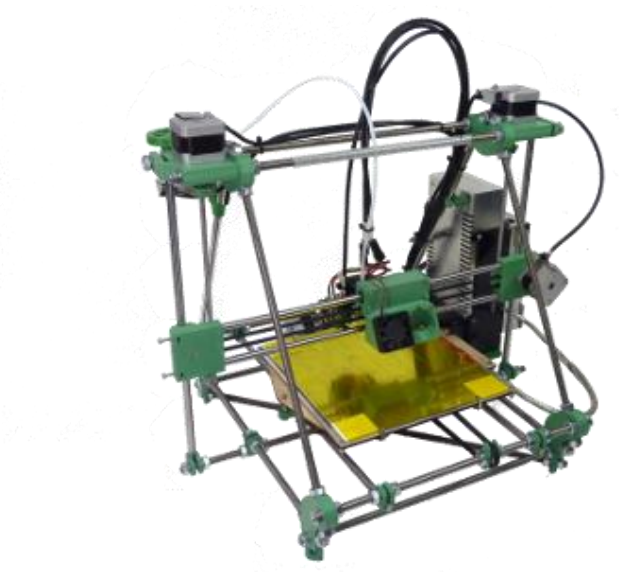

*12. Tiskárna ze závitových tyčí* AUTOR NEUVEDEN. RepRapPro [online]. [cit. 14.2.2018]. Dostupný na WWW: https://reprappro.com/shop/reprap-kits/mendel-3-full-kit/

**Deskový rám:** Mnoho 3D tiskáren (hobby) užívá za rám soustavu desek, nejčastěji z překližovaného dřeva, které jsou vzájemně spojeny a tvoří tak jakýsi "skříňový rám".

Tyto rámy se vyznačují velikou hlučností, neboť veliké desky rámu působí jako dokonalé ozvučnice. Výhodou těchto rámu může být vhodný designový vzhled, pakliže se dřevěné plochy vhodně opracují, nicméně ani tato konstrukce nepůsobí profesionálním vzhledem.

Pro naše účely by tato konstrukce byla nevhodná.

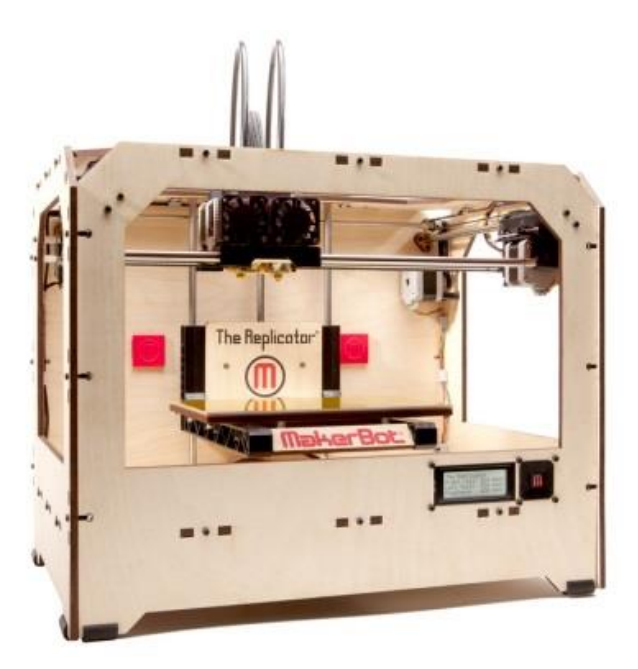

*13. Tiskárna z překližky*

KKHAUSMAN. STEMulate Learning [online]. [cit. 14.2.2018]. Dostupný na WWW: http://www.stemulate.org/2014/07/11/3d-printers-ataggiestem-summer-camps/

**Hliníkové profily:** Poslední dobou se jedná o nejčastější typ konstrukce. Tyto rámy mají řadu konstrukčních výhod. Vynikají dokonalou tuhostí, modulárností a jednoduchou montáží. Od těchto pozitivních vlastností se i odráží vyšší pořizovací cena. Nicméně jedná se o profesionální a spolehlivé řešení.

Z těchto důvodů jsme přijali toto řešení a aplikovali jej na náš projekt.

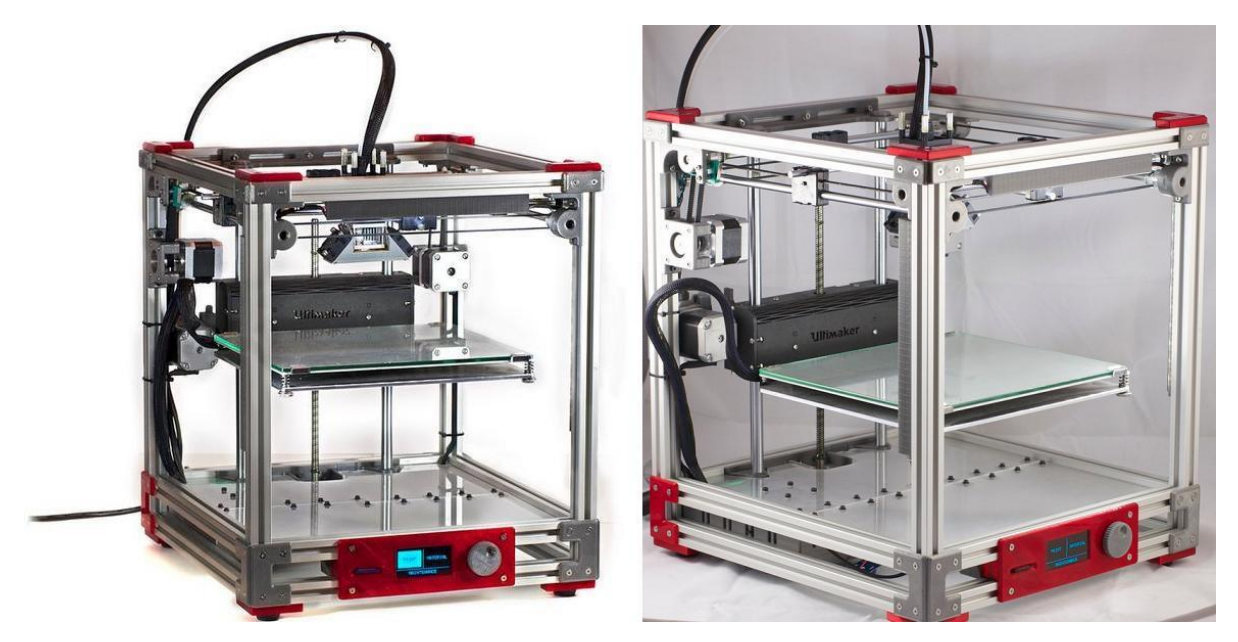

*14. Tiskárna z hliníkových profilů* EDDIE KRASSENSTEIN. 3DPRINT.COM [online]. [cit. 14.2.2018]. Dostupný na WWW: https://3dprint.com/66742/ultimaker-2 aluminum-extrusion/

#### **2.7.1.3 Konstrukce z AL stavebnicových profilů**

<span id="page-19-0"></span>Pro realizaci rámu jsme zvolili stavebnicový systém profilů řady 40 od německé firmy Maytech. Rám z těchto profilů vyniká velkou mírou tuhosti. Profily jsou vyrobeny z hliníkové slitiny a jejich povrch je opatřen eloxovanou vrstvou pro zajištění korozivzdornosti a jednolitého povrchu. Ke spojování profilů slouží speciální spojovací prvky, které se umisťují do jádra profilu. Po stažení upínacího šroubu ve spojce dojde ke spojení silovým stykem. Tento spoj vyniká pevností odpovídající svařovaným spojů. Pro redukci tečného napětí ve spoji je možnost užít úhelníkových spojek. Toto řešení však vyžaduje více prostoru v místě spojení dvou profilů. Pro naše potřeby jsou však základní profilové spojky naprosto dostačující. Situování spojek nám navrhla přímo firma dodávající profily do České republiky.

### **2.7.1.4 Návrh profilů v prostředí CAD**

<span id="page-20-0"></span>Celý rám byl nejprve navržen v prostředí CADu. Jedině tak jsme zjistili správné rozměry jednotlivých profilů. Ty byly následně předány dodavateli.

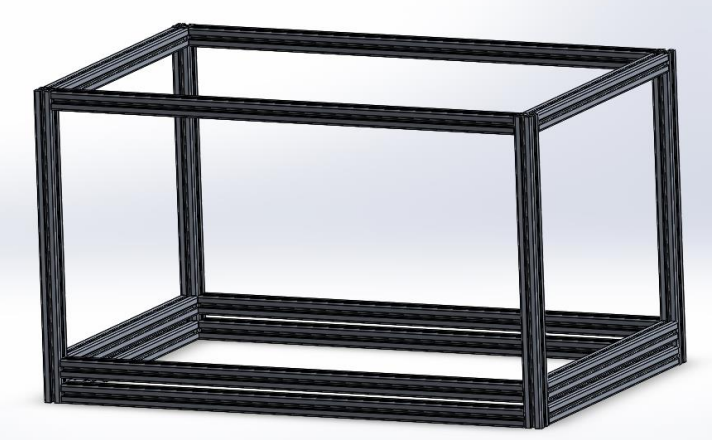

*15. Návrh rámu 3D tiskáry v prostředí CAD*

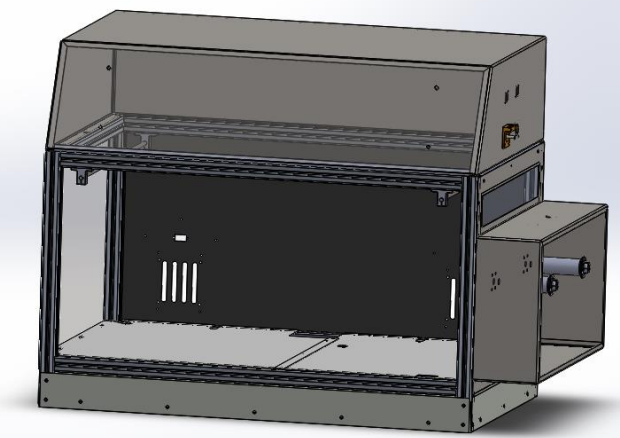

*16. Zakrytování 3D tiskárny v prostředí CAD*

#### **2.7.1.5 Zakrytí rámu**

<span id="page-20-1"></span>Pro zajištění stabilního teplotního prostředí byl rám opatřen zakrytováním. Pro zakrytování servisní části a zadního krytu byly použity lakované ocelové plechy a pro zakrytí tiskové části jsme použily laserem řezané díly z plexiskla. Zadní kryt tiskového prostoru byl opatřen systémem chlazení. Již při návrhu rámu bylo nutné počítat s otvory pro uchycení ventilátorů a zakrývacího šoupěte. Pro zakrytí částí tiskového prostoru s požadavky na průhlednost bylo užito dílů vyrobených z plexiskla (polymethylmethakrylátu). Po celkovém zakrytí tiskárny můžeme očekávat stabilní teplotní prostředí s možností pasivní regulací teploty. Dalším předpokladem této koncepce je ochrana velmi citlivé řídící elektroniky před vnějšími vlivy prostředí. Zakrytovaná servisní část působí jako rozvodná skříň, která chrání obsluhu před kontaktem se síťovým napětím.

### **2.7.2 Extruder**

<span id="page-21-1"></span><span id="page-21-0"></span>Extruder patří mezi nejdůležitější komponenty 3D tiskárny.

### **2.7.2.1 Učel extruderu 3D tiskárny**

Jedná se o zařízení sloužící ke zpracování materiálu a jeho aplikaci na tiskovou podložku. Existuje několik provedení tohoto zařízení. Pro danou aplikaci bylo nutné vybrat vhodnou variantu extruderu.

<span id="page-21-2"></span>Úkolem celé extruzní soustavy je natavení materiálu, který je ve formě tiskové struny (filamentu), a následnou aplikaci na desku prostřednictvím kalibrované mosazné trysky.

### **2.7.2.2 Popis extruderu**

Extruder 3D tiskárny se skládá ze dvou základních částí. Podavač a topná soustava (**hotend**/**j-head**). Tato soustava může být napojena přímo na sebe nebo prostřednictvím bowdenu.

### **2.7.2.3 Modifikace extruderu**

<span id="page-21-3"></span>**Přímé podávání materiálu**-Jedná se o nejčastěji užívanou konstrukci extruderu. Tato koncepce vyniká svojí kompaktností a jednoduchostí provedení. Jelikož se motor nachází přímo na vozíku hlavy, je nutné počítat s vyšší hmotností, kterou je nutné pohybovat. Malá vzdálenost mezi podavačem a hotendem však umožní bezproblémový tisk pružnějších materiálů. Nedochází totiž ke vzpříčení podávaného materiálu a jeho následném vybočení ze směru podávání. Pro jednohlavé tiskárny je toto řešení naprosto dostačující. U dvouhlavé tiskárny je užití tohoto typu extruderu zvážit zejména kvůli vyšším setrvačným hmotám celého vozíku extruderu.

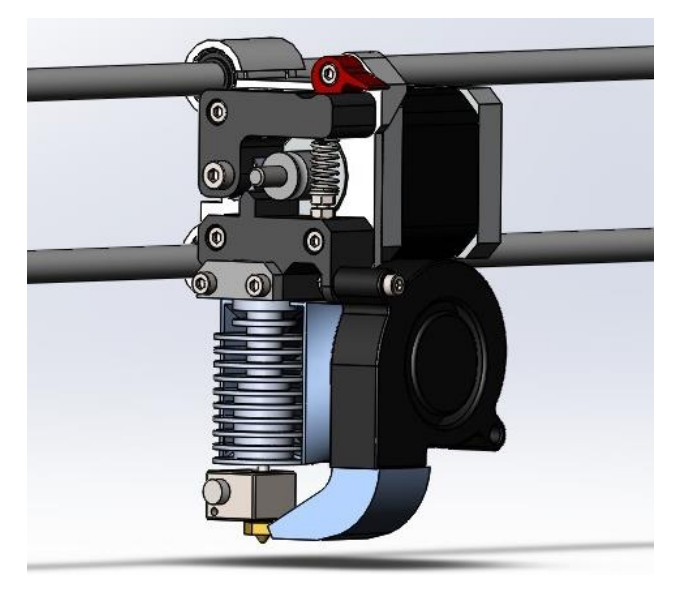

*17. Extruder s přímím podáváním materiálu* BEYONDWIND. Thingiverse [online]. [cit. 14.2.2018]. Dostupný na WWW: https://www.thingiverse.com/thing:981239

**Bowdenový extruder**- U tohoto systému je celý pojezdový vozík odlehčen o podavač a motor. Umožňuje to tak vyšší rychlost pohybu extruderu po tiskové ploše. Podavač materiálu je i s pohonným motorem přidělán na rámu stroje. Spojení mezi tiskovou hlavou a podavačem materiálu je zajištěno bowdenem. Pro daný účel se nejčastěji užívá teflonové hadičky, která se běžně užívá v pneumatických soustavách. Na její nepohyblivé uchycení k podavači i extruderu se používají klasické pneumatické spojky určené pro vedení vzduchu.

Tento systém byl zvolen pro naši tiskárnu zejména kvůli požadavku na vyšší rychlost tisku.

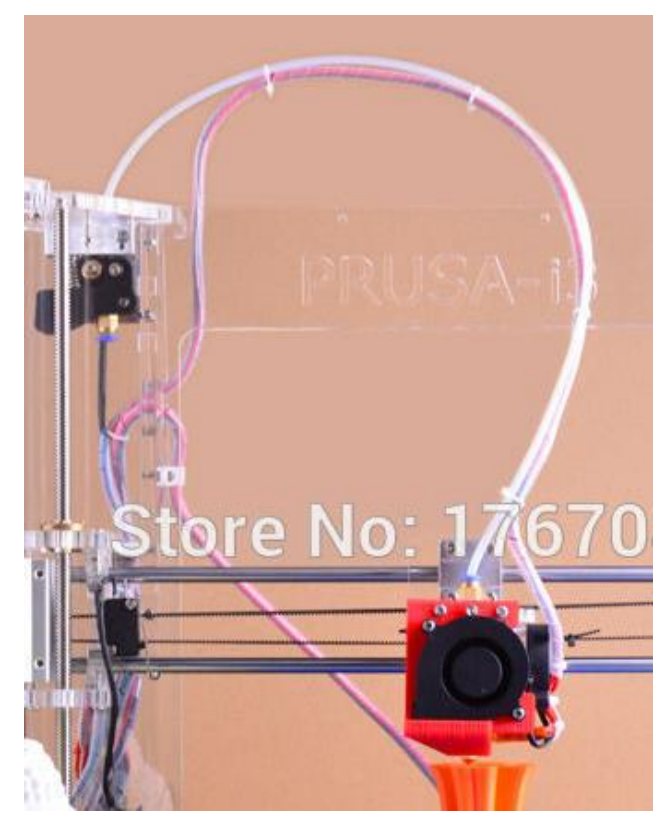

*18. Extruder s bowden podáváním materiálu* AUTOR NEUVEDEN. *Best Printers for Home Use* [online]. [cit. 14.2.2018]. Dostupný na WWW: https://www.bestprintersforhomeuse.com/

#### **2.7.2.4 Hotend (horký konec)**

<span id="page-22-0"></span>Tento komponent má za úkol navést materiál do trysky a stabilně ho prohřát. Zároveň musí uchránit materiál před předčasným natavením. To by mohlo vést ke zamezení volného průchodu materiálu.

#### **Provedení**

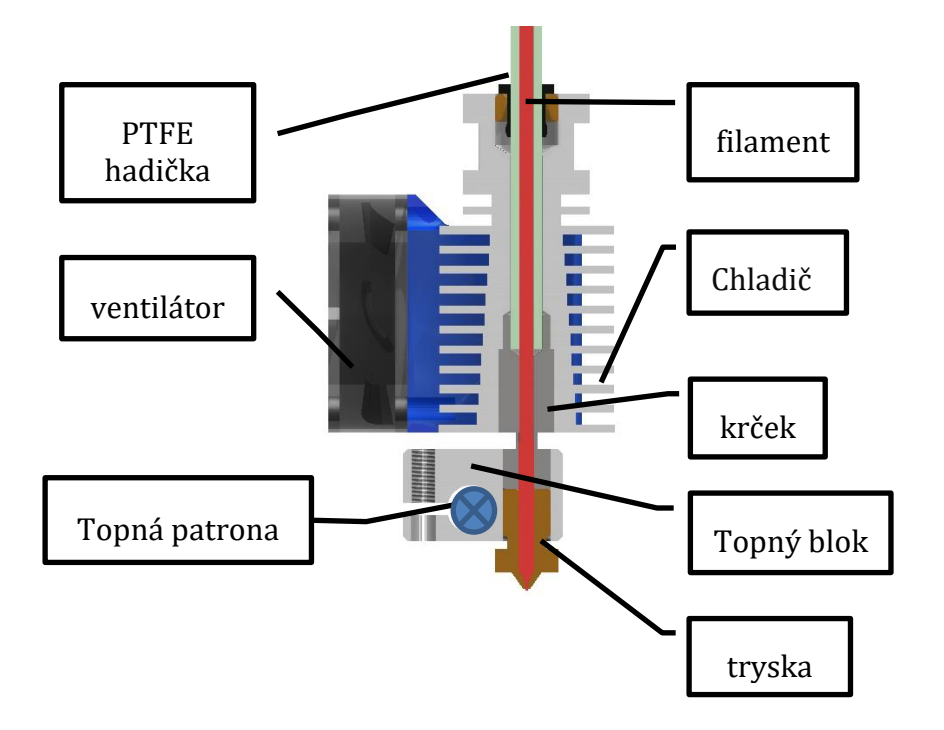

*19. Rozbor Hotendu*

AUTOR NEUVEDEN. *Vše pro 3D Tisk* [online]. [cit. 14.2.2018]. Dostupný na WWW: https://www.vsepro3dtisk.cz/p/hotend-3d-tisk-e3dv6

**PTFE hadička**- slouží k navedení materiálu do hotendu. K jeho tělu je připevněna za pomoci pneumatické spojky. Hadička je vyrobena z teflonu, který vyniká vynikajícími kluznými vlastnostmi. Zajistí tak hladký průchod materiálu.

**Filament** - označení pro tiskový materiál, který je vyráběn ve formě tiskové struny (vlákna)

**Chladič –** jedná se o pasivní hliníkový chladič. Slouží ke chlazení materiálu, který ještě nevstoupil do horké části. V opačném případě by mohlo dojít k tomu, že by se materiál natavil dříve a to by mělo za následek jeho deformaci a navedení mimo horkou část. Došlo by k takzvanému "utavení" materiálu. Tento jev by měl za následek ucpání celého extruderu. V případě, že se hotend ucpe, musí se celý rozmontovat a důkladně vyčistit.

**Ventilátor –** ventilátor je k chladiči připojen pomocí speciálního dílu, který má za úkol rovnoměrně rozvádět studený proudící vzduch mezi žebra chladiče. V některých modifikacích může být ventilátor umístěn externě a k chladiči může být studený proudící vzduch přiváděn pomocí hadice. Hlavním účelem ventilátoru je zajistit plynulý přívod studeného proudícího vzduchu mezi žebra chladiče.

**Krček -** slouží k navedení materiálu ze studené části do teplé. Pro odizolování materiálu ve studené části a zajištění volné průchodnosti materiálu se do krčku umisťuje teflonová hadička (vložka). Je nezbytně nutné, aby materiál byl před vstupem do teplé části při co nejnižší teplotě. Proto je mezi horkou částí a studenou částí mezera a oba komponenty jsou spojeny pouze krčkem.

**Topný blok –** Do bloku je našroubována tryska a krček. Pomocí svěrného spoje je v bloku uchycena topná patrona. Dále se v tomto bloku nachází otvor pro senzor teploty (termistor). Celý blok má rovnoměrně rozvádět teplo od patrony do kanálu, kterým prochází materiál. Je tím zajištěn jeho rovnoměrný ohřev.

**Topná patrona** – Jedná se ocelový váleček sloužící k nahřátí celého topného bloku. Uvnitř se nachází vinutí z odporového drátu.

**Tryska –** Tryska slouží k rovnoměrnému nanášení materiálu na tiskovou plochu. Nejčastěji je vyrobena z mosazi. V ose trysky se nachází kruhový otvor přesného průměru. (nejčastěji ⌀0,4mm)

### **2.7.2.5 Podavač materiálu**

<span id="page-24-0"></span>Toto zařízení navádí materiál do horké části. Existuje několik variant provedení podavačů. Nejčastějším provedením je koncepce podávací kolečko na hřídeli motoru a proti němu přítlačné kolečko na páce. Přítlačná síla mezi koly je vyvolána tlačnou pružinou, která působí na rameno páky. Pro plynulé podávání je podávací kolečko opatřeno zuby. Aby nedošlo k navedení materiálu mimo podávací kolečko, je přítlačné kolečko opatřeno žlábkem.

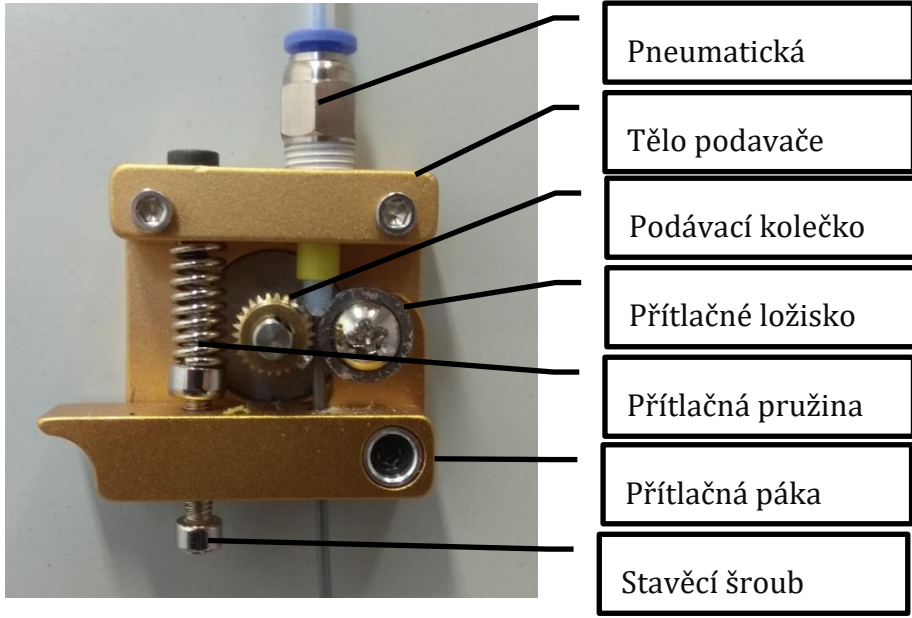

*20. Podavač tiskového materiálu*

**Tělo podavače –** Jedná se o hliníkový odlitek, který je na povrchu opatřen barvou. Hliník má při tomto užití hned několik opodstatnění. Jednak umožňuje levnou hromadnou výrobu podavačů. Další funkcí je odvod tepla od motoru a zamezení tak prohřátí podávacího kolečka. Kdyby došlo k prohřátí podávacího kolečka, došlo by k probroušení materiálu podávacím kolečkem.

**Přítlačná páka –** na jejím koci je připevněno podávací kolečko. Pomocí této páky je přenášena přítlačná síla z pružiny přímo na osu podávacího kolečka.

**Tlačná pružina –** slouží k vyvolání přítlačné síly. Velikost síly se nastavuje pomocí přítlačného šroubu.

**Přítlačné kolečko –** Jedná se o speciálně upravené kuličkové radiální ložisko. Od běžného ložiska se liší akorát žlábkem ve vnějším kroužku. Ten zabrání navedení materiálu mimo osu podávání materiálu. Aby byly kuličky ložiska skryty před možnými plastovými částicemi, které vznikají vlivem podávání materiálu prostřednictvím podávacího kolečka.

### **2.7.2.1 Systém vedení tiskové hlavy**

<span id="page-25-0"></span>U 3D tiskáren s většími tiskovými plochami se vyskytuje několik systému vedení tiskové hlavy.

**Systém H bot –** Tento stále více užívaný systém vyniká svojí přesností u větších tiskových ploch. Nedochází zde k přímému ovládáni os hlavy. Výsledný pohyb je konán oběma motory umístěných na rámu 3D tiskárny. To znamená, že na žádné z os nemusí být převážen žádný motor) oba motory jsou pevně přichyceny k rámu). Výsledná kombinace pohybů motorů je přímo v řídícím softwaru přepočítávána z klasického souřadnicového systému x, y, z.

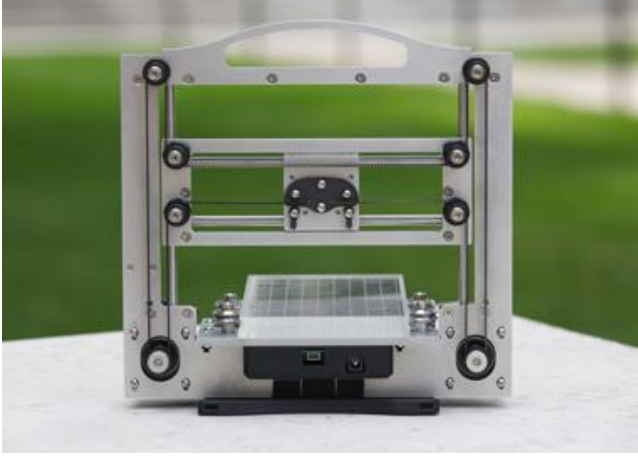

*21. H-bot sytém pohybu*

AUTOR NEUVEDEN. mit [online]. [cit. 14.2.2018]. Dostupný na WWW: http://web.mit.edu/imoyer/www/portfolio/magicmill/index.html

Pohyby extruderu zajišťuje jeden řemen, který je provléknut pojezdovými vozíky os x i y. tento systém má větší nároky na zkalibrování tisku.

Vzhledem ke zvýšené konstrukční složitosti tohoto systému byl H bot zamítnut.

**Přímé ovládání os –** Tento systém je velice jednoduchý při konstrukci a kalibraci 3D tiskárny. Pro každou osu se užívá jednoho motoru. Vedení jednotlivých os se užívá ozubených řemenů. Na jedné straně osy je umístěn motor s řemenicí na hřídeli. Na druhém koci osy se nachází kladka k vedení řemenu.

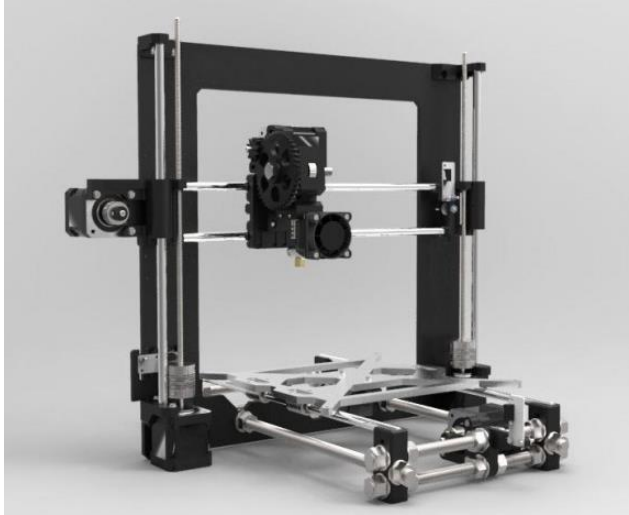

#### *22. Systém pohybu s přímím ovládáním os*

AUTOR NEUVEDEN. *kitprinter3d* [online]. [cit. 14.2.2018]. Dostupný na WWW: https://kitprinter3d.com/en/3d-printer-kits/8-reprapmendel-prusa-i3-kit.html#/frame-black-melamine-mdf-6mm-sale/hotend-j-head-nozzle-0-4-mm/board-arduino-mega-ramps/steppersstepper-a4988-driver/montada-y-calibrada-no/fuente-incluida-no-i-ve-already-got-one/lcd-controller-no/tipo-de-plastico-no-thankyou/cadeneta-portacable-no

### **2.7.2.2 Pojezdový vozík osy "x" (extruderu)**

<span id="page-26-0"></span>Pojezdový vozík slouží k vedení obou dvou hotendů. V naší verzi byla celá tisková hlava odlehčena o motory z důvodů použití bowdenů pro vedení materiálu. Motory spolu s podavači byly umístěny na rám stroje. Bylo nezbytně nutné zajistit souosost obou hlav a dosáhnout co nejmenšího výškového rozdílu trysek. Pro vedení tiskového vozíku ve směru osy "x" bylo užito povrchově kalených vodících tyčí kruhového průřezu. Do vozíku byla následně vložena lineární kuličková ložiska.

Dále byl vozík hlav opatřen držákem na přimontování sondy snímající výšky tiskové hlavy nad deskou. Pro vedení vozíku byly použity ozubené řemeny. K napínání řemenů slouží speciální šroubový systém napínání umístěný přímo na těle vozíku. Všechny kabely vedené od tiskové hlavy jsou vyvedeny prostřednictvím energořetězu. Upínání ložisek i hotendů zajišťují šroubové svěrné spoje.

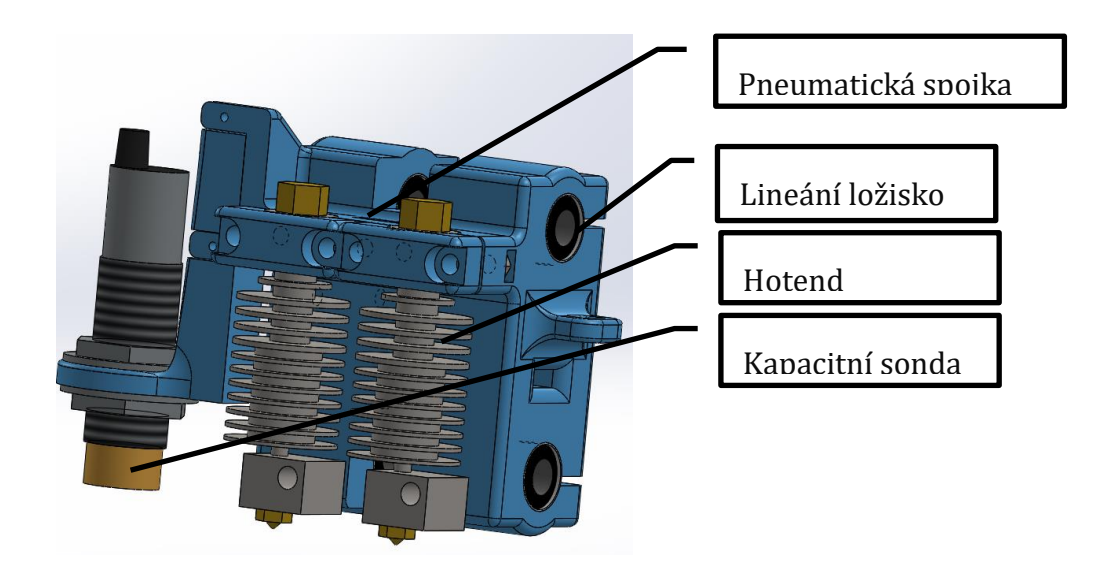

### **2.7.2.3 Pojezdový vozík osy** "y"

<span id="page-27-0"></span>Z důvodů veliké vzdálenosti mezi pojezdovými vozíky osy "y" byly užity k vedení 2 motory každé na jedné bočnici 3D tiskárny. Řídící elektronika totiž dovoluje k vedení jedné z os užít 2 motory současně. Tím odpadl problém se příčením osy "y" která vyžaduje zachycení na každém pojezdovém vozíku. Další možným řešením tohoto problému by byl rozvod rotačního pohybu motoru osy "y" z jedné strany 3D tiskárny na druhou. Tato koncepce by však vyžadovala užití rozvodného hřídele a komplikaci celého vedení. Z tohoto důvodu byly užity dva motory osy "y" pro každý vozík osy "y" zvlášť.

Pro vedení osy x bylo užito dvou rozdílných vozíků. Na levém vozíku se nachází motor na vedení extruderu v ose "x". Dále je na něm umístěn držák energořetězu. Celý kabelový řetěz je pak připevněn na tento vozík a pomocí kabelového kanálu veden do servisní části tiskárny. Na pravém vozíku se nachází kladka k vedení řemenu osy "x". Každý z vozíků osy "y" byl opatřen úchytem pro napínací systém řemenů.

### **2.7.2.4 Systém chlazení výtisku**

<span id="page-27-1"></span>Při tisku z některých materiálů (PLA, PET) je nezbytně nutné chladit výtisk. V případě, že by nanesená vrstva nebyla externě chlazena, nemusela by nanesená vrstva dostatečně zatuhnout a následující vrstva by byla nanesena na nestabilní vrstvu. To by mělo za následek deformaci objektu a znetvoření kontur.

K chlazení výtisku se užívá proudícího studeného vzduchu. V našem případě jsme pro daný účel použili radiální ventilátor umístěný na krytu hotendů. K rovnoměrnému rozvodu vzduchu na výtisk byl vyroben rozvaděč s otvory v těle pro rovnoměrný výfuk vzduchu přímo pod obě trysky.

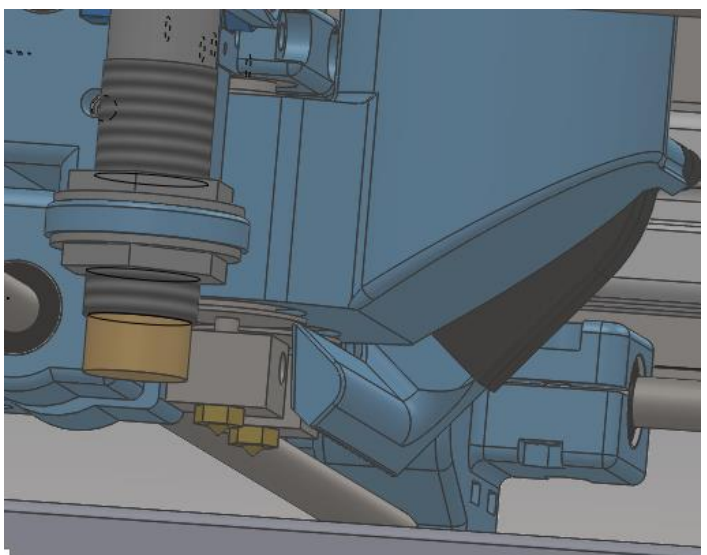

*24. Systém chlazení výtisků v prostředí CAD*

### **2.7.2.5 Systém čištění hlav**

<span id="page-27-2"></span>Jedná se o sytém sloužící k otírání hlav při tisku.

Při tisku z obou hlav je nutné během změny extruderů připravit vždy nečinný extruder k tisku. K tomuto "rozjetí" se nejčastěji tiskne blízko objektu pilíř. Během tisku tohoto pilíře se materiál stihne vytlačit z trysky a celá extruze se tak stabilizuje. Tisk pilíře však značně prodlužuje celkovou dobu tisku. Při tisku vyšších objektů se může dokonce objevit problém s nedotisknutým pilířem, což má za následek zkažení celého tisku.

Z důvodů úspory času byl vymyšlen jednoduchý systém otírání hlav. Podobný systém se užívá i u jiných tiskáren vyšší cenové kategorie. Konstrukce byla řešena ramenem z naohýbaného plechu. Na něj byla posuvně uložena stírací lišta. Pro zajištění hladkého stírání odkapaného materiálu byla na lištu nasazena teflonová hadička. Odkapaný materiál pak bude padat do boxu umístěném přímo pod otíracím systémem.

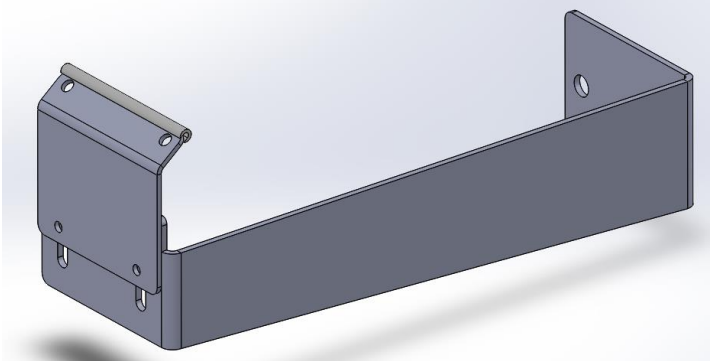

*25. Systém čištění hlav v prostředí CAD*

### **2.7.2.6 Systém chlazení tiskového prostoru**

<span id="page-28-0"></span>Pro tisk materiálů vyžadujících dostatečný přísun studeného vzduchu z okolního prostředí (PLA) byla tiskárna opatřena dvojicí ventilátorů, umístěných na zadním krytu stroje. Ty se aktivují, bude-li potřeba tisknout díly z materiálu PLA. V případě tisku materiálu ABS nedovolí prudký únik teplého vzduchu z tiskového prostoru.

### <span id="page-28-1"></span>**2.7.3 Tiskový stůl**

Tento celek se skládá z tiskové podložky, rámu stolu a v určitých případech topení stolu a pojezdu stolu.

#### **2.7.3.1 Účel tiskového stolu**

<span id="page-28-3"></span><span id="page-28-2"></span>Jde o plochu, na kterou se nanáší tištěný materiál v první vrstvě a zároveň ovlivňuje vlastnosti okolí výtisku v rámci prvních několika vrstev tisku.

#### **2.7.3.2 Možná řešení tiskového stolu**

**S vyhřívanou podložkou –** Toto řešení je nutnost pro stabilní tisk náročnějších materiálů, kvůli jejich smrštivosti, nebo horším schopnostem vázání jednotlivých vrstev k sobě (ABS, HIPS…). Nevýhodou je možná tepelná deformace dílů tiskového stolu, především tiskové podložky.

#### **Vyhřívání odporovou dráhou na plošném spoji**

Poměrně jednoduché a účinné řešení dostačující pro poměrně rovnoměrné a rychlé prohřátí tiskové podložky. Nevýhodou je nedokonalá rovinnost samotného plošného spoje.

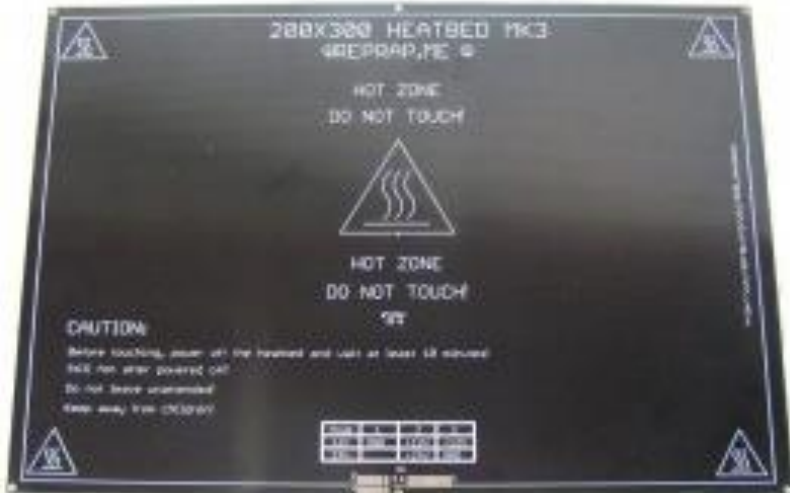

*26. Vyhřívaná podložka – plošný spoj*

AUTOR NEUVEDEN. *RepRap.me* [online]. [cit. 14.2.2018]. Dostupný na WWW: https://www.reprap.me/pcb300.html

### **Vyhřívání jednotlivými odpory na rozvodné desce**

Jedno z nejjednodušších řešení. Nevýhodou je nerovnoměrné, nebo pomalé prohřátí tiskové podložky a vysoká hmotnost rozvodné desky.

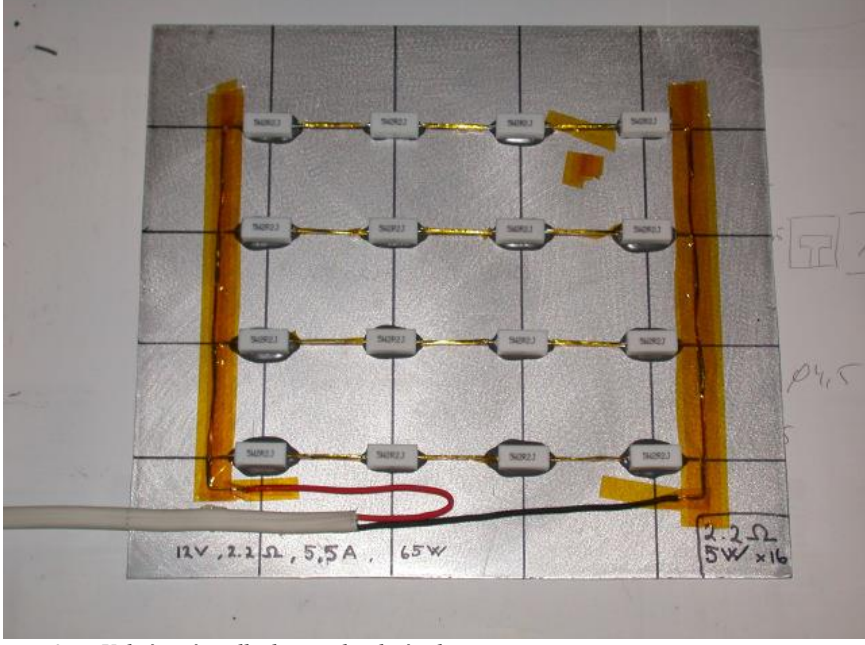

*27. Vyhřívaná podložka – jednotlivé odpory*

JAN (ICEMAN). *3dprinting4u* [online]. [cit. 14.2.2018]. Dostupný na WWW: https://3dprinting4u.wordpress.com/building-a-3d-printer-2/building-a-3d-printer/heated-build-plate-heat-bed/

#### **Silikonová topná samolepící fólie**

Jde o řešení s nejlepším a nejrovnoměrnějším přenosem tepla na tiskovou podložku, ovšem nalepení je jednorázové a tato fólie po umístění již nelze přemístit, při výměně tiskové podložky.

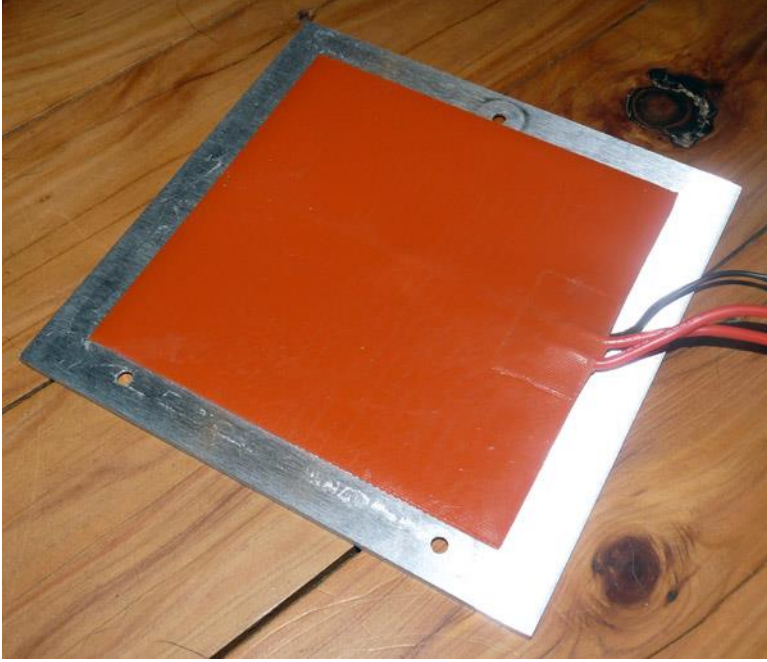

*28. Vyhřívaná podložka – silikonová samolepící fólie*

AUTOR NEUVEDEN. *Ali Brother Technology co.* [online]. [cit. 14.2.2018]. Dostupný na WWW: http://www.hkalibrother.com/products/show-784.html

**Bez vyhřívané podložky –** Jde o řešení vhodné spíše pro menší stroje určené pouze pro méně tepelně náročné materiály (PLA, PVA…). Výhodou je nízká hmotnost takového tiskového stolu a nízkou energetickou náročnost.

**S podpůrnou konstrukcí** – Umožňuje přidání většího množství prvků a to i dodatečné. Může podporovat rovinnost tiskové podložky. Nevýhodou je přidaná váha.

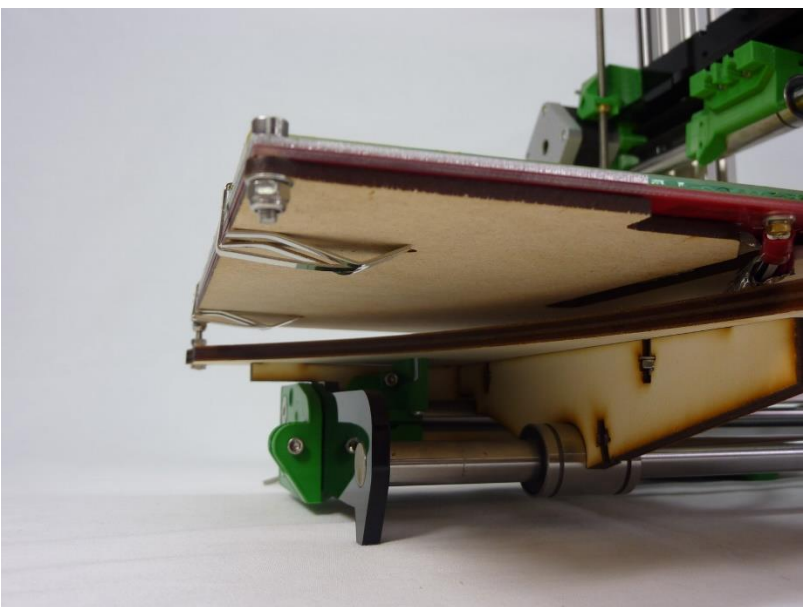

*29. Vyhřívaná podložka s podpůrnou konstrukcí*

AUTOR NEUVEDEN. *RepRapPro* [online]. [cit. 14.2.2018]. Dostupný na WWW: https://reprappro.com/documentation/ormerod-2/heatedbed-assembly/

### **S izolačním materiálem**

Umožňuje rychlejší topení podložky, avšak zvyšuje rozměry stolu a jeho váhu. Kompaktními řešeními jsou korek, lisovaná minerální vata. U těchto řešení je stinnou stránkou jejich nižší účinnost vůči například volné minerální vatě, která vytváří vysoké nároky na těsnost konstrukce stolu (její prachové částice jsou dráždivé).

#### **Bez izolačního materiálu**

Poměrně jednoduché řešení, které je často používané u levnějších strojů s nutností nízké váhy tiskového stolu. Nevýhodou je pomalé nahřívání a přenos tepla do okolních komponentů tiskárny.

**Bez podpůrné konstrukce** – Konstrukce s nejnižší hmotností a většinou velmi dobrým tepelným stykem mezi všemi komponenty tiskového stolu. Většinou jde o jeden nerozebíratelný, nebo těžce rozebíratelný celek. Nevýhodou je minimalizovaná možnost pozdějších úprav a vylepšení.

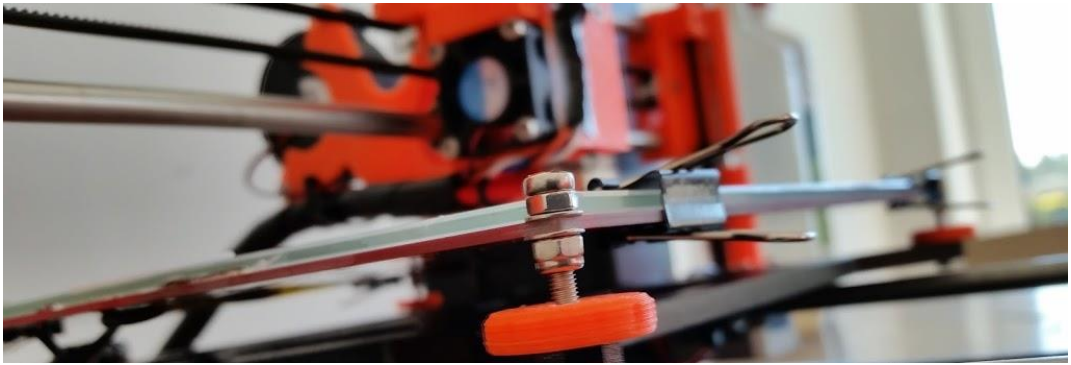

*30. Vyhřívaná podložka bez podpůrné konstrukce*

PHILIPPE.C2. *Prusa Research Forum* [online]. [cit. 14.2.2018]. Dostupný na WWW: https://shop.prusa3d.com/forum/prusa-i3-kit-buildingcalibrating-first-print-main-f6/fixing-the-heat-bed-t162.html

**Pevný tiskový stůl** – Stav, kdy je tiskový stůl pevně ukotven ke konstrukci rámu a je tudíž stacionární a hýbou se pouze pojezdy hlavy. Výrazná výhoda je, že může být teoreticky neomezeně hmotný i velký a tudíž je jednoduché zajistit jak rovinnost tak i jeho rychlé nahřívání. Toto řešení zvyšuje nároky na zbytek stroje a tudíž ho celkově zvětšuje a zdražuje.

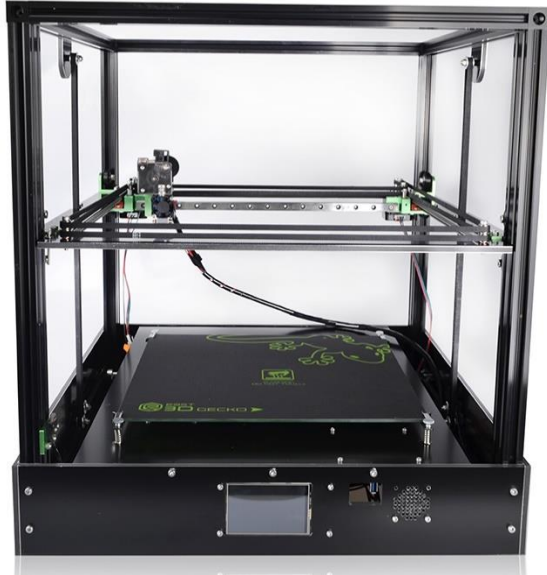

*31. 3D tiskárna s pevným tiskovým stolem*

AUTOR NEUVEDEN. *AliExpress* [online]. [cit. 14.2.2018]. Dostupný na WWW: https://www.aliexpress.com/item/2017-Nieuwste-3D-Printer-Oost-3D-Gecko-Core-XY-Structuur-diy-met-hot-bed/32822580428.html

**Pohyblivý tiskový stůl** – Stůl je upevněn na pojezdu a minimálně v jedné ose se pohybuje. Uchycení stolu k pojezdu musí být co nejlehčí a nejtužší, nebo velmi pomalé, není-li tato podmínka splněna, způsobuje tato konstrukce vady na tisku a jeho přesnosti.

 **Závitem** – Tento posuv je jeden z nejvhodnějších pro větší zatížení a nutností vysoké přesnosti. Nevýhodou je nízká rychlost tohoto posuvu.

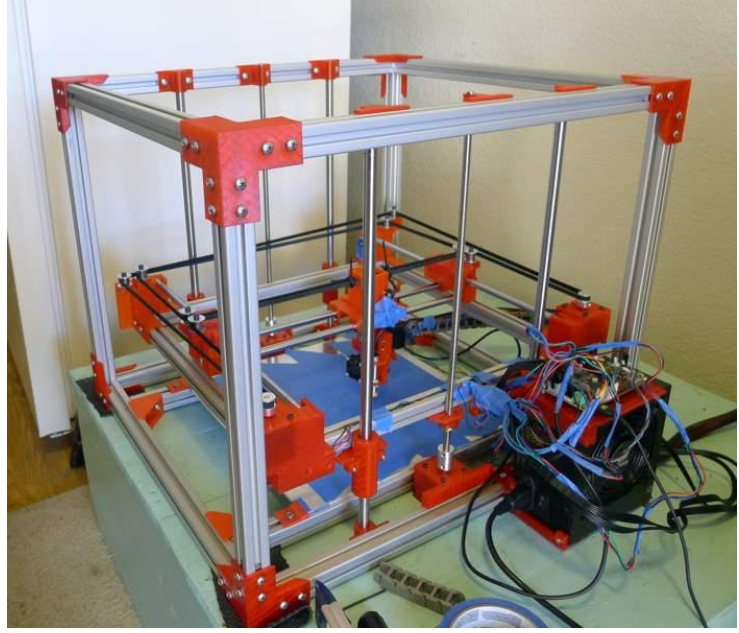

*32. Tiskárna s pohybem stolu přes závit*

AUTOR NEUVEDEN. *The sea of memes* [online]. [cit. 14.2.2018]. Dostupný na WWW: http://www.sea-ofmemes.com/LetsCode97/LetsCode97.html

 **Ozubeným řemenem** – Zajišťuje vysokou rychlost posuvu, avšak není samosvorný a dlouhodobě nesnese větší zatížení, dále je u něj nižší přesnost a nutnost napínání.

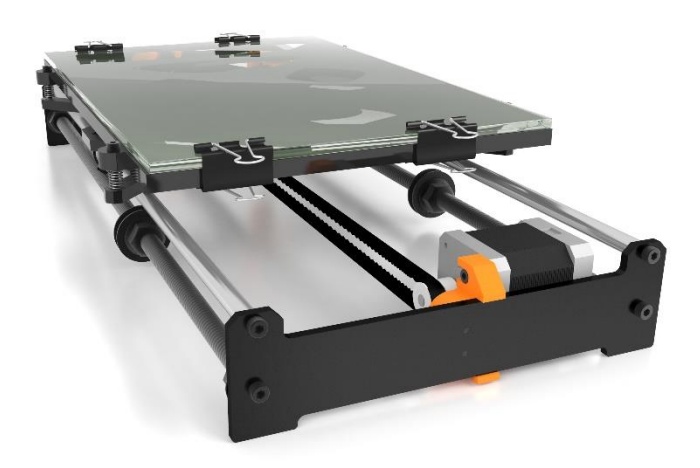

<span id="page-32-0"></span>*33. Tiskárna s pohybem stolu přes ozubený řemen* ALBERTO VALERO. *DIWO* [online]. [cit. 14.2.2018]. Dostupný na WWW: http://diwo.bq.com/en/bed-expansion-kit/

### **2.7.3.3 Výběr vhodné konstrukce**

Cílem této konstrukce bylo nezablokovat možnost budoucích úprav konstrukce a schopnost tisku co největšího rozsahu materiálů. Dále nám přišlo nejvhodnější zajistit rozumnou rychlost nahřívání stolu a omezit zátěž na stroj, kterou by tato konstrukce mohla mít, proto jsme zvolili tiskovou podložku vyhřívanou odporovou dráhou na plošném spoji, s podpůrnou deskou s izolací a pohybem přes závit poháněný krokovým motorem řady NEMA 17 (kroutící moment 0,5Nm).

### **2.7.3.4 Návrh v prostředí CAD**

<span id="page-33-0"></span>Tento návrh tiskového stolu se skládá ze tří klíčových prvků: tiskový stůl, pojezd stolu a systém pojezdu. Profily pro tuto stavbu jsme zvolili od společnosti Maytech, stejně jako na stavbu rámu.

#### **Tiskový stůl**

Tiskový stůl se odvíjel od základního prvku – podpůrné konstrukce složené z profilů řady 20. Na tyto profily byly připevněny dva plošné spoje s odporovými dráhami (vycházející z konstrukce Josefa Průši) o velikosti topných ploch 200mmx300mm. Mezi tyto komponenty bylo nalepeno k podpůrnému rámečku korkové obložení tloušťky 5mm s otvory pro šrouby. Přes topné desky byla šrouby ukotvena rozvodná deska – s vyfrézovanými drážkami umožňujícími připájení napájecích kabelů - sloužící zároveň jako tisková podložka. Do jedné z topných desek byl zaveden termistor NTC 3950 (100k) společně s teplovodivou pastou do výrobcem připraveného výřezu. Ze spodní strany byl podpůrný rámeček vyplněn minerální vatou a uzavřen ustavovací deskou s upevněnými polohovacími šrouby M4.

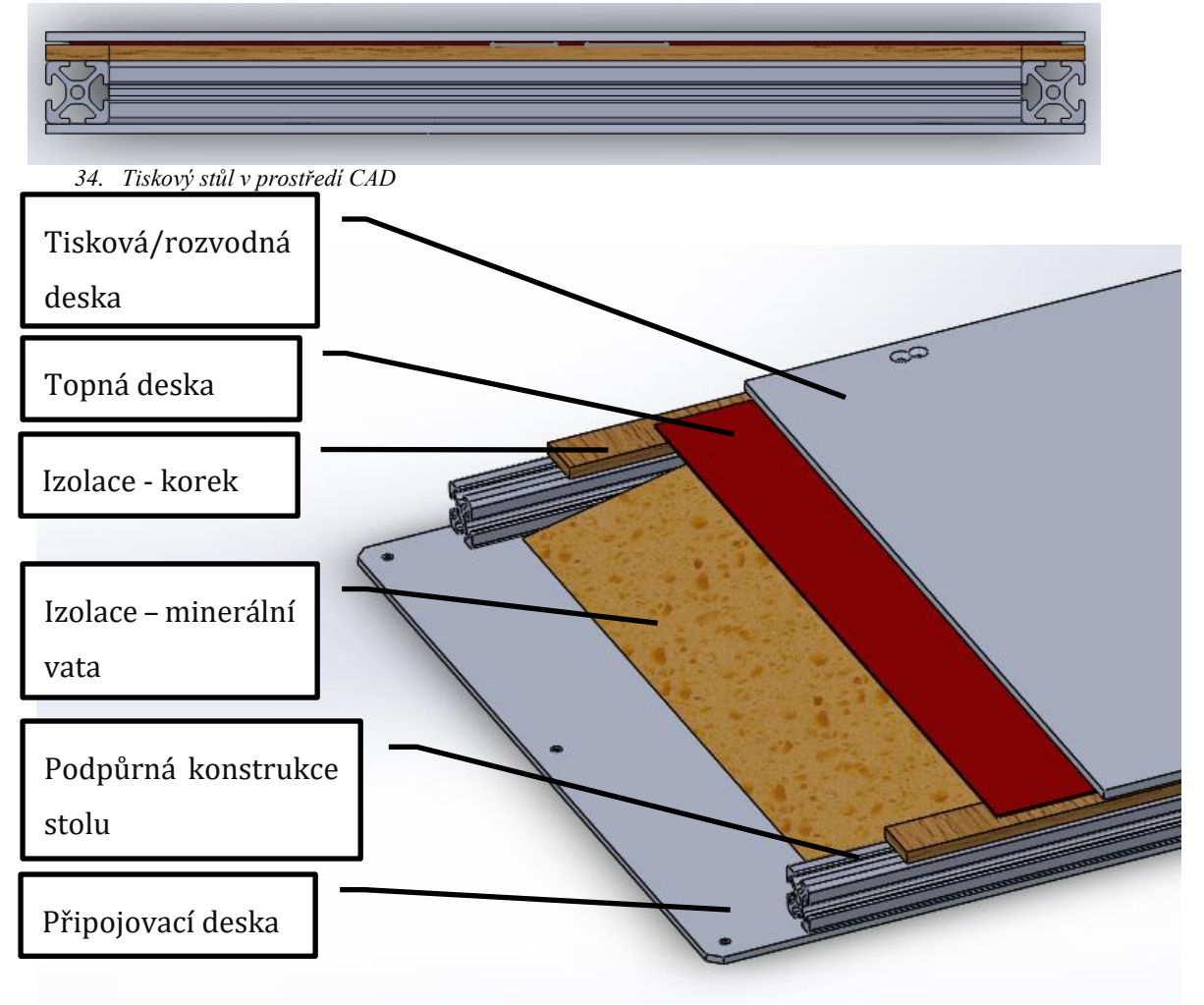

*<sup>35.</sup> Řez tiskovým stolem*

#### **Pojezd stolu**

Pojezd stolu je navržen jako dvojice pravoúhlých ramen, na jejichž kratších koncích jsou upevněny lineární ložiska LM12UU v hliníkových domečcích SC12UU, tyto ložiska jezdí po povrchově kalených, chromovaných tyčích průměru 12mm, upevněných k rámu SK12 hliníkovými svěrkami. Na ramenech pojezdu je připevněna připojovací deska pro tiskový stůl. Do profilu spojujícího ramena pojezdu byla zhotovena díra průměru 14mm pro průchod vodícího šroubu.

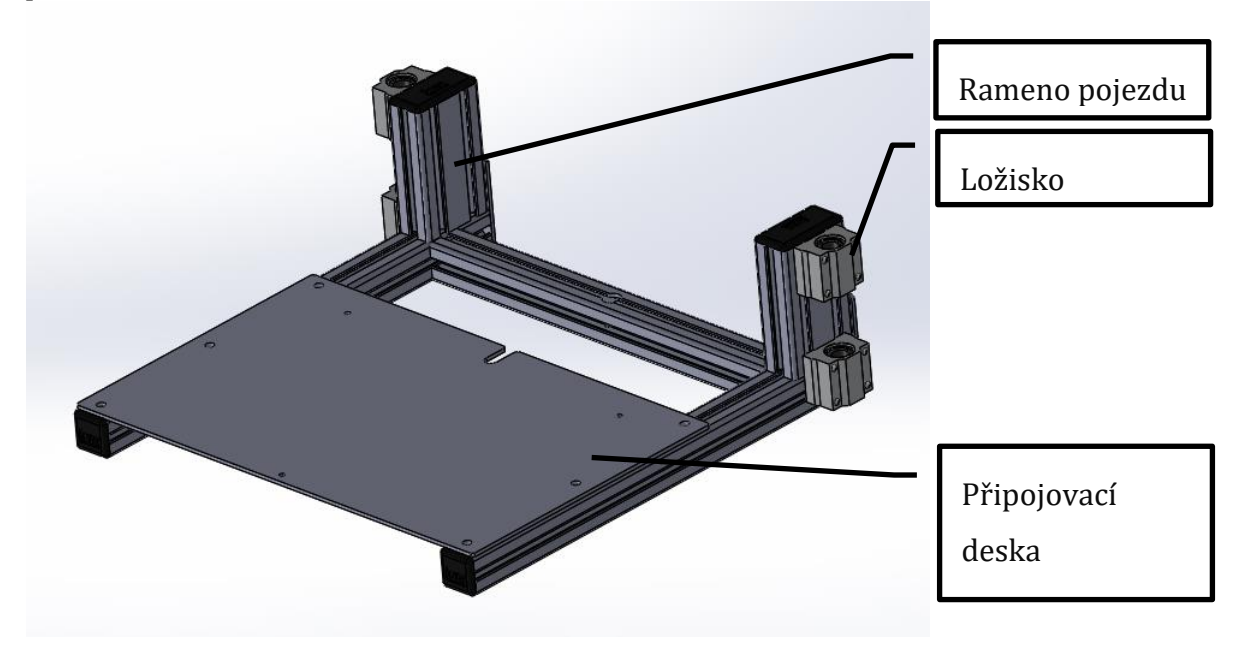

- *36. Pojezd tiskového stolu*
- **Systém pojezdu**

Jako sytém pojezdu byl zvolen trapézový šroub s ocelovou maticí upevněný na motoru přes pružnou hliníkovou spojku a podpůrný polyamidový díl s axiálním ložiskem zadržujícím axiální síly stolu.

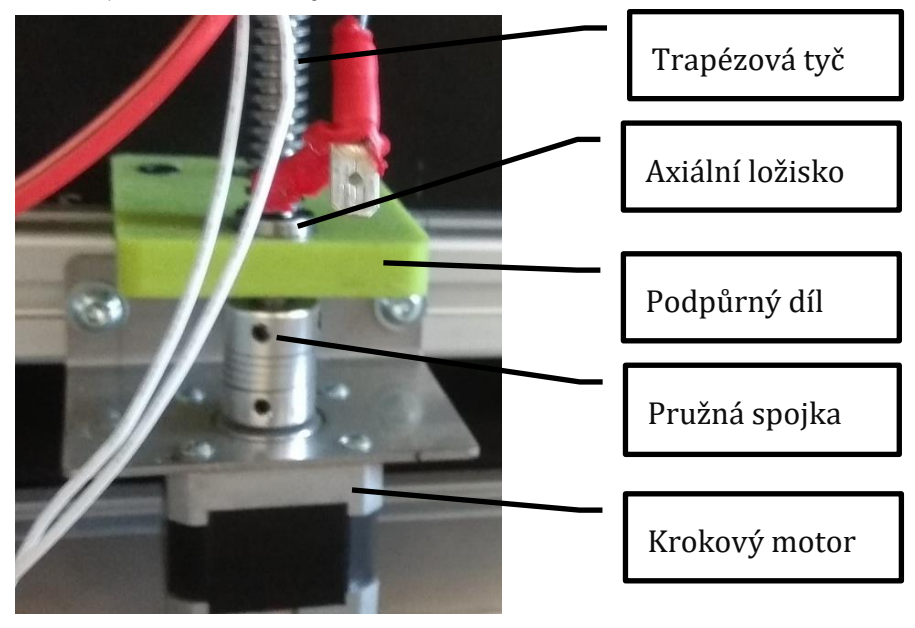

*37. Systém pohybu stolu s trapézovým závitem¨*

o Ověření vhodnosti šroubu vůči síle motoru

### Výpočet obvodové síly nutné pro otočení šroubem

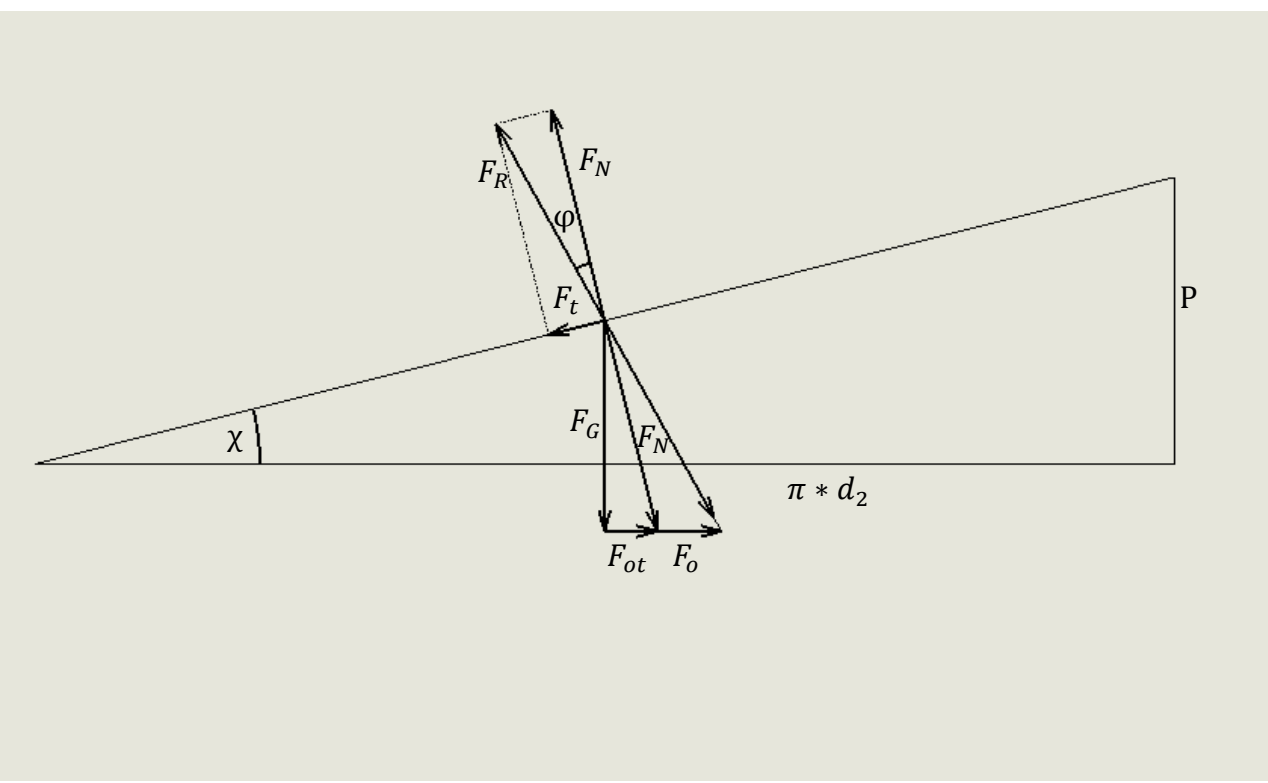

*38. Vyobrazení sil na závitu*

 $F_0 = F_G$ <sup>\*</sup>tg (χ +φ)

Výpočet třecího úhlu

tg  $φ = f$ 

tg φ=0,15

φ=26,6°

Výpočet úhlu stoupání šroubovice

tg χ= $\frac{P}{\sqrt{P}}$  $\pi * d_2$ 

tg χ= $\frac{3}{2}$ ∗10,7

tg χ=0,0892

χ=5,1°

Výpočet síly nutné pro otočení šroubu
$F_0 = F_G$ <sup>\*</sup>tg (χ +φ)

 $F<sub>0</sub>=100$  \*tg (5,1°+26,6°)

 $F_0 = 61,8N$ 

Výpočet momentu motoru

 $M_0 = F_0 * r_2$ 

 $M_o = F_0 \frac{d_2}{2}$ 2

 $M_o = 61.8* \frac{10.7}{2}$ 

 $M<sub>o</sub>=330Nmm$ 

 $M_0 = 0.33$ Nm

#### Motor splňuje tyto požadavky (0,5Nm)

Součinitel smykového tření - fyzikální tabulky součinitelů smykového tření. conVERTER - převody jednotek [online]. Copyright © 2002 [cit. 06.03.2018]. Dostupné z[: http://www.converter.cz/tabulky/smykove-treni.htm](http://www.converter.cz/tabulky/smykove-treni.htm)

Metrický závit – Wikipedie. [online]. Dostupné z: https://cs.wikipedia.org/wiki/Metrický\_závit

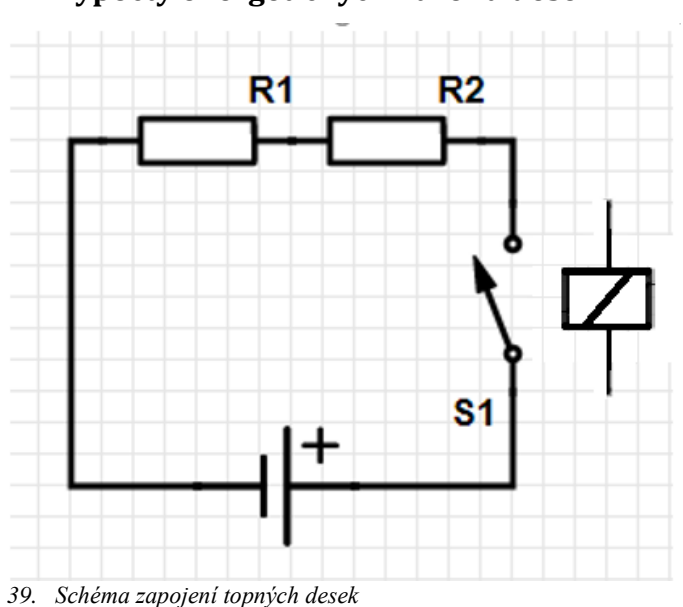

# **Výpočty energetických nároků desek**

<span id="page-36-0"></span>

 $R_{1;2}$  ... topné podložky

- o Výpočet proudu  $R_{c} = R_{1} + R_{2}$  $R_C = 1 + 1$  $R_C = 2\Omega$
- o Proud na vodičích Volíme 24V, kvůli možnosti užít vodiče menších průměrů a nižšímu riziku zahřívání vodičů.

 $R = \frac{u}{I}$ <br> $I = \frac{u}{R}$ <br> $I = \frac{24}{3}$ 2  $I=12A$ o Příkon topných desek  $P=u^*I$ P=24\*12 P=288W Volíme zdroj 360W, kvůli vyšší životnosti při daném zatížení a podobné ceně.

### Modulový zdroj WXD-360W 24V 15A 360W

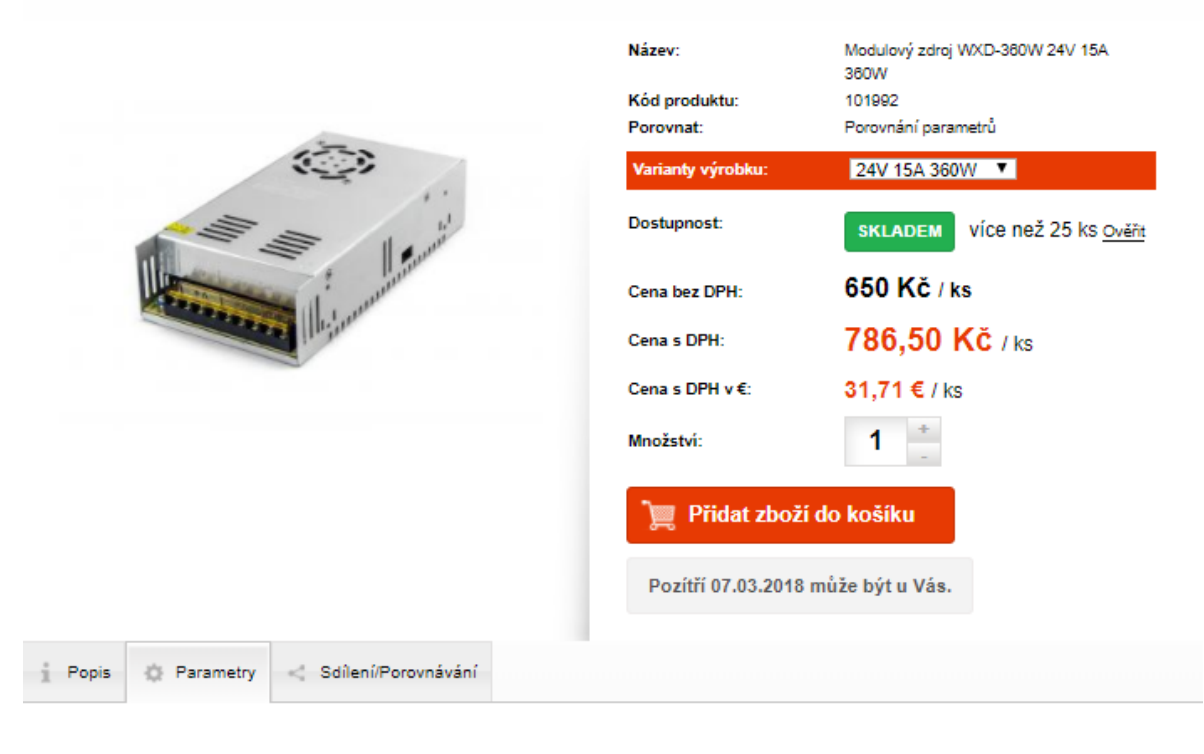

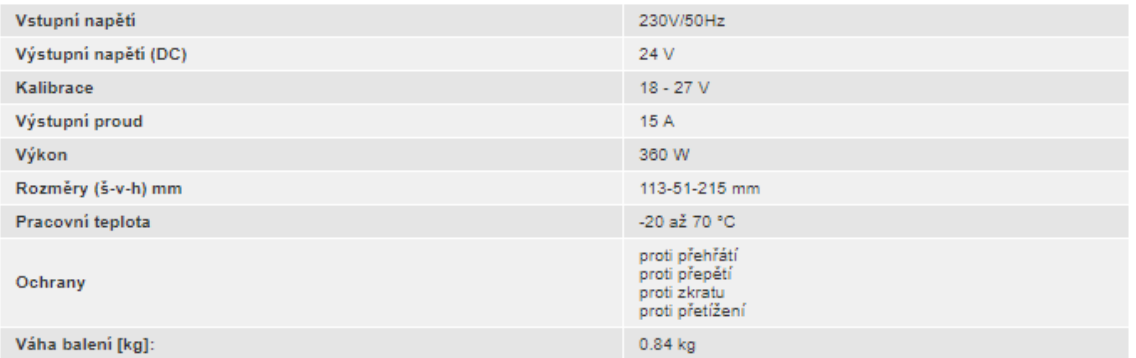

AUTOR NEUVEDEN. HOTAIR [online]. [cit. 5.3.2018]. Dostupný na WWW: https://www.hotair.cz/detail/prumyslove-zdroje/modulovepro-vestavbu/modulovy-zdroj-wxd-360w-24v-15a-360w.html

> Pro spínání topných podložek volíme automobilové relé, pro jeho lepší dostupnost a schopnost spínat vysoké proudy. (až 40A)

Vyhřívaná podložka MK2a 300x200, 3D tisk. *LiPa 3D* [online]. Copyright © 2018 [cit. 05.03.2018]. Dostupné z: [http://lipa-](http://lipa-3d.com/index.php?route=product/product&product_id=139)

[3d.com/index.php?route=product/product&product\\_id=139](http://lipa-3d.com/index.php?route=product/product&product_id=139)

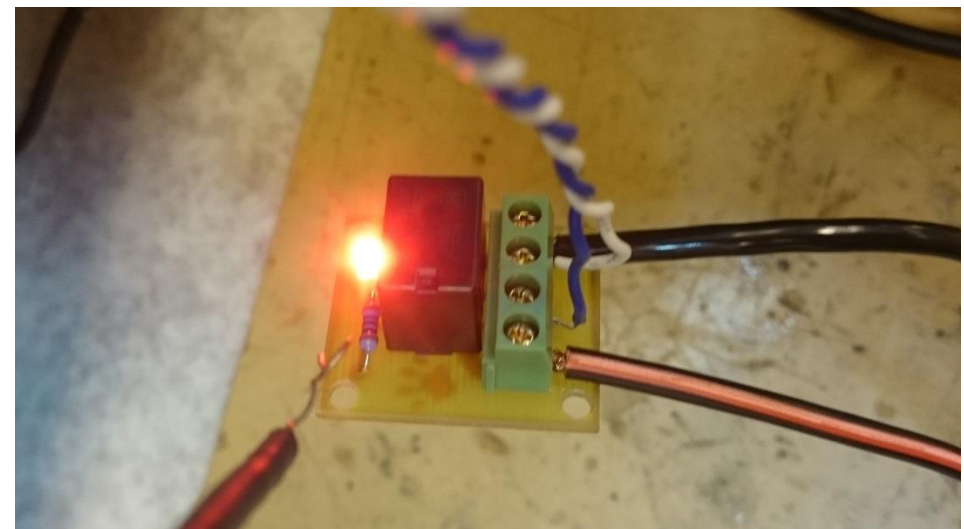

*40. Automobilové relé spínající topné podložky*

## <span id="page-38-0"></span>**2.7.4 Elektronika**

Elektronika je páteří každého mechatronického výrobku, jakým 3D tiskárna bezesporu je. Sdružuje několik pohybových a teplotních systémů. Pro všechny systémy je nutno zajistit bezpečné řízení za všech provozních podmínek daného stroje. Při stavbě celého stroje byl brán zřetel na bezpečnost provozu celého zařízení.

#### **2.7.4.1 Potřebné ovládané komponenty**

K ovládání tiskárny je potřebné ovládat několik komponentů:

- Topení extruderů
- Topení desky
- Napájení motorů
- Chlazení

#### **2.7.4.2 Volba řídící jednotky**

Při volbě řídící jednotky bylo nutné zohledňovat hned několik faktorů současně. Zejména dostupnost daného produktu a dále složitost k uvedení do provozu. Dále byla zohledňována modulárnost daného zařízení.

Jakožto nejlepší možnou volba byla zvolena řídící deska Arduino MEGA 2560. Funkci této desky můžeme připodobnit k PLC automatu. Tento miniaturní osmi bitový počítač disponuje velkým množstvím analogových i digitálních výstupů.

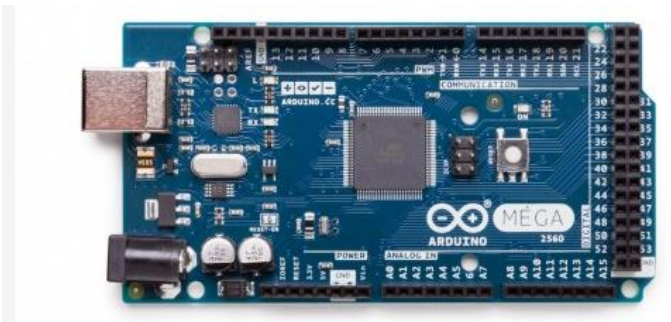

*41. Arduino Mega 2560*

<span id="page-39-0"></span>AUTOR NEUVEDEN. *Arduino* [online]. [cit. 14.2.2018]. Dostupný na WWW: https://store.arduino.cc/usa/arduino-mega-2560-rev3

### **2.7.4.3 Rozvodná deska**

Jako rozvodnou desku k logické desce Arduino jsme zvolili desku RAMPS 1,4. Jedná se o ekonomicky přijatelnou koncepci. Navíc k volbě tohoto produktu nás přiměla rozšířenost dané sestavy, která je prověřena tisíci uživateli po celém světě. Další výhodou je oddělení silové části jednotky od logické. V případě chyby na jedné z desek není nutné měnit celou řídící elektroniku, ale vymění se pouze poškozená část.

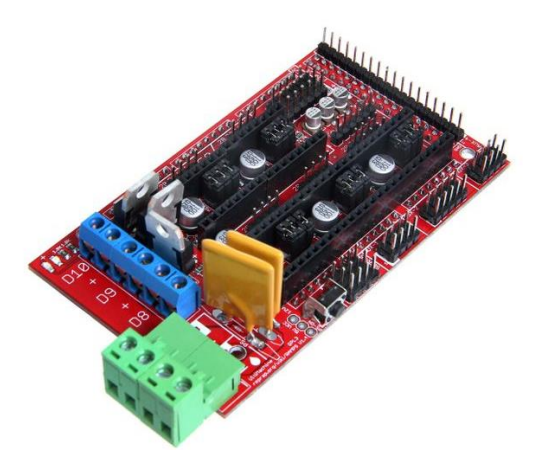

*42. RAMPS 1.4*

<span id="page-39-1"></span>AUTOR NEUVEDEN. *Geetech* [online]. [cit. 14.2.2018]. Dostupný na WWW[: http://www.geeetech.com/wiki/index.php/Ramps1.4](http://www.geeetech.com/wiki/index.php/Ramps1.4)

## **2.7.4.4 Energetická bilance**

Pro volbu správného příkonu zdroje je nutné zjistit přibližný příkon všech ovládaných komponentů. Počítá se též s rezervou, aby zdroj nepracoval v přetíženém stavu, což by mělo negativní vliv na životnost při dlouhodobém přetěžování.

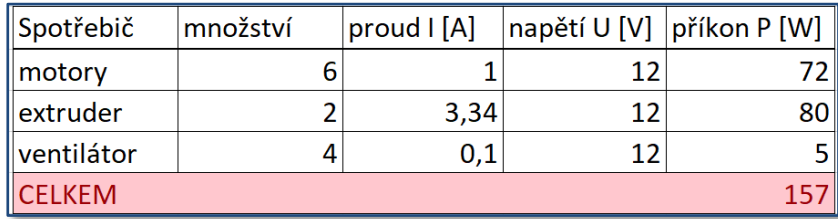

<span id="page-39-2"></span>*43. Energetická bilance*

### **2.7.4.5 Napájecí zdroje**

K napájení systémů 3D tiskárny slouží dva průmyslové zdroje nacházející se v servisní části 3D tiskárny. K rozdělní napájení mezi dva zdroje nás přiměla skutečnost, že k napájení topné desky by bylo vhodnější užít zdroj s napětím 24V. Tím se sníží proudová zátěž všech vodičů napájejících topnou desku. Jako nejekonomičtější řešení bylo zvoleno rozdělení na zdroj 12V / 240W, napájející desku RAMPS 1,4 (motory, extrudery, řízení, Arduino, display), a na zdroj 24V / 360 W , napájející topný stůl.

Oba dva tyto zdroje byly uchyceny k podlážce 3D tiskárny vyrobené z korozivzdorné oceli. K síťovému napětí byl zdroje připojeny paralelně.

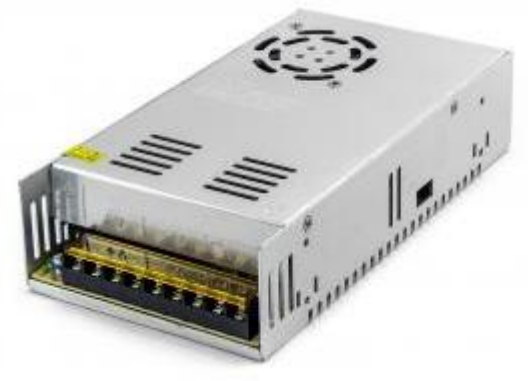

*44. Napájecí zdroj*

<span id="page-40-0"></span>AUTOR NEUVEDEN. *HOTAIR* [online]. [cit. 14.2.2018]. Dostupný na WWW: https://www.hotair.cz/detail/prumyslove-zdroje/modulovepro-vestavbu/modulovy-zdroj-wxd-360w-24v-15a-360w.html?gmc&gclid=EAIaIQobChMI5- \_6goyl2QIVT40bCh2cBAAgEAYYASABEgL0C\_D\_BwE

#### **2.7.4.6 Ovládací panel**

Ovládací panel 3D tiskárny musí plnit několik funkcí. Má za úkol informovat obsluhu stroje o provozních podmínkách stroje a průběhu programu. Dále by měla být možnost ovládat stroj přím z panelu zařízení v případě, že nebude možnost tisk řídit z počítače. V případě závady na stroji by mělo být prostřednictvím ovládacího panelu provést účelnou diagnostiku stroje.

<span id="page-40-1"></span>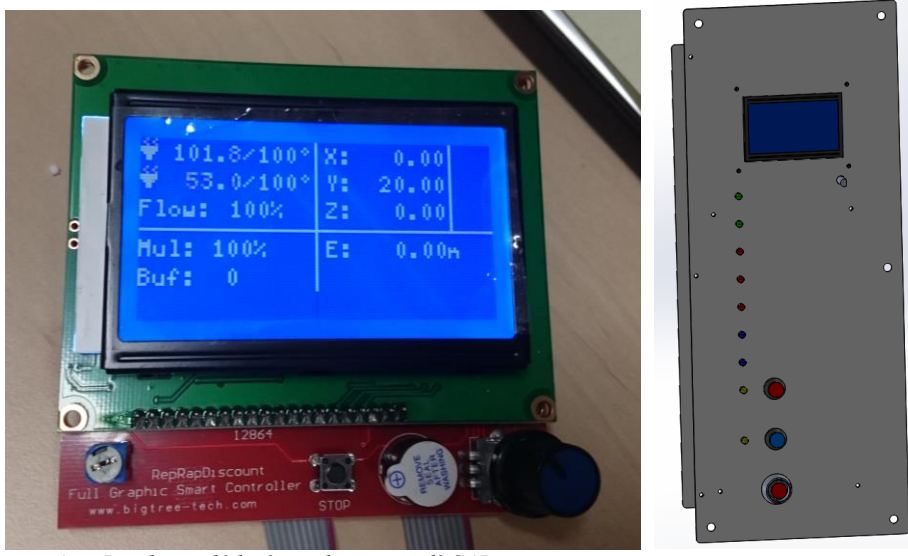

*45. Display, ovládací panel v prostředí CAD*

#### **2.7.4.7 Ochrana zařízení**

Jedná se o ochranu obsluhy v případě závady v elektroinstalaci. Jelikož je celý rám postaven z vodivých materiálů, bylo nutné zajisti uzemnění všech kovových prvků rámu. Celá elektronika bude chráněna celkovým zakrytováním servisní části.

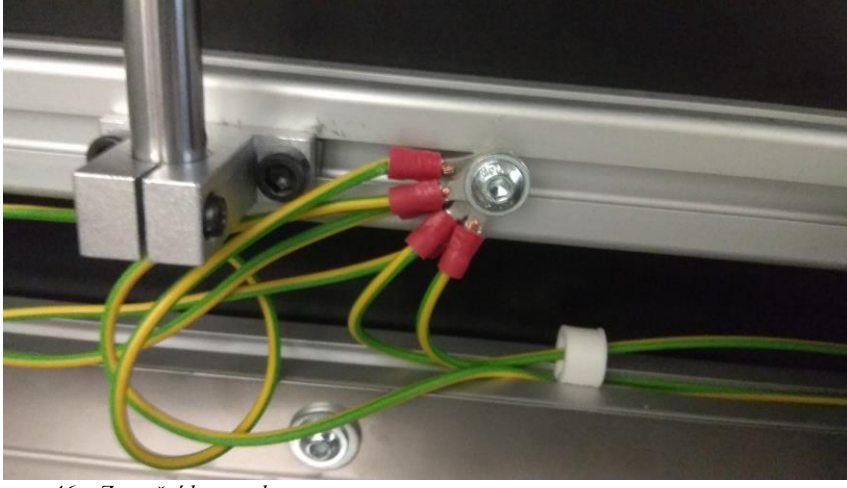

<span id="page-41-0"></span>*46. Zemnění konstrukce*

### **2.7.5 Software**

Ovládací prostředí, slicer generující G-kód i samotný firmware stroje jsou převážně opensource, tudíž jsou zdarma a zodpovídají za ně pouze hlavní vývojáři.

**G-kód (ISO – kód)** - program stroje obsahující dráhy a ovládání systémů stroje (topné tělesa, chladiče…)

**Slicování** – Rozdělení modelu na vrstvy (nastavitelné tloušťky) a následné rozdělení těchto vrstev na dráhy pohybu, jimiž bude vrstva postupně vyplněna matriálem. Tyto dráhy mají od sebe odstupy v závislosti na velikosti otvoru v trysce. Tyto informace jsou následně převedeny na G-kód.

```
251 G1 X210.276 Y156.450 E14.33736
252 G1 X209.745 Y156.419 E14.36224
253 G1 X208.921 Y156.366 E14.40086
254 G1 X208.399 Y156.334 E14.42532
255 G1 X207.521 Y156.278 E14.46647
256 G1 X207.007 Y156.246 E14.49056
257 G1 X206.070 Y156.188 E14.53447
258 G1 X205.125 Y156.129 E14.57875
259 G1 X204.749 Y156.105 E14.59638
260 G1 X204.749 Y172.711 E15.37307
261 G1 X174.589 Y172.711 E16.78372
262 G1 X174.589 Y142.551 E18.19436
263 GO F7440 X175.089 Y143.051
264 G1 F1800 X189.159 Y143.051 E18.85245
265 G1 X189.160 Y142.512 E18.87766
266 G1 X189.159 Y142.457 E18.88023
```
<span id="page-41-1"></span>*47. Ukázka G-kódu*

**Slicer** – Software umožňující základní úpravy modelu a následné slicování.

#### **2.7.5.1 Firmware stroje**

Slouží k vnitřnímu převodu programu na pohybové příkazy v pohodě elektrických impulzů. Většina dnešních firmwarů vychází z prapůvodního Sprinter a grbl, který byl určen pro ovládání domácích CNC frézek.

**Marlin** – Jeden z nejpoužívanějších Firmwarů. Updatuje se téměř denně. Mířeno na hlavní ovládání stroje z displeje. Rozsáhle zpracovaná autokalibrace stolu. Nevýhodou je nutnost provádění všech úprav v prostředí Arduino IDE, což vyžaduje přímé programování v programovacím jazyce C++.

Home | Marlin Firmware. *Home | Marlin Firmware* [online]. Copyright © 2018 under the terms of the [cit. 05.03.2018]. Dostupné

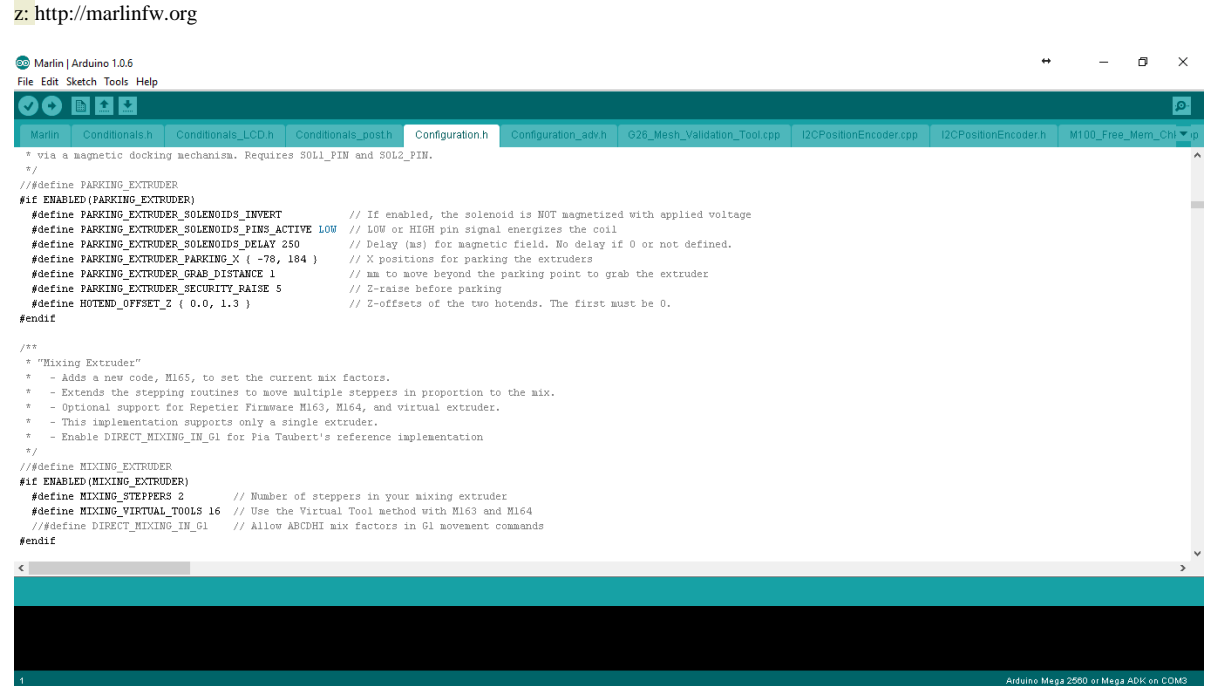

*48. Ukázka prostředí nastavení Marlin*

<span id="page-42-0"></span>**Repetier firmware** – Velmi podobný jako Marlin, avšak je pod správou společnosti Repetier software a má tedy i oficiální poradnu. Nastavení probíhá ve webové aplikaci (tabulkový konfigurátor) s přednastavenými možnostmi a je tedy vhodná pro rychlé a nenáročné použití, nebo úpravy.

Repetier Software. *- Repetier Software* [online]. Dostupné z: [https://www.repetier.com](https://www.repetier.com/)

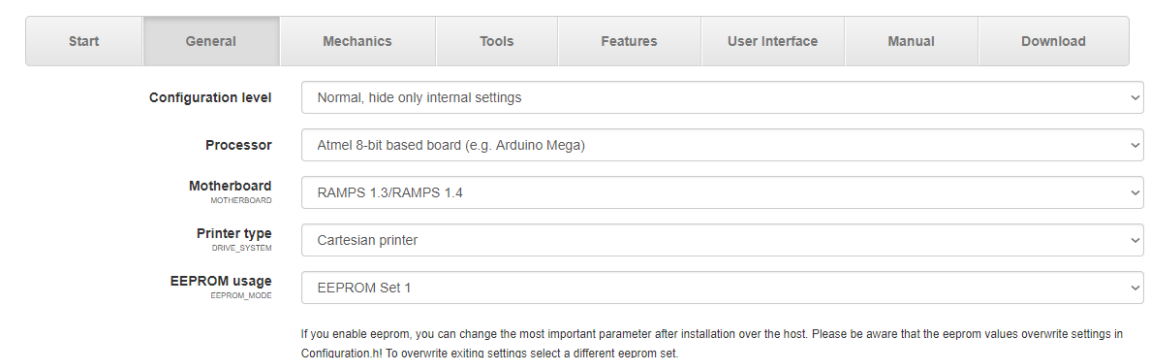

*49. Ukázka prostředí nastavení Repetier firmware*

<span id="page-42-1"></span>**Teacup firmware** – Jeden ze starších, zaměřený na nízkonákladové stroje. Je v něm zahrnuto minimum funkcí, kvůli maximálnímu výkonu. Má jeden z nejplynulejších

#### provozů. Nastavení probíhá přes Python aplikaci, do níž je však nutno konkrétní hodnoty dohledávat. Nepodporuje češtinu.

Teacup Firmware - RepRapWiki. RepRap - RepRapWiki [online]. Dostupné z: http://reprap.org/wiki/Teacup\_Firmware

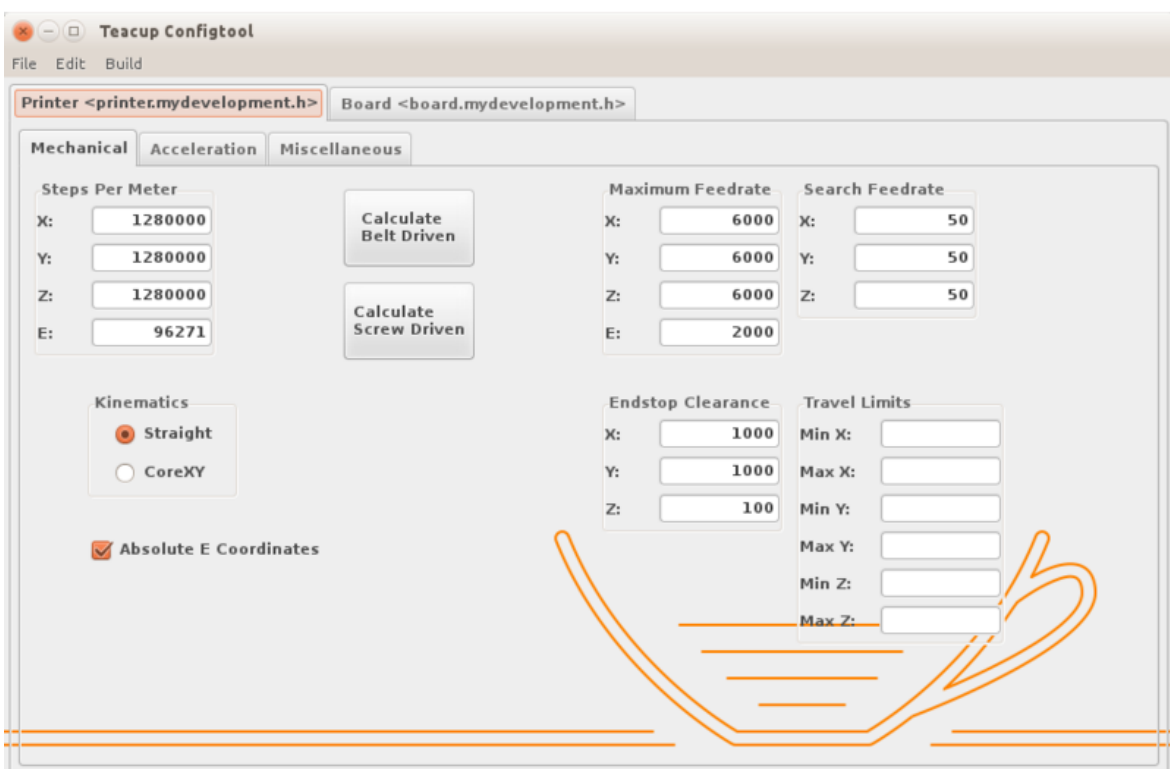

<span id="page-43-0"></span>*50. Ukázka prostředí nastavení Python aplikace (Teacup firmware)*

#### **2.7.5.2 Ovládací prostředí**

Jde o software sloužící k přímému řízení 3D tiskárny. Jeho hlavní funkce je manuální ovládání stroje a odesílání programů do 3D tiskárny. Z většiny z nich je možno upravovat i systémové nastavení stroje.

**Pronterface** – Nenáročné základní prostředí. Slouží pouze k odesílání G-kódů a základnímu ovládání stroje. Nemá 3D náhled.

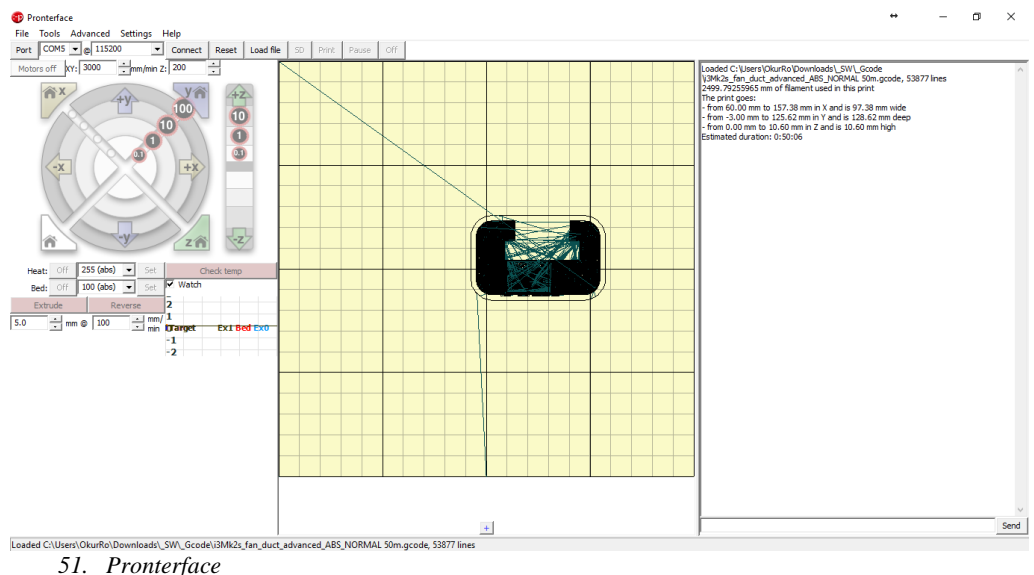

<span id="page-43-1"></span>

**Repetier-host** – Umožňuje slicování v několika různých slicerech, 3D náhled modelu, Gkódu i aktuálního procesu tisku. Dovoluje ukládat často používané skripty (jednoduchý program v G-kódu).

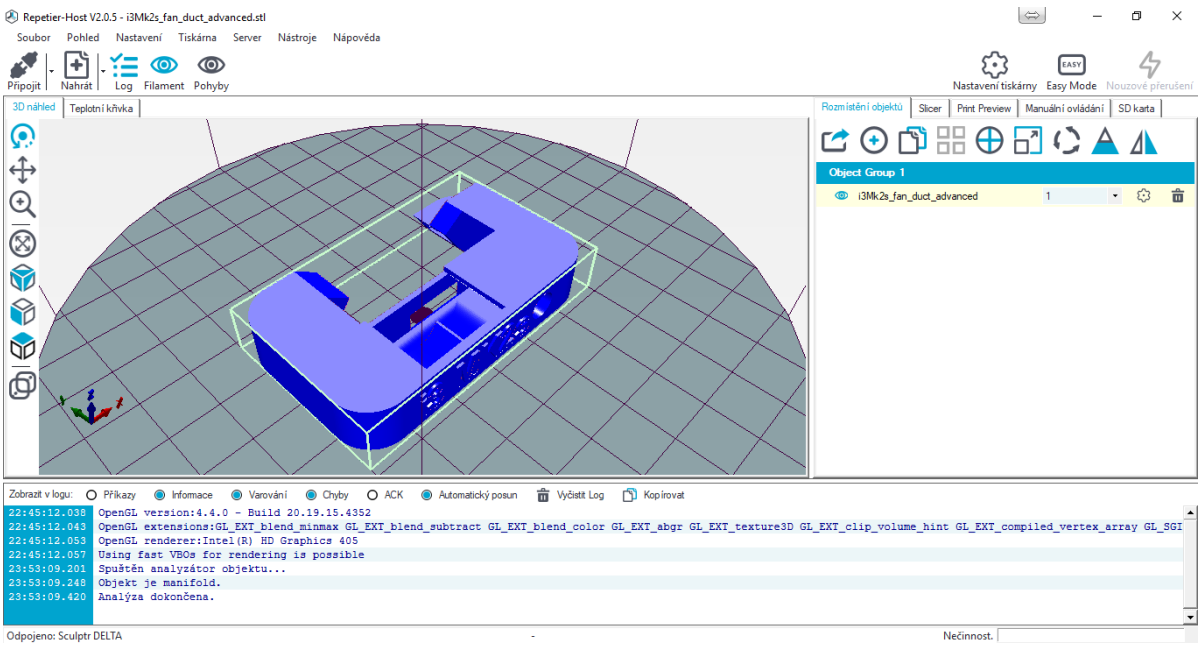

*52. Repetier-host*

<span id="page-44-0"></span>**Cura** – Pokročilé funkce, velké možnosti nastavení, stabilní chod. Nevýhodou je pomalé vyobrazení náhledu a pouze základní ovládání tiskárny v prostředí programu.

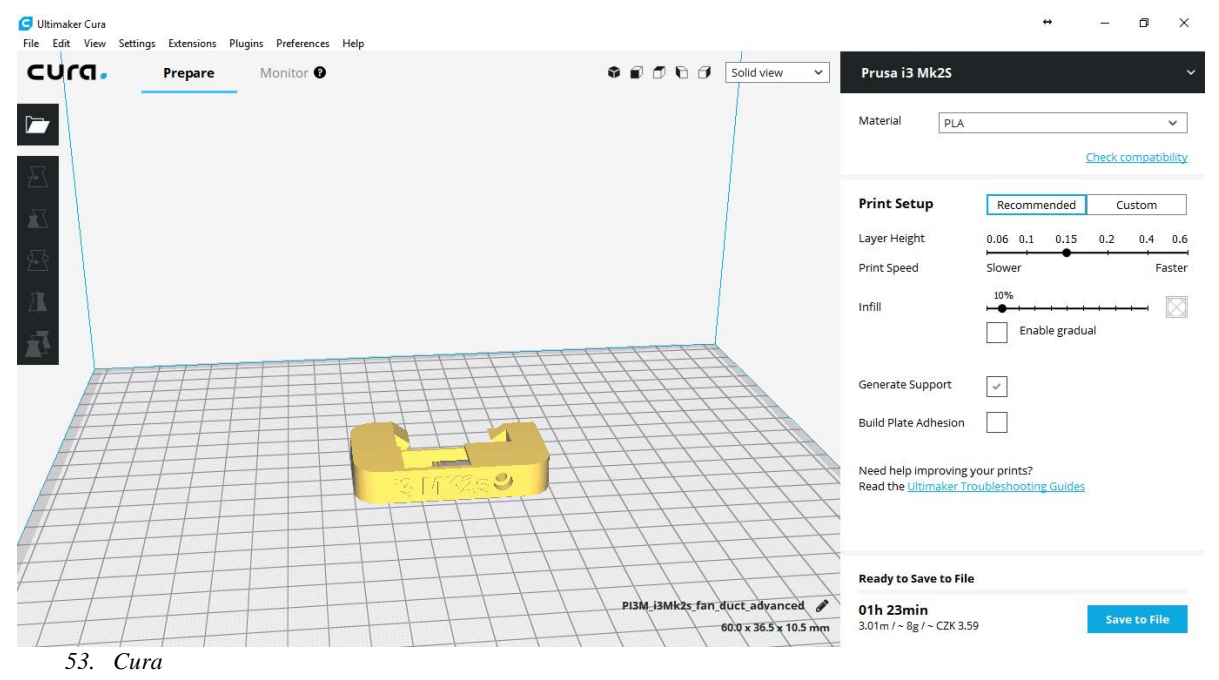

#### **2.7.5.3 Výběr softwaru**

<span id="page-44-1"></span>Pro náš projekt jsme potřebovaly firmware jednoduchý a rychlý na upravení s dostatkem funkcí a proto jsme se rozhodli pro Repetier, který nabízí kompletní řešení pro 3D tisk i s velmi dobře zpracovaným ovládacím softwarem, který je zároveň přívětivý k uživateli. Mezi další výhody Repetier-host, kvůli kterým jsme jej zvolili pro ovládání tiskárny je přímé ovládání některých parametrů tisku a možnost úpravy EEPROM přímo v jeho prostředí.

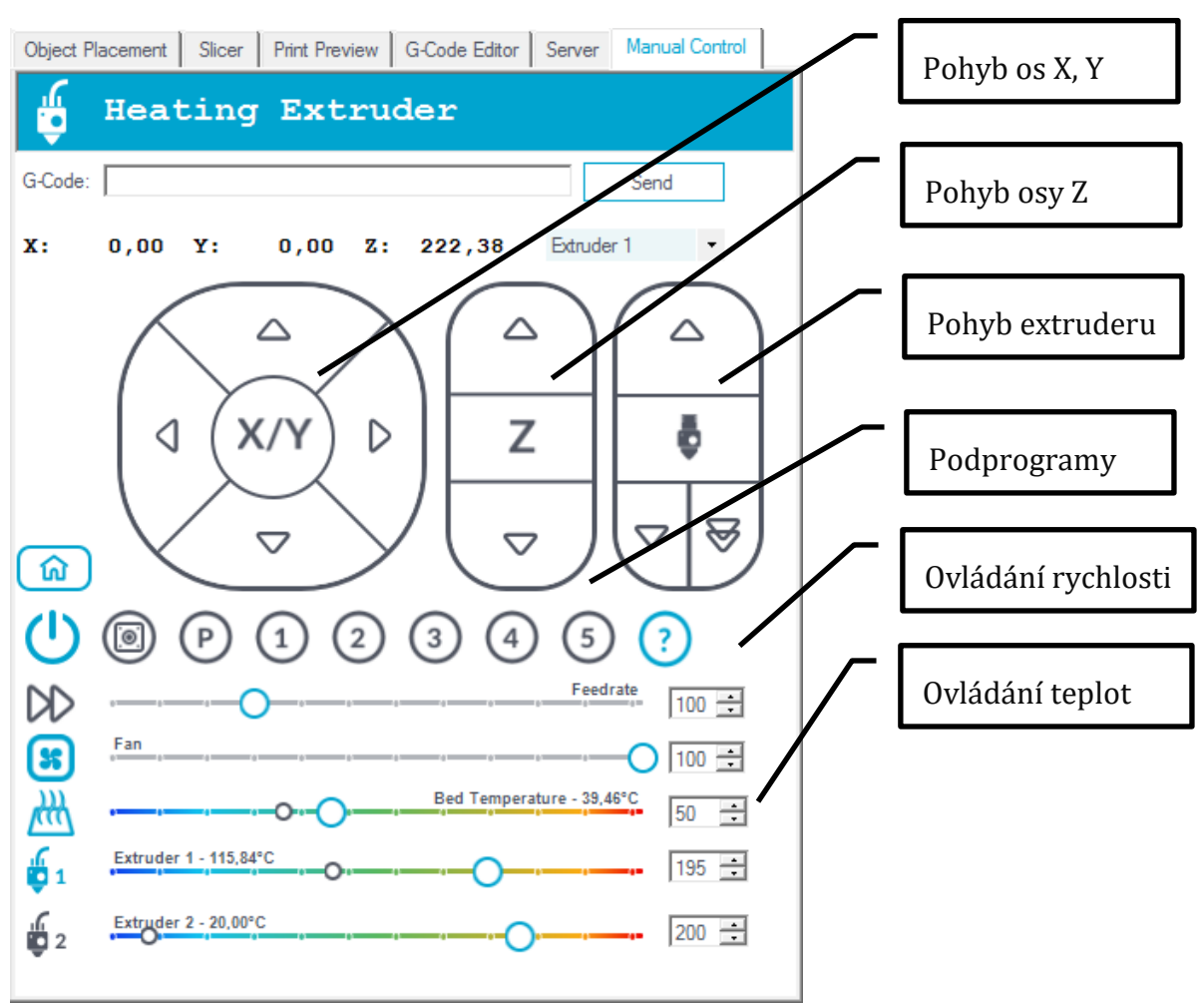

<span id="page-45-0"></span>*<sup>54.</sup> Manuální ovládání Repetier-host*

# **3 PRAKTICKÁ ČÁST – VÝROBA A TESTOVÁNÍ**

# **3.1 Rám stroje**

### **3.1.1 Volba dodavatele konstrukce**

Při volbě dodavatele rámu muselo být zváženo hned několik faktorů. V první řadě byl zvolen konkrétní systém profilů. Našim konstrukčním účelům nejlépe vyhovoval stavebnicový systém řady 40 od německé firmy Maytec. Při výběru dodavatele byla zohledňována v první řadě cena nabízeného zboží a služeb. Dále jsme uvažovali o dostupnosti distributora (sídlo firmy). Po zohlednění výše uvedených okolností byla za dodavatele vybrána česká firma **MOAS cs s.r.o. se.** O výběru rozhodla také přijatelná vzdálenost firmy od místa konstrukce (cca 15 km od Liberce)

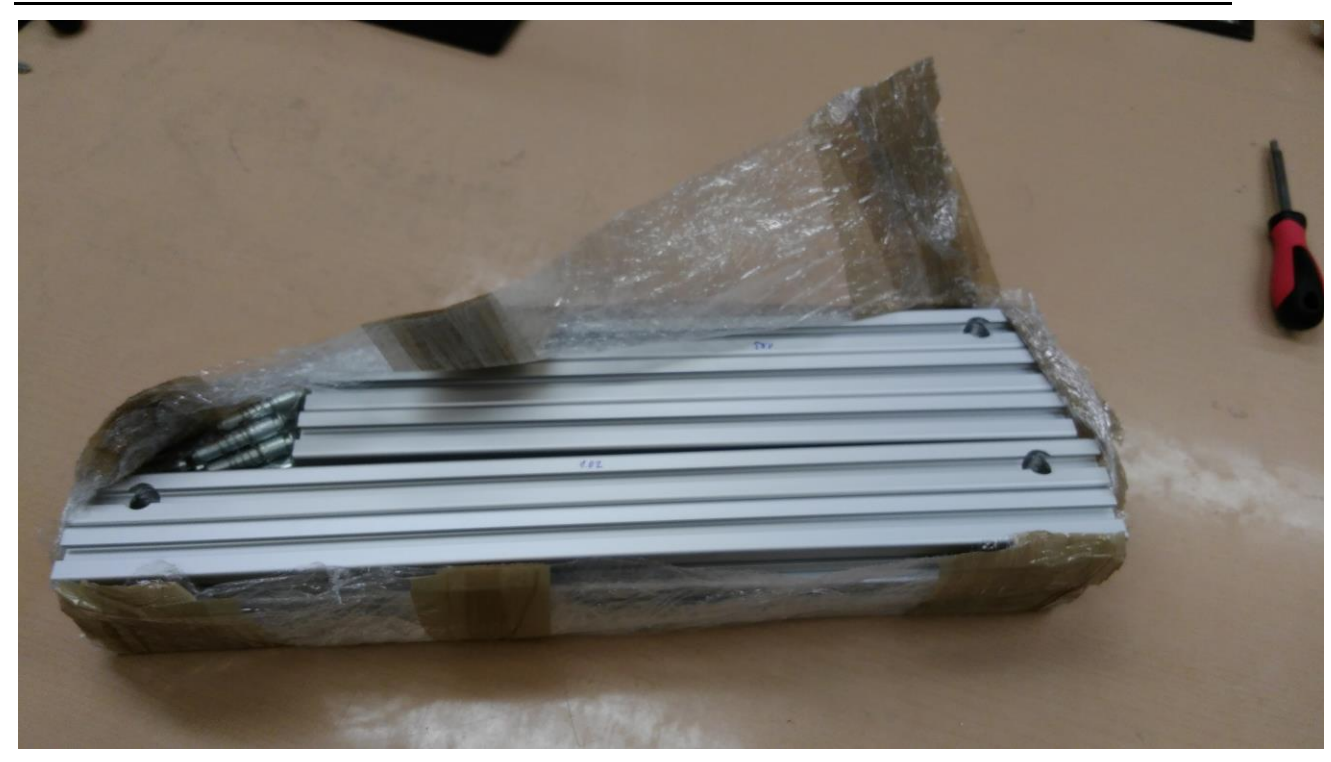

<span id="page-46-0"></span>*55. Vybalení Al profilů*

## **3.1.2 Výroba rámu z dodaných dílů**

Po přijetí jednotlivých komponentů rámu byla kompletní zásilka zrevidována. Kontroloval se zejména počet jednotlivých komponentů. Následně byla měřena správná ( požadovaná) délka jednotlivých profilů. Po vizuální kontrole jednotlivých prvků byla zahájena montáž rámu.

Pro správnou montáž rámu je nutné zajistit několik podmínek. Rám musí být montován na co možná nejpřímějším podkladu. Vzhledem k podmínkám výroby byl rám montován na běžném pracovním stole. Pro zajištění správného sesazení byl dotahován až po přemístění na přímou desku.

Problémem při sestavování rámu bylo zajistit správnou vzdálenost profilů od sebe. Pro tento účel byly zhotoveny měrky na míru konstrukce. Po jejich navržení v CADu byly vytištěny na 3D tiskárně. Zajistily tak přesné umístění jednotlivých profilů v rámu. Stavba celého rámu nám tak nezabrala déle jak hodinu práce.

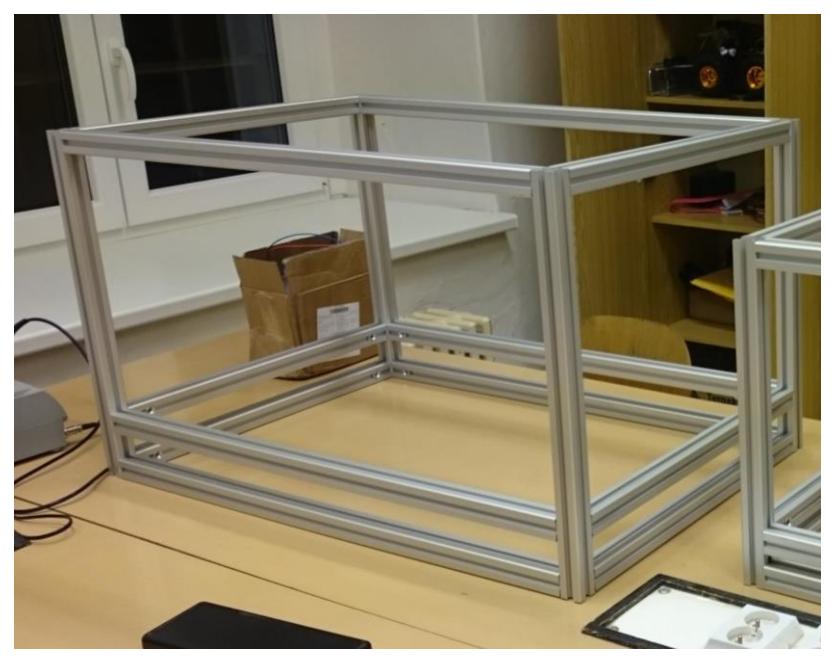

<span id="page-47-0"></span>*56. Sestavený rám stroje*

## **3.1.3 Kontrola správnosti sestavení**

Pro zajištění kompletní rozměrové i geometrické přesnosti rámu byla nezbytně nutná kontrola správnosti sestavení. Po transportu konstrukce na přímou desku bylo zjištěno hned několik geometrických nepřesností. Projevilo se to zejména nerovnoměrnosti dosedání všech rohů rámu na přímou desku. Po kontrole pravoúhlosti úhloměrem bylo zjištěno hned několik odchylek. Rám byl tak ve styčných bodech povolen. Po dosednutí na rovinu přímé desky byly spojky rámu opět utaženy.

Tímto krokem byla zajištěna rozměrová i geometrická přesnost rámu.

## **3.1.4 Montáž dalších prvků na rám**

Pro montáž dalších součástí na rám slouží systém speciálních matic umísťovaných přímo do drážky profilu. Od použití originálních matic určených do těchto profilů jsme však byli odrazeni. Cena originálních matic byla pro nás nepřijatelných 30Kč/kus. Při potřebě nejméně 200Ks těchto matic byla tato nabídka neakceptovatelná.

Byla tedy nutnost vyhledat levnější alternativa. Nejjednodušší cestou byl nákup zkušebního množství matic od čínského dodavatele v pořizovací cedě 50Kč za 30 Ks. Tyto matice však nevyhovovali svojí výškou. Do drážek profilů se tak nevešly.

Po dlouhé době zkoušek a hledání alternativy jsme přišli na skutečně levnou alternativu. Jednalo se o nízké čtyřhranné matice českého dodavatele o ceně 0,5Kč/kus. Po otestování byly tyto matice pořízeny na celý rám.

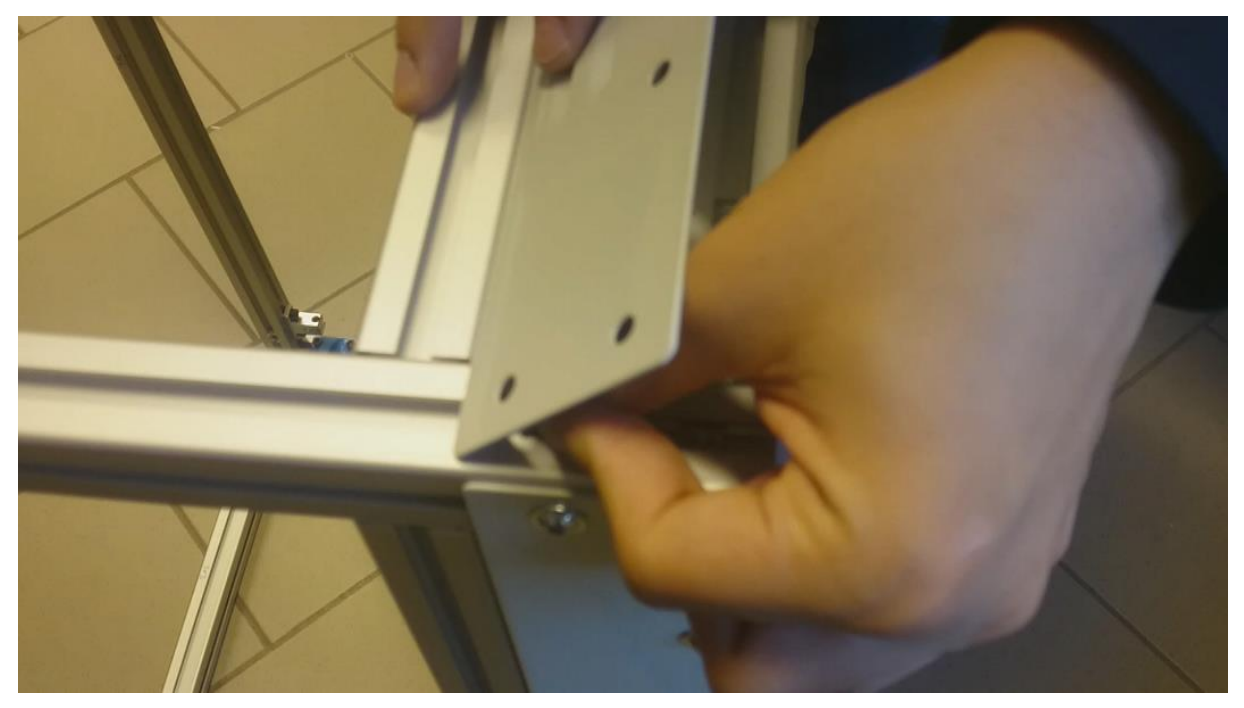

*57. Montáž plechu do profilu*

<span id="page-48-0"></span>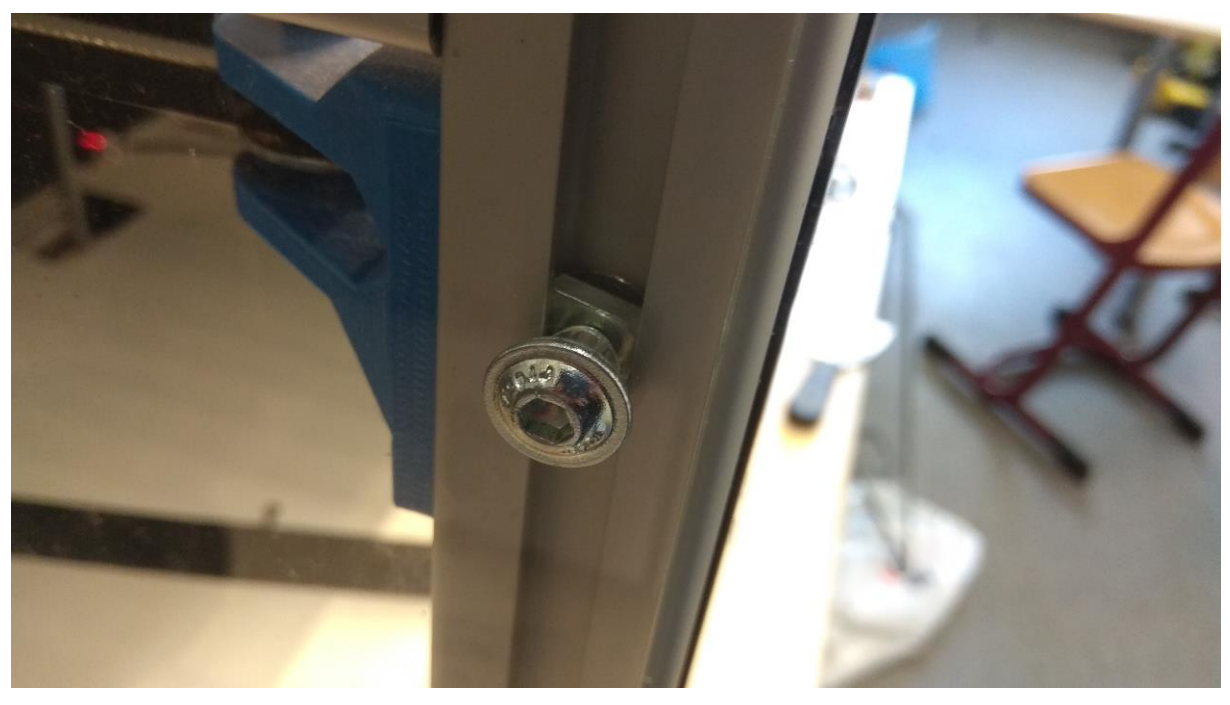

*58. Spojení plexiskla s profilem čtvercovou maticí a šroubem*

# <span id="page-48-1"></span>**3.2 Extruder**

### **3.2.1 Výroba plastových komponentů**

Pro výrobu všech pojezdových vozíků a soustavy držáků motorů a kladek bylo užito plastových dílů. V první řadě byly všechny komponenty navrženy v prostředí CAD. Následně byly tyto díly postupně vyráběny prostřednictvím 3D tisku na tiskárně Makerbot Replicator 2x. Jako materiál pro všechny komponenty bylo využito materiálu

ABS modré barvy. Po vytištění byly u každého dílu kontrolovány rozměry. Poté byl každý díl zbaven všech nežádoucích artefaktů. Pak už jen byly díly povrchově upravovány.

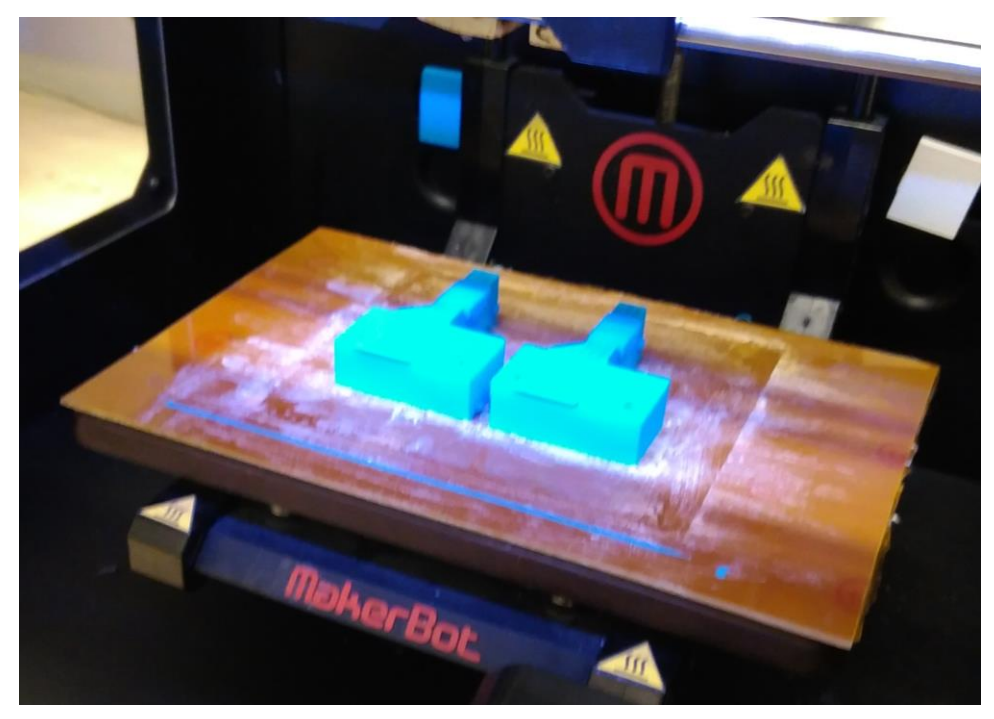

*59. Výroba tištěných dílů na MakerBot Replicator 2x*

# <span id="page-49-0"></span>**3.2.2 Povrchová úprava dílů z ABS**

Jelikož během výroby byl kladen veliký důraz na soudržnost vrstev použitých výtisků, musely být všechny díly naleptány acetonem. V praxi to probíhalo tak, že každý díl byl po zbavení podpor začištěn, byly mu zabroušeny všechny nežádané artefakty a následně na něj byla nanesena tenká vrstva acetonu. Aceton způsobí, že se jednotlivé vrstvy dílu dokonale spojí, sjednotí se povrch dílu a navíc díl získá příjemně lesklý vzhled.

<span id="page-49-1"></span>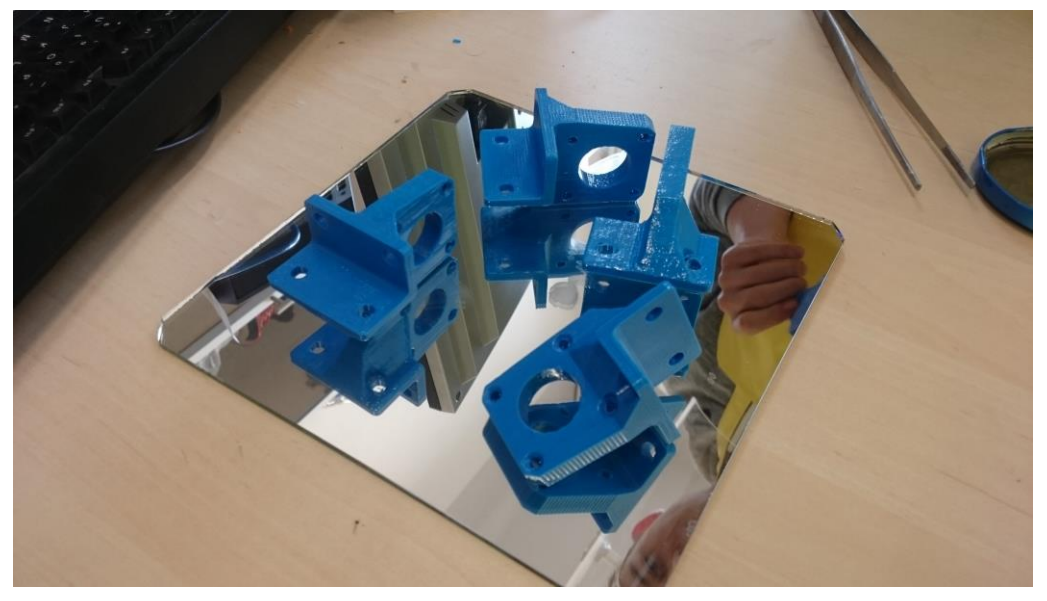

*60. Úprava vytištěných dílů acetonem*

## **3.2.3 Kontrola nakupovaných dílů**

Po nákupu nezbytně nutných dílů (podavače, hotendy…) probíhalo jejich testování. Pečlivou kontrolou procházely zejména hotendy. Nejprve bylo kontrolováno jejich správné sestavení, následně byly připojeny k laboratornímu zdroji a byla sledována jejich charakteristika ohřevu a chování kovových prvků. Samozřejmostí bylo také otestování správné extruze. Jelikož všechny testy dopadly podle očekávání, mohly být tyto komponenty namontovány do stroje.

## **3.2.4 Montáž**

Když byly všechny díly vyrobeny, přistoupili jsme k jejich montáži na rám stroje. Pro přesné umístění domečků držících tyče lineárního vedení na rámu byly zhotoveny měrky. Při tomto úkony byl nezbytně nutný správný sled montáže a utahování jednotlivých dílů na rám.

Nejprve byly do vytištěných dílů vloženy matice, které plnili funkci vyřezaných závitů. Poté byly tyto díly opatřeny ložisky, motory, hotendy, ventilátory apod. Na rámy se namontovali nejprve domečky vodících tyčí. Následně se do pojezdových vozíků vložili vodící tyče. Po jejich utažení tak byly kompletní pojezdy os "x" a "y". Pak už jen bylo potřeba navléknout řemeny pojezdů. Po jejich napnutí byly osy "x" a "y" kompletně hotovy.

Dalším krokem byla kompletace soustavy extruderu. Podavače se přimontovali na rám. Následně byl podavač spolu s hotendem spojen pomocí teflonových hadiček.

<span id="page-50-0"></span>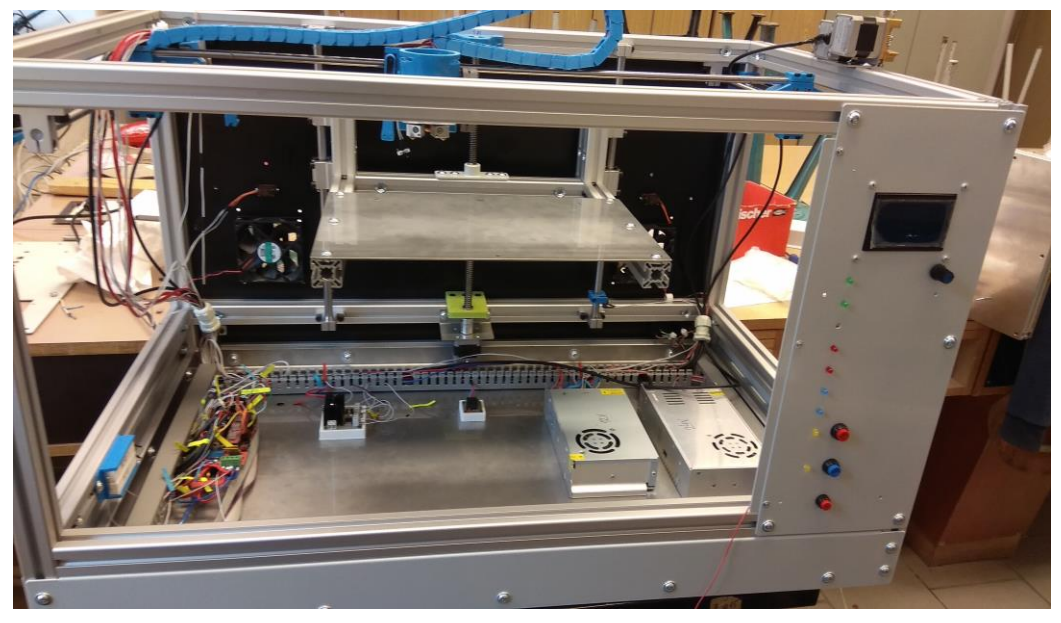

*61. Montáž komponentů do rámu*

# **3.3 Tiskový stůl**

## **3.3.1 Objednávka a sestavení profilových konstrukcí**

Realizace navržené konstrukce byla započata při zadání objednávky u dodavatele Maytech hliníkových profilů, firmy MOAS cs s.r.o. na výrobu předpřipravených profilů pro pojezd tiskového stolu a podpůrnou konstrukci tiskového stolu.

Po dodávce objednaných součástí byly tyto části konstrukce sestaveny na přímé desce, pro co nejvyšší geometrickou přesnost.

## **3.3.2 Objednávka dokončení a sestavení plechových dílů**

Ke všem plechovým dílům tiskového stolu byla zhotovena výkresová dokumentace a vygenerovány .dxf soubory pro výrobu.

Po dodání byly díly za pomocí čtvercových matek M6 (pojezd) a T-matic do drážek v profilu připojeny k profilovým konstrukcím. Na tiskové desce a ustavovací desce byly nutné před zamontováním dokončovací operace.

Na tiskové desce bylo vytvořeno zahloubení pro zápustné šrouby a vyfrézovány drážky do boků desky, kvůli kabelům, které těsně pod touto deskou budou zapájeny.

Do ustavovací desky byly vyhotoveny zahloubení pro M3 a M4 zápustné šrouby. M4 zápustné šrouby byly zalepeny do svých děr dvousložkovým lepidlem Pattex repair epoxy universal.

<span id="page-51-0"></span>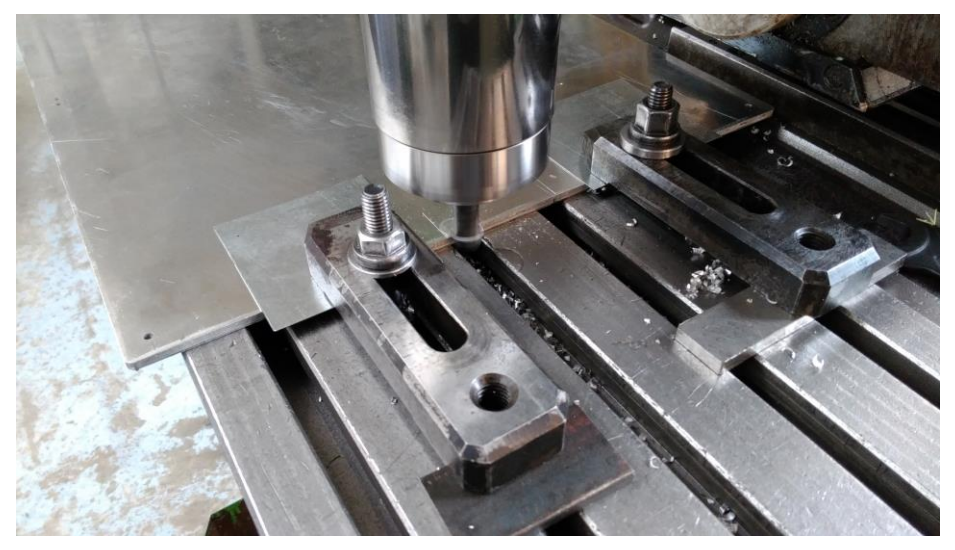

*62. Frézování drážek do tiskové desky*

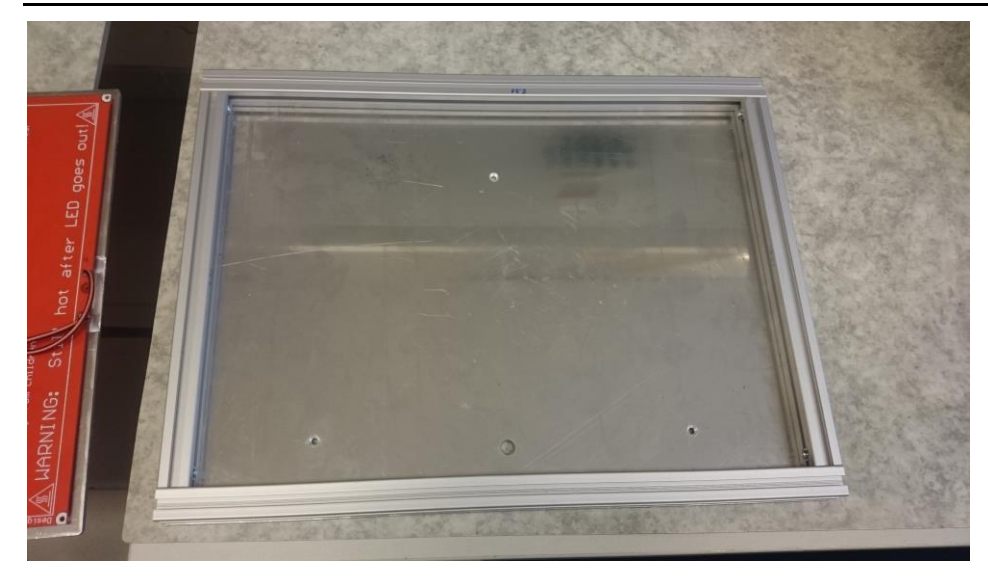

*63. Montáž stolu – ustavovací deska s Al profily*

<span id="page-52-0"></span>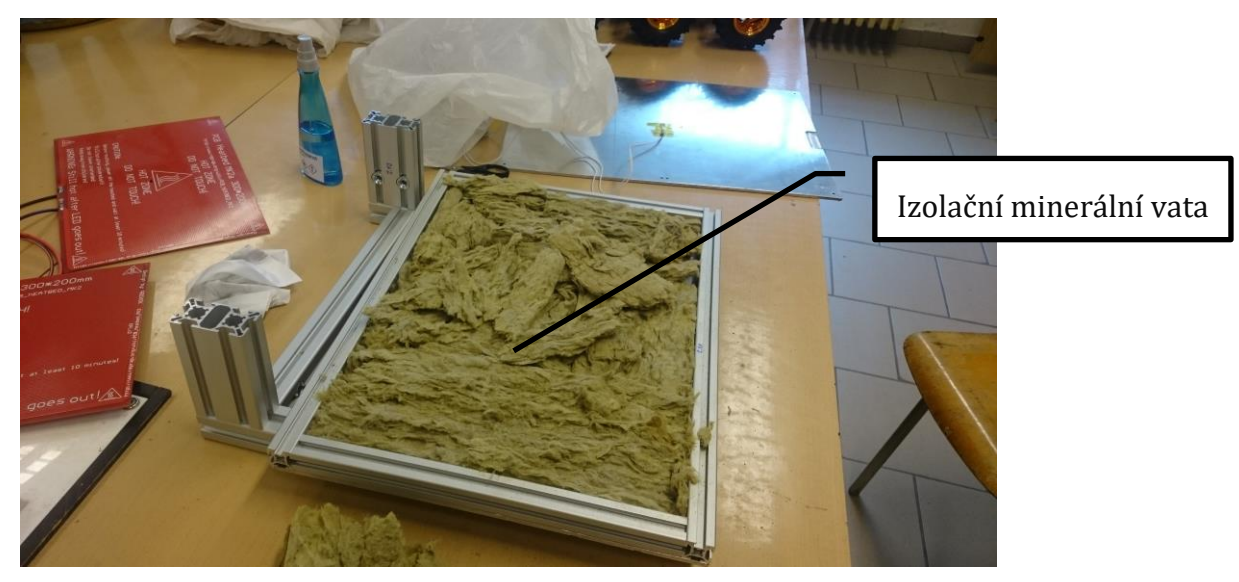

*64. Montáž stolu – minerální vata* 

<span id="page-52-1"></span>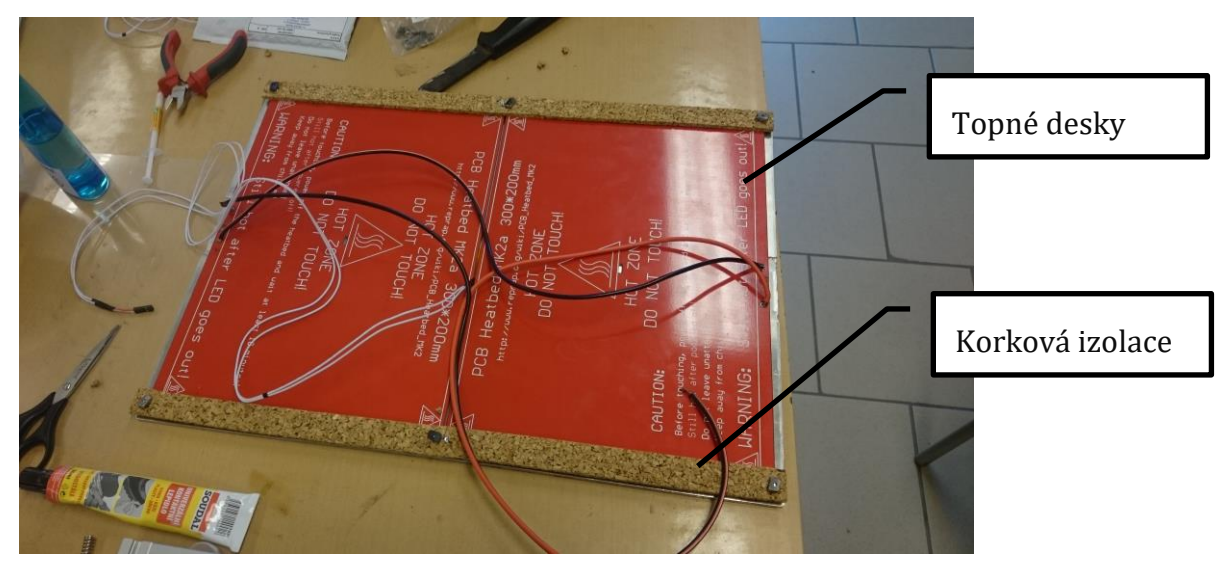

<span id="page-52-2"></span>*65. Montáž stolu – topné desky a korková izolace*

# **3.3.3 Systémy pojezdů**

Zakoupená ocelová matice Tr12 byla odsazena a přivařena k navrženému plechovému dílu a následně nalakována. Podpůrný polyamidový díl jsme nechaly vyrobit na CNC frézce ve školních dílnách. Po obdržení plechových dílů byla započata montáž namontováním svařence matice na profil pojezdu. Pojezd byl připevněn k rámu a do matice zavedena odsazená trapézová tyč. Dle trapézové tyče byl vystředěn podpůrný díl a držák motoru s upevněným motorem, na jehož hřídeli byla namontována pružná spojka. Na trapézovou tyč bylo nasazeno axiální ložisko a tyč byla zavedena přes podpůrný díl do spojky, kde byla zajištěna.

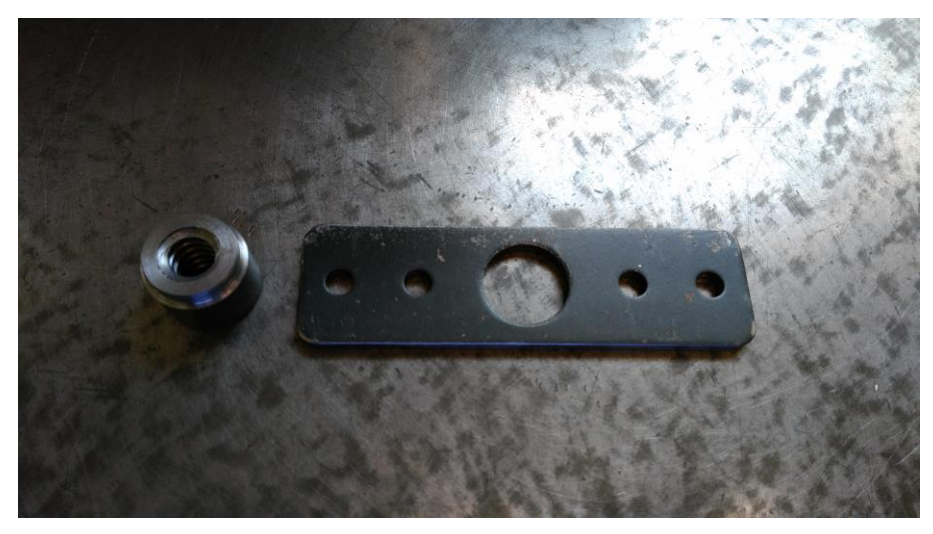

*66. Odsazená trapézová matice a plechový připojovací díl*

<span id="page-53-1"></span><span id="page-53-0"></span>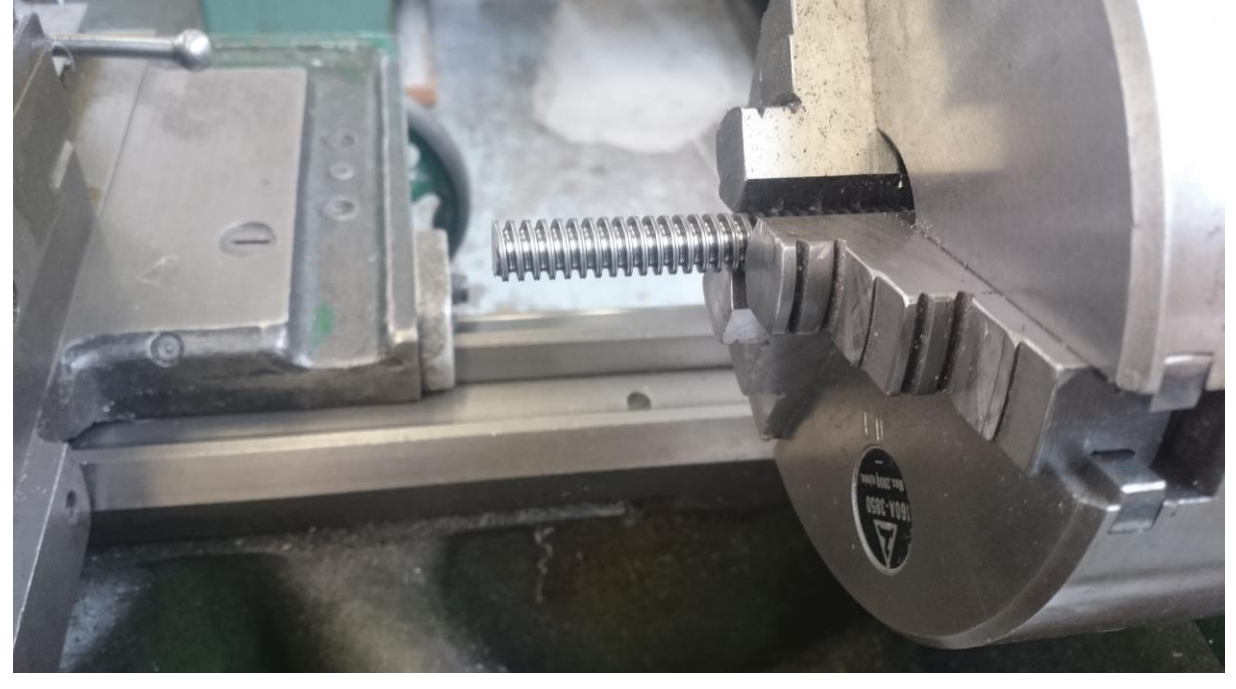

*67. Soustružení trapézové tyče*

# **3.3.4 Úpravy systému pojezdů**

Po odzkoušení navrženého konceptu jsme zaznamenali nepravidelnost v pohybu tohoto systému a nízkou rychlost. Inspirovali jsme se řešením Ivana Mirandy, navrhli díl pro horní zavěšení motoru a radiálního ložiska 608ZZ v jednom tištěném dílu, kde má ložisko možnost vodorovného pohybu.

Navržený díl jsme vytiskly z ABS (Plasty Mladeč) a následně naleptali acetonem. Na odsazení závitové tyče jsme vysoustružili závit M8. Plastový díl jsme upevnili na horní část rámu, na profil. Závitovou tyč jsme vysunuli skrze tento díl, nasadili ložisko a zajistili kontramaticí. Následně jsme motor se spojkou připevnili šrouby M3 k dílu a spojky dotáhli na odsazení trapézové tyče opírající se kontramatkou o ložisku.

Tato výměna zvýšila kvalitu tisku, avšak neumožnila zrychlení posuvu osy, proto jsme se rozhodli použít kuličkový šroub s maticí (BS - 1204).

Po dodání jsme kuličkový šroub odsadili a na odsazení vytvořili závit stejným způsobem, jako na trapézový a také stejným způsobem uvedli do stroje.

Výměna umožnila dosažení velmi vysokých rychlostí pohybu osy a zachovala zlepšení na kvalitě tisku. Předchozí výpočet vhodnosti motoru je v tomto případě stále platný, protože valivé tření v tomto systému bude podstatně menší než smykové tření u trapézové tyče.

<span id="page-54-0"></span>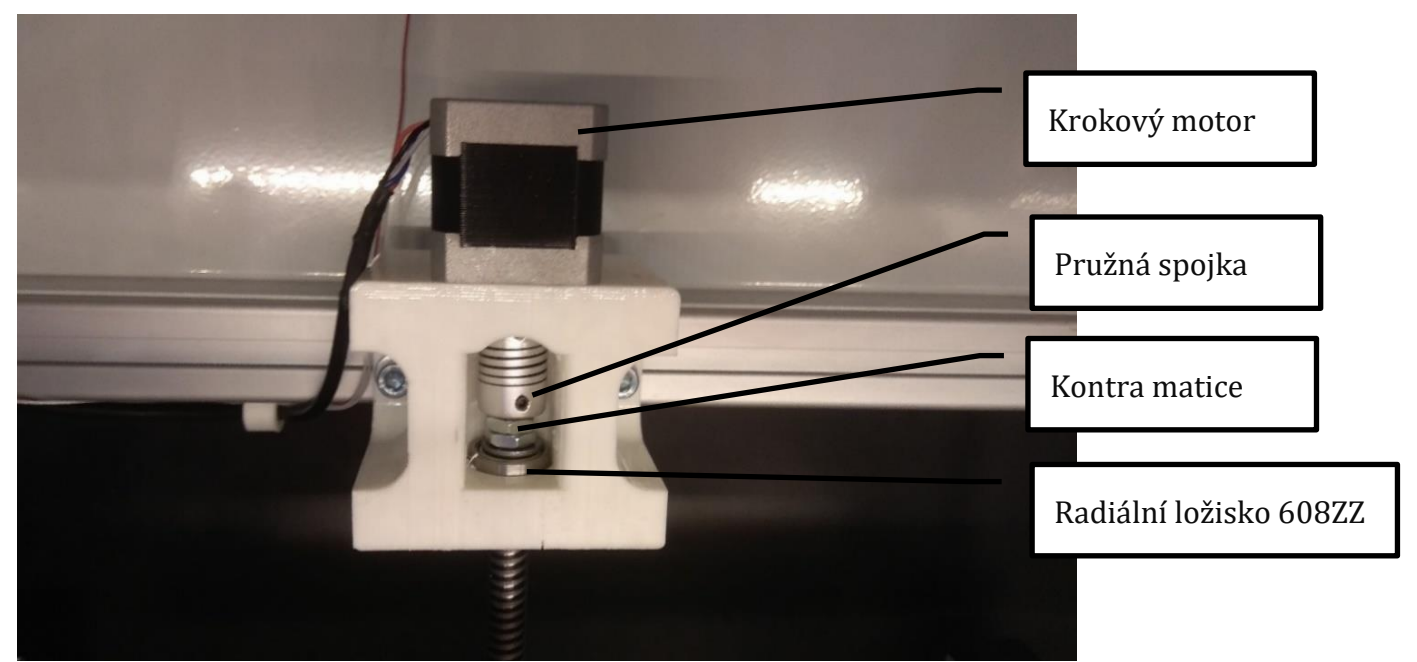

*68. Systém pojezdu s kuličkovým systémem pojezdu – popis*

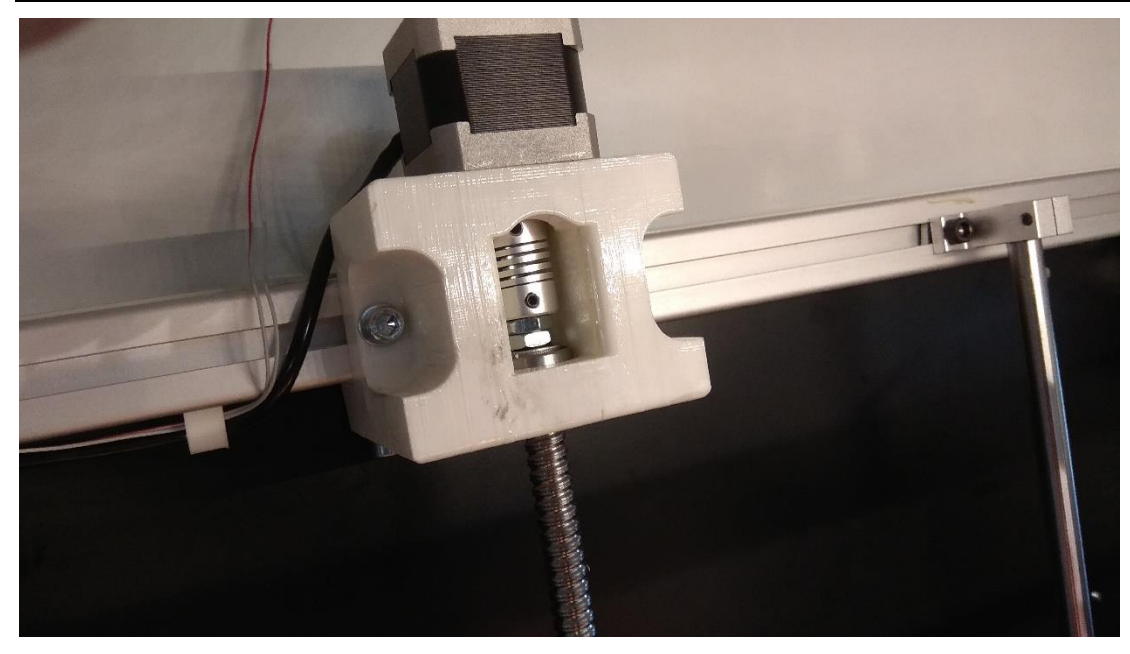

*69. Zamontovaný kuličkový systém*

<span id="page-55-0"></span>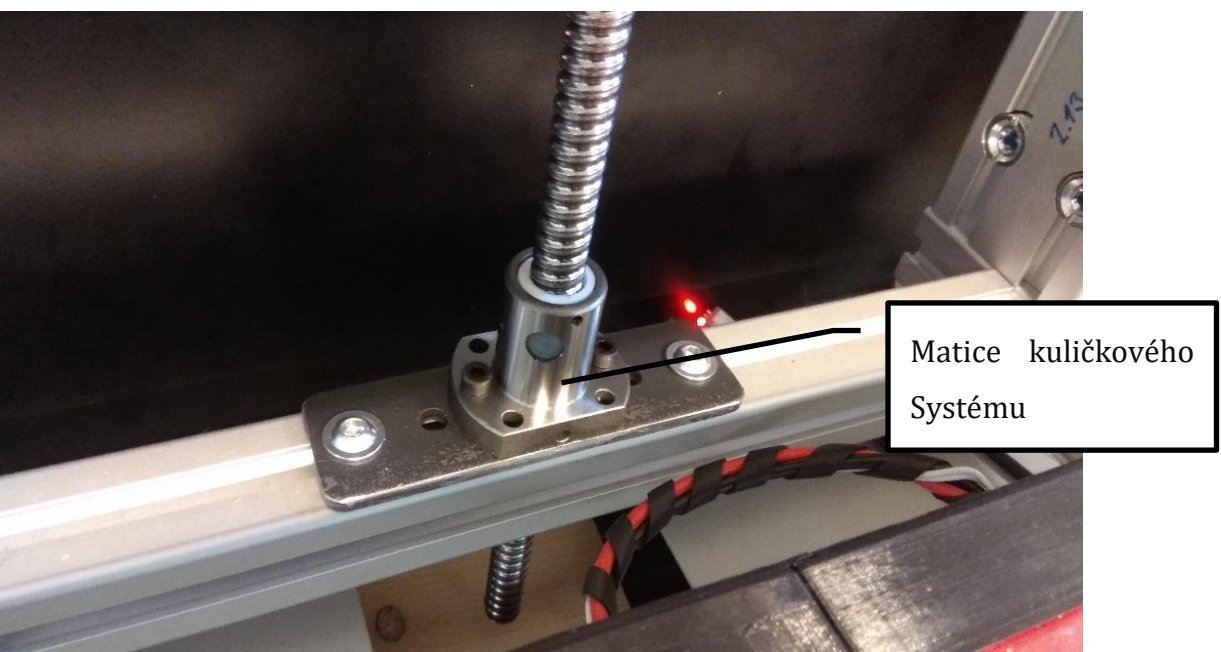

*70. Systém pojezdu s kuličkovým systémem pojezdu*

# <span id="page-55-1"></span>**3.3.5 Úprava tiskové desky**

Po několika testovacích tiscích byly zjištěny nerovnosti v tiskové/rozvodové desce vyšší než 0,2mm, vzniklé předešlým obráběním. Nerovnosti byly naměřeny a ověřeny na stroji Mitutoyo Crysta Plus. Tyto nerovnosti snižovaly kvalitu velkých tisků, a proto byla deska nahrazena sklem, jež má zaručenou rovinnost.

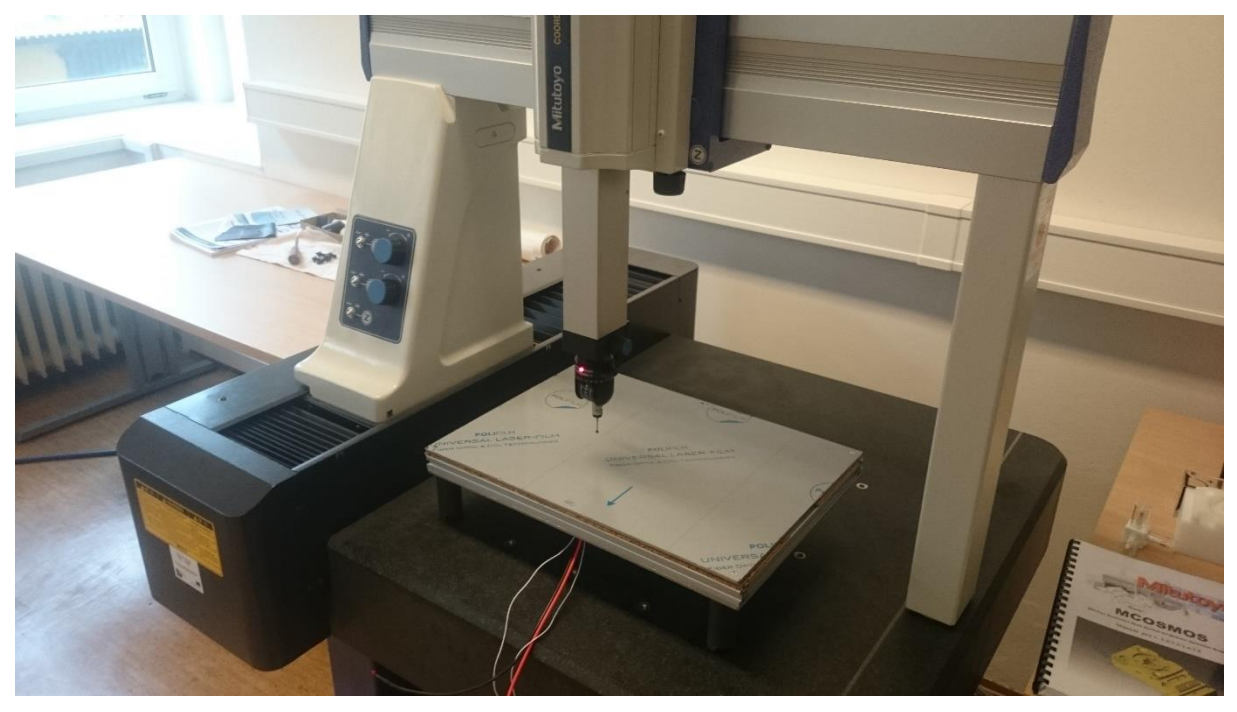

*71. Měření na souřadnicovém stroji Mitutoyo*

<span id="page-56-0"></span>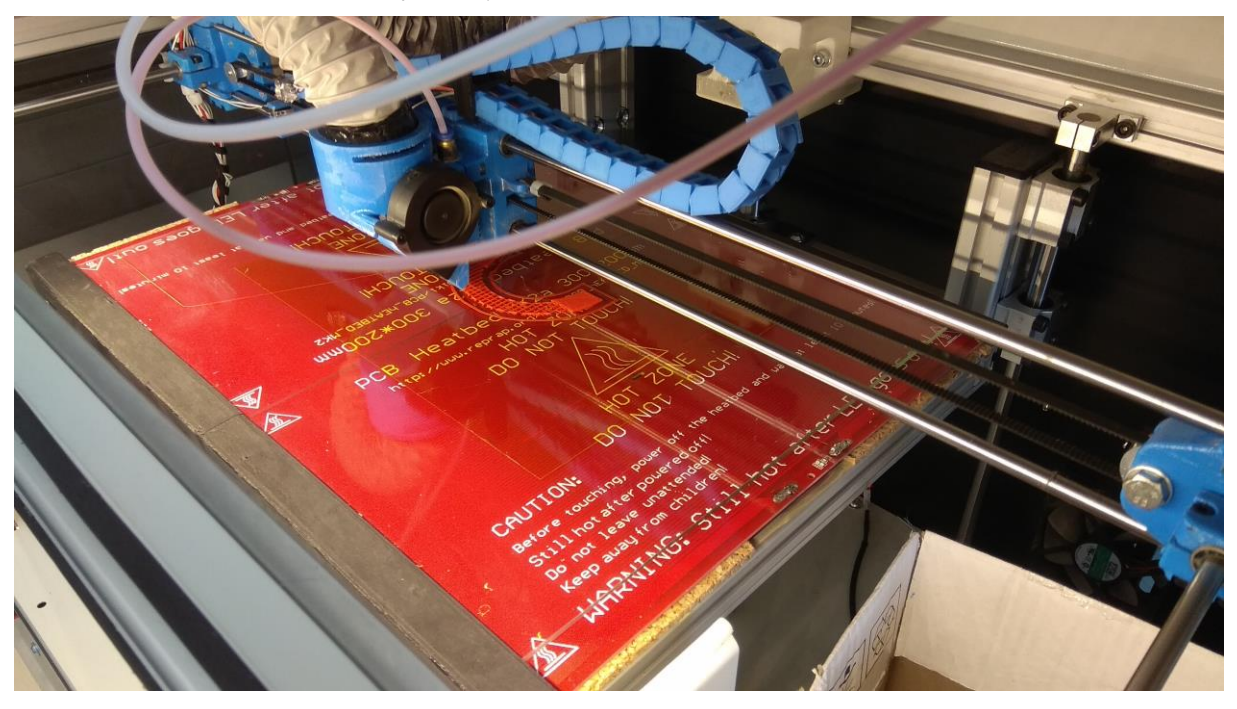

<span id="page-56-1"></span>*72. Skleněná tisková podložka*

# **3.4 Elektronika**

Elektronika je stěžejní součástí každé 3D tiskárny. Ke správné funkci celého stroje je nezbytně nutné kvalitně provést celou elektroinstalaci.

# **3.4.1 Řídící elektronika**

Řídící elektronika 3D tiskárny byla zakoupena jako set pro 3D tiskárnu. Bohužel logickou deskou v tomto setu nebyla originální deska Arduino, nýbrž čínský klon s neoriginálním čipem. Jelikož se deska po oživení chovala podle očekávání, nebyl důvod tuto skutečnost nějak řešit. Zhruba po hodině ostrého provozu ve stroji došlo k neřešitelné chybě na této desce. Řídící deska se zablokovala ve stavu restartování a žádným způsobem nešlo toto chování opravit. Toto zcela nepředpokládané chování se nám však opakovalo i u dalších těchto zakoupených desek.

Nakonec se rozhodlo, že se zakoupí originální řídící deska Arduino. U této verze se nám podobné potíže již nevyskytly.

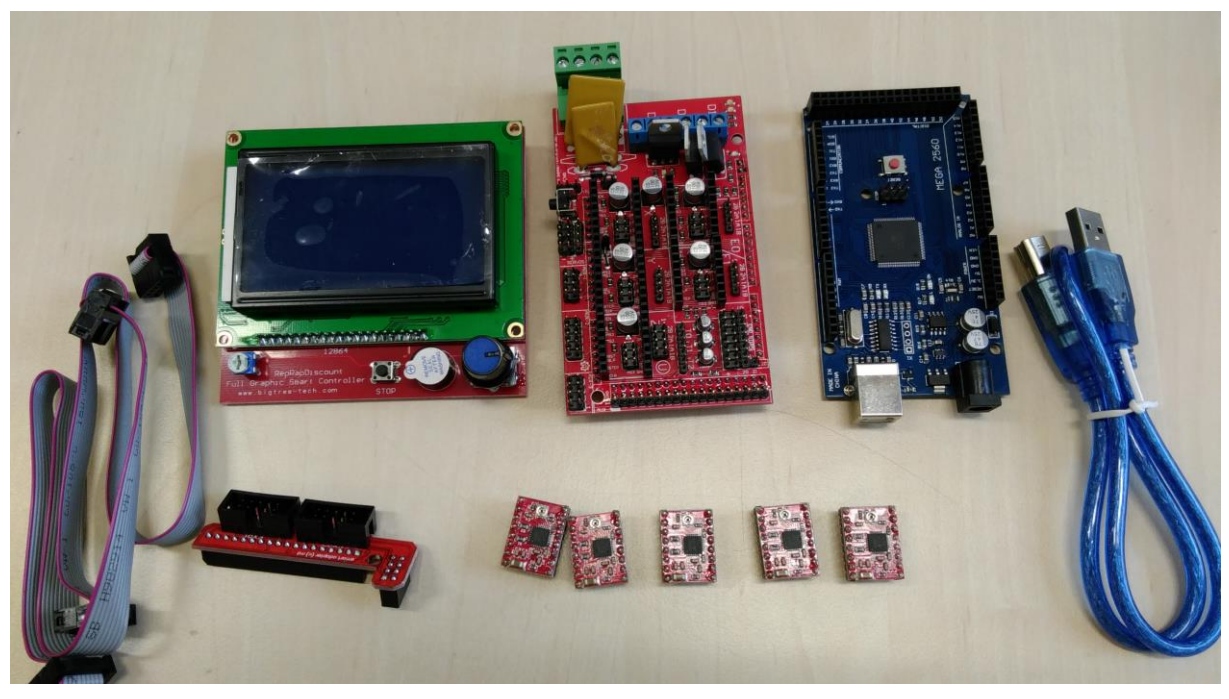

*73. Hlavní řídící elektronika*

# <span id="page-57-0"></span>**3.4.2 Doplňkové moduly (periferie)**

Vzhledem k tomu, že deska Arduino je pouhou logickou jednotkou byla nutná výroba několika řídících členů 3D tiskárny. Rozvodná deska Ramps disponuje pouze prostředky pro řízení topných hlav a topné desky. Pro řízení ventilátorů, napájení serv a spínání velkého příkonu k topným deskám bylo nutné vyvinout několik periferií. Pro naše potřeby tak byly vyvinuty dvě desky přímo na míru stroje.

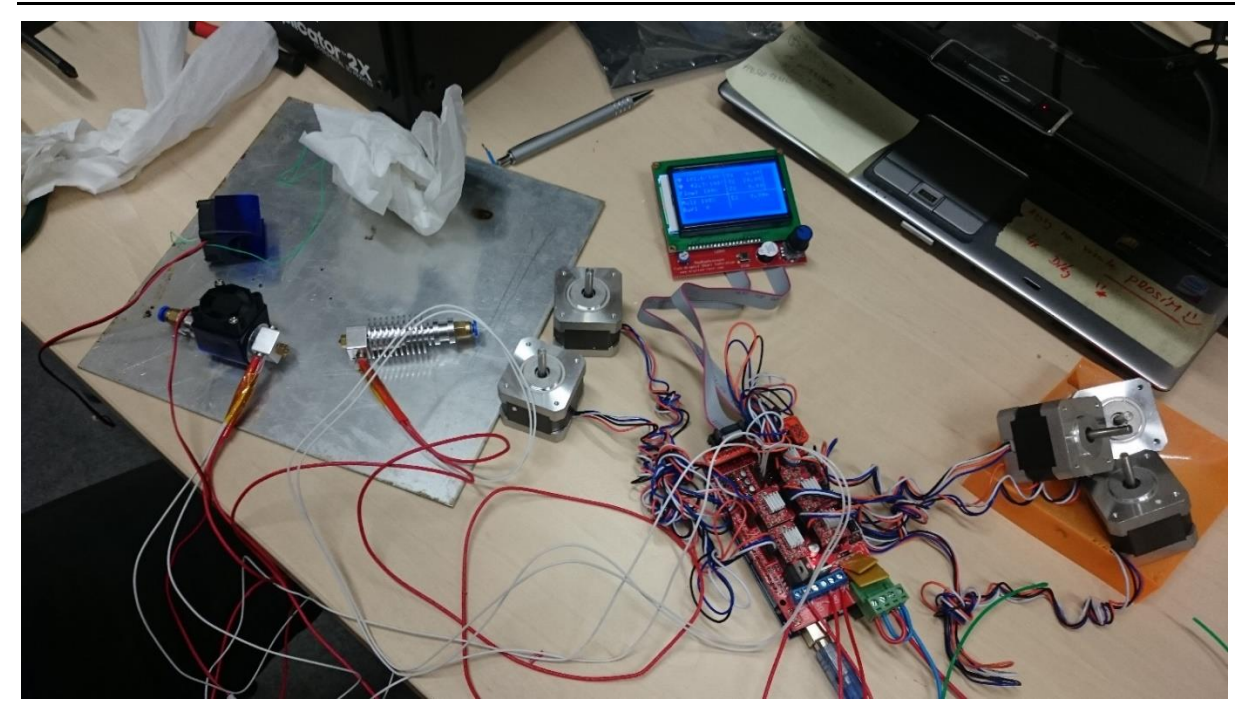

*74. Zkouška elektrokomponentů*

<span id="page-58-0"></span>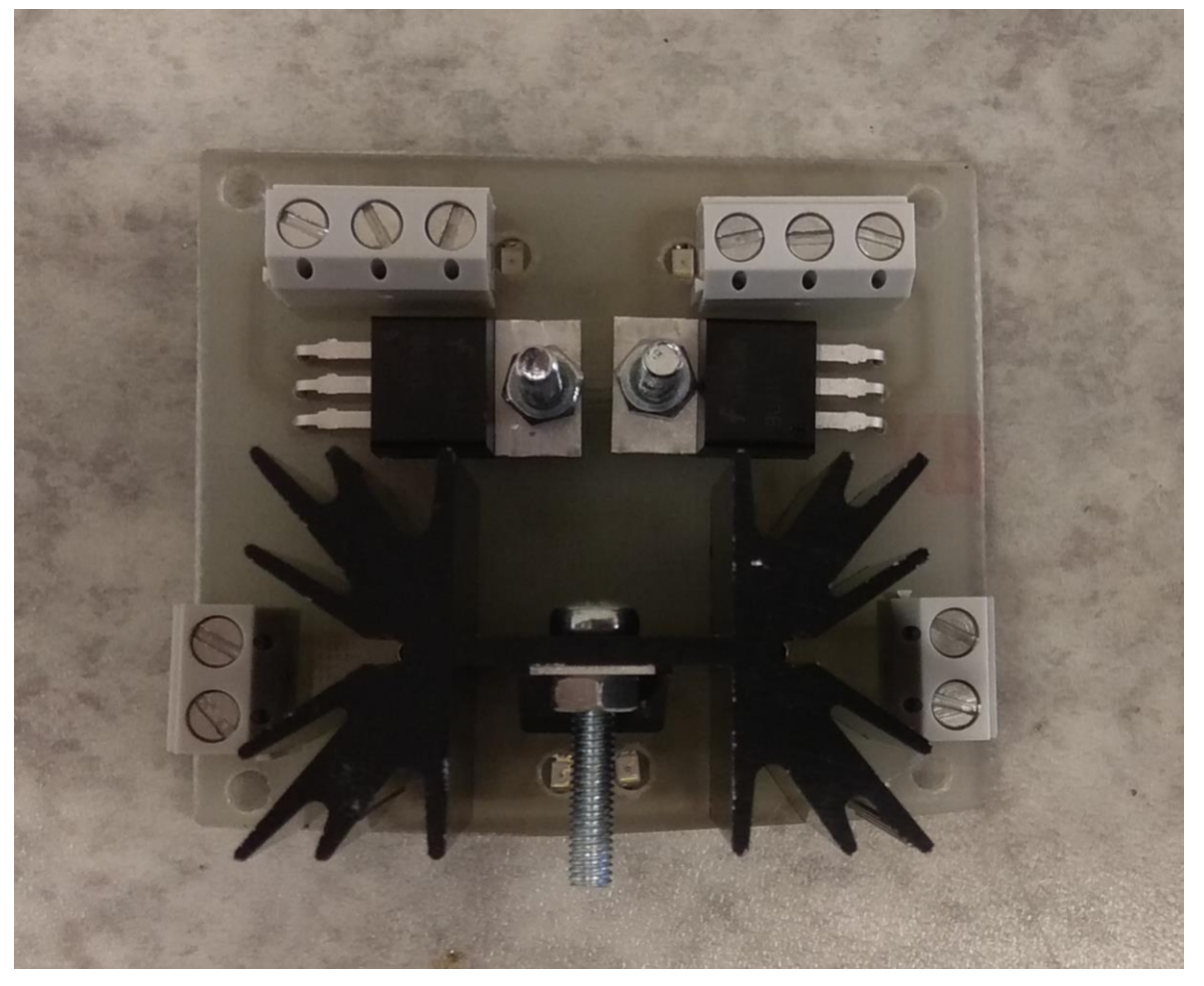

<span id="page-58-1"></span>*75. Obvod pro řízení ventilátorů*

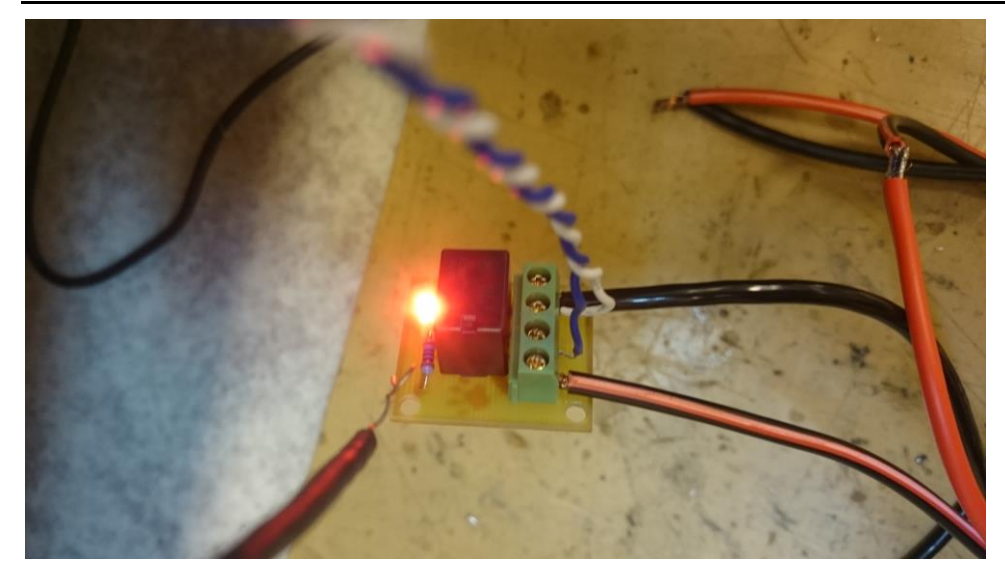

*76. Automobilové relé – zkouška obvodu*

# <span id="page-59-0"></span>**3.4.3 Řešení kabeláže**

Jelikož výrobci komponentů nepočítají s takovými rozměry strojů, jakých nabývá naše 3D tiskárna, museli jsme si kabeláž dodělávat na míru. Kabely museli být vhodně prodlužovány. Následně byly během montáže svazovány do komplexních svazků. Pro pohyblivé vedení na ose "y" bylo užito flexibilního kabelového organizéru. Pro vedení kabeláže k tiskové hlavě bylo užito vytištěného energořetězu. Všechny volné kabely byly přidělány na rám pomocí tištěných příchytek. Uvnitř servisní části 3D tiskárny byly kabely vedeny v elektroinstalačních lištách. Nakonec byly všechny vodiče označeny pro snadnou orientaci během servisu zařízení.

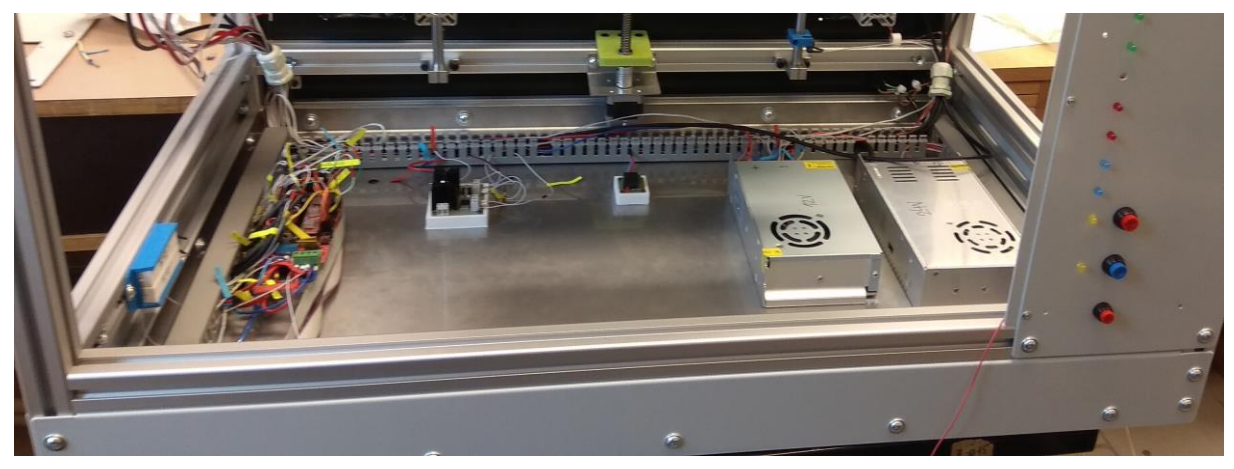

*77. Elektroinstalace stroje*

# <span id="page-59-1"></span>**3.5 Software**

Repetier firmware byl vygenerován ve webové aplikaci Configuration tool. Firmware byl nahrán na desku Arduino přes USB kabel z programu Arduino IDE.

| <sup>00</sup> Repetier   Arduino 1.0.6<br>File Edit Sketch Tools Help                                                                                                    |              |            |                   |                 |                 |               |                |              |             |           | σ                                     | $\times$                         |
|----------------------------------------------------------------------------------------------------|--------------|------------|-------------------|-----------------|-----------------|---------------|----------------|--------------|-------------|-----------|---------------------------------------|----------------------------------|
| <b>BEE</b><br>$\left  \cdot \right\rangle$<br>[√]                                                                                                    |              |            |                   |                 |                 |               |                |              |             |           |                                       | $\circ$                          |
| BedLeveling.cpp<br>Repetier                                                                                                    | Commands.cpp | Commands.h | Communication.cpp | Communication.h | Configuration.h | DisplayList.h | Distortion.cpp | Distortion.h | Drivers.cpp | Drivers.h | Eeprom.cpp                            | $\mathbb{F}\blacktriangledown$ m |
| #define MOTHERBOARD 33<br>#include "pins.h"                                                                                                    |              |            |                   |                 |                 |               |                |              |             |           |                                       | $\land$<br>m                     |
| // ################# EDIT THESE SETTINGS HANUALLY ################<br>// ################ END MANUAL SETTINGS ##########################                                                                                                    |              |            |                   |                 |                 |               |                |              |             |           |                                       |                                  |
| #undef FAN PIN<br>#define FAN PIN 44<br>#undef FAN2 PIN<br>#define FAN2 PIN 66<br>#undef FAN_BOARD_PIN<br>#define FAN_BOARD_PIN -1<br>#define BOARD_FAN_SPEED 255<br>#define BOARD_FAN_MIN_SPEED 0<br>#define FAN THERMO PIN -1<br>#define FAN_THERMO_MIN_PWM_128<br>#define FAN THERMO MAX PWM 255<br>#define FAN THERMO MIN TEMP 45<br>#define FAN_THERMO_MAX_TEMP 60<br>#define FAN_THERMO_THERMISTOR_PIN -1<br>#define FAN_THERMO_THERMISTOR_TYPE 1<br>#undef X_MIN_PIN<br>#define X_MIN_PIN 3<br>#undef Y MAX PIN<br>#define Y MAX PIN 2<br>#undef Z MAX PIN<br>#define Z MAX PIN 14<br>#undef Y STEP PIN<br>$\langle$<br>Compiling sketch. |              |            |                   |                 |                 |               |                |              |             |           |                                       | $\rightarrow$                    |
|                                                                                                    |              |            |                   |                 |                 |               |                |              |             |           |                                       |                                  |
|                                                                                                    |              |            |                   |                 |                 |               |                |              |             |           |                                       |                                  |
|                                                                                                    |              |            |                   |                 |                 |               |                |              |             |           |                                       |                                  |
| $\Delta$                                                                                                    |              |            |                   |                 |                 |               |                |              |             |           | Arduino Mega 2560 or Mega ADK on COM3 |                                  |

*78. Nahrávání Repetier firmware*

<span id="page-60-0"></span>Po prvním nahrání byly otestovány zadané veličiny, jako délka os, akcelerace, PID regulace topných těles, offsety tiskových hlav a podložky.

V prostředí Repetier-host byly zjištěny odchylky od předpokládaného stavu na všech veličinách, za pomocí zkušebních objektů. Tyto odchylky byly zaneseny do firmwaru a EEPROMu, firmware byl následně znovu nahrán.

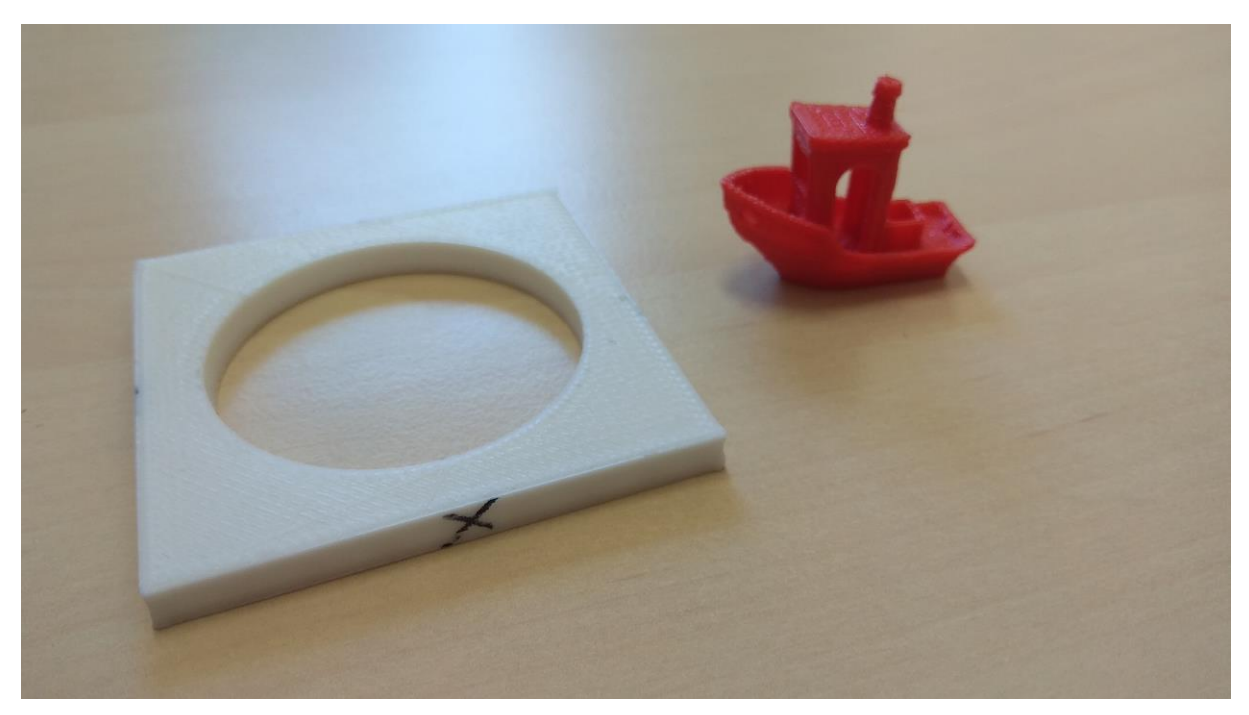

<span id="page-60-1"></span>*79. Zkušební tisky*

# **3.6 Testování tisku**

## **3.6.1 Nastavení softwaru Repetier-host**

Do repetier-host byly pro úspěšné připojení stroje zaneseny komunikační parametry zvolené při nastavení repetier firmware. Byly zaneseny a ověřeny rozměry tiskové plochy, pohybové plochy a parametry topných těles.

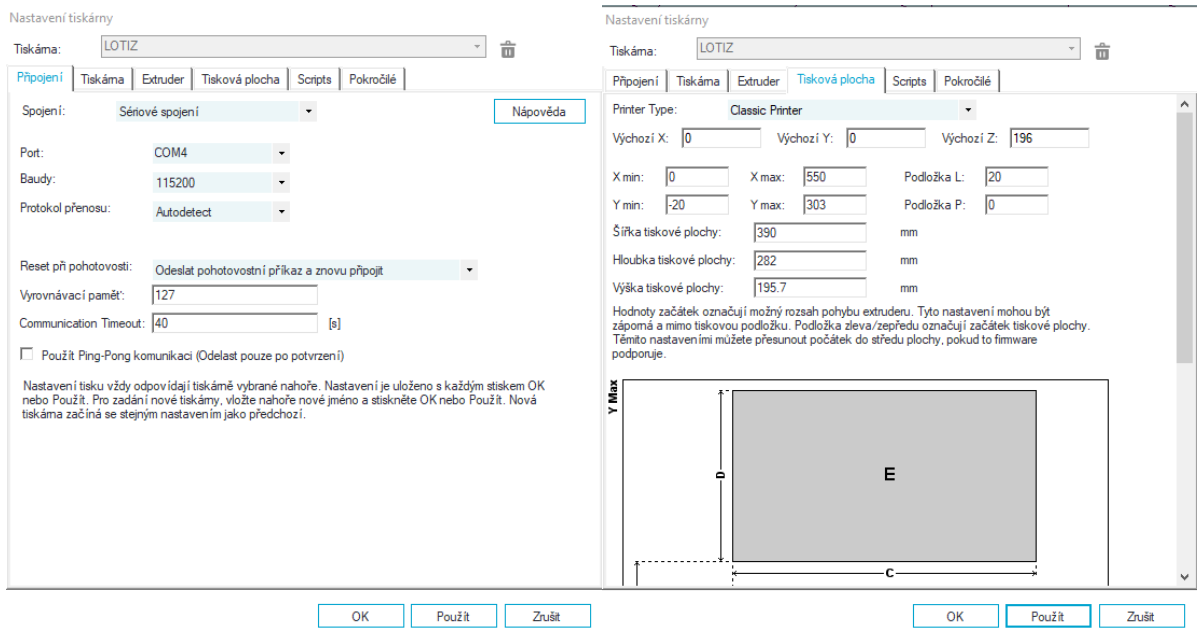

<span id="page-61-0"></span>*80. Nastavení v prostředí Repetier-host*

## **3.6.2 Kalibrace Extruze**

Nastavení správné extruze je nezbytně nutné pro to, aby bylo možné zkalibrovat tiskárnu tak, aby tiskla vnější i vnitřní rozměry v požadované odchylce ±0,1mm.

Pro naše testování byla vytištěna plná kalibrační kostka a bylo sledováno přetékání, či nespojování nanášeného materiálu, dle čehož byl násobitel extruze zvýšen, či snížen. Tento proces byl opakován, až do dosažení ideálního stavu. Jelikož každý materiál má jinou tepelnou roztažnost po zahřátí a následné extruzi, bylo nutné, aby koeficient extruze byl zjištěn pro každý z materiálů, ze kterých se uvažuje tisknout. V našem případě se jednalo o plasty ABS, PLA, PETG.

# **3.6.3 Kalibrace rozměrů**

Abychom zajistili přesnost výtisků, bylo nutné provést rozměrovou kalibraci 3D tiskárny. Nejprve bylo nutné zajistit mechanickou přesnost stroje. To obnášelo kontrolu kolmosti os pojezdů, namazání vodících tyčí a ložisek plastickým mazivem a napnutí všech řemenů.

Tiskárna se kalibruje tak že je potřeba zjistit přesnou hodnou kroky motoru na 1mm. Teoretickou hodnotu získáme jednoduchým výpočtem.

**Osa Z**

### **Počet kroků na otočení**

Zjištění počtu kroků motoru potřebných na provedení plné otáčky výstupní hřídele

360/1.8=200

### **Počet mikrokroků na otočení**

Vynásobení počtu kroků na otočení počtem mikrokroků nastaveným na desce RAMPS 200\*16=3200

#### **Počet otáček šroubu na zvednutí o 1mm**

Vydělení 1mm stoupáním šroubu

1/3=0,333

#### **Počet kroků na milimetr osy Z**

Vynásobení počtu mikrokroků na otočení počtem nutných otáček na zvednutí o 1mm

3200\*0,333=1065,6

#### **Osa X a Y**

### **Počet otáček řemeničky na posun osy o 1mm**

Převod si průměru řemeničky na obvod

o=π\*d

o= π\*11,3

o=35,5mm

Vydělení 1mm obvodem řemeničky

1/35,5=0,282

#### **Počet kroků na milimetr osy X a Y**

Vynásobení počtu mikrokroků na otočení obvodem řemeničky

3200\*0, 282=90,24

Přesnějších výsledků lze dosáhnout zahrnutím více faktorů (výrobní tolerance, pružnost řemenu při napnutí…)

RepRap Calculator - Prusa Printers. Prusa Printers - Official Prusa 3D printers community [online]. Copyright © 2018 [cit. 06.03.2018]. Dostupné z: https://www.prusaprinters.org/calculator/

## **3.6.4 Nastavení soutisku**

Základní rozteč trysek byla nastavena dle CAD návrhu. Dále byly tištěny kalibrační terče a na přesnější doladění sošky, čímž bylo postupně dosaženo velmi přesných hodnot roztečí trysek v osách X a Y, jež byly zaneseny do paměti tiskárny EEPROM. Rozteče v ose Z byly nastaveny mechanicky jemným odbrušováním plošek trysek.

<span id="page-63-0"></span>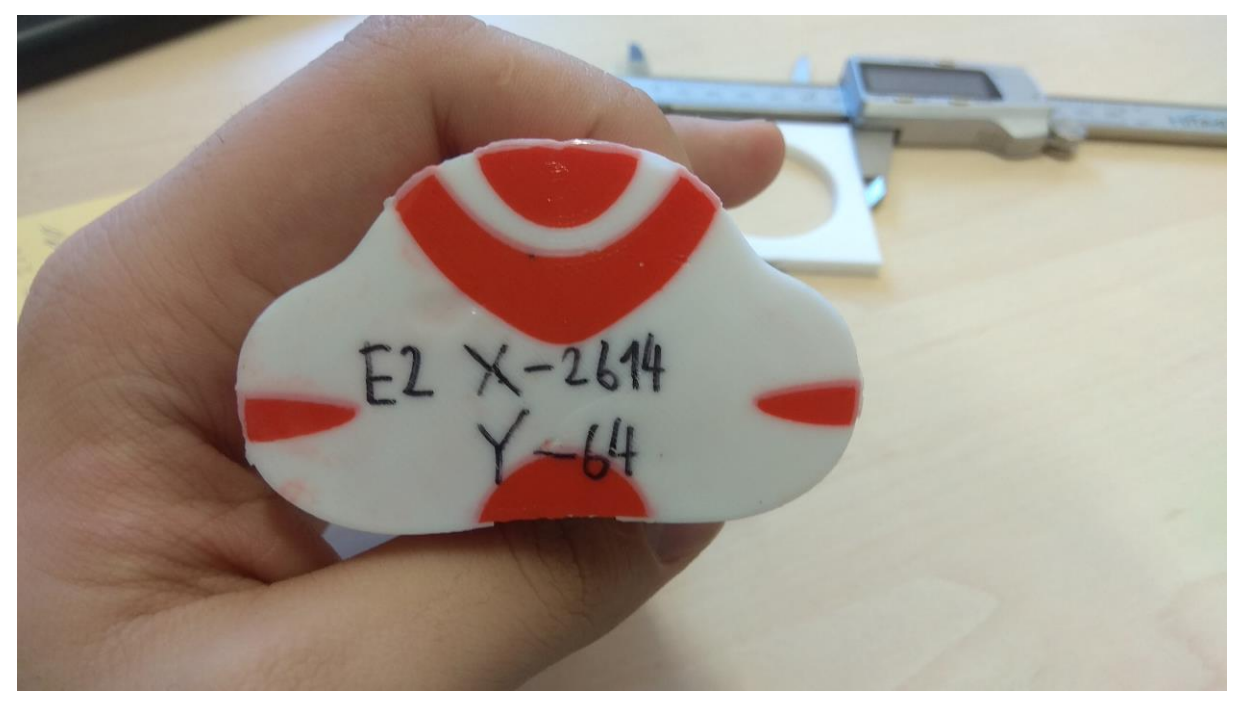

*81. Test soutisku - soška*

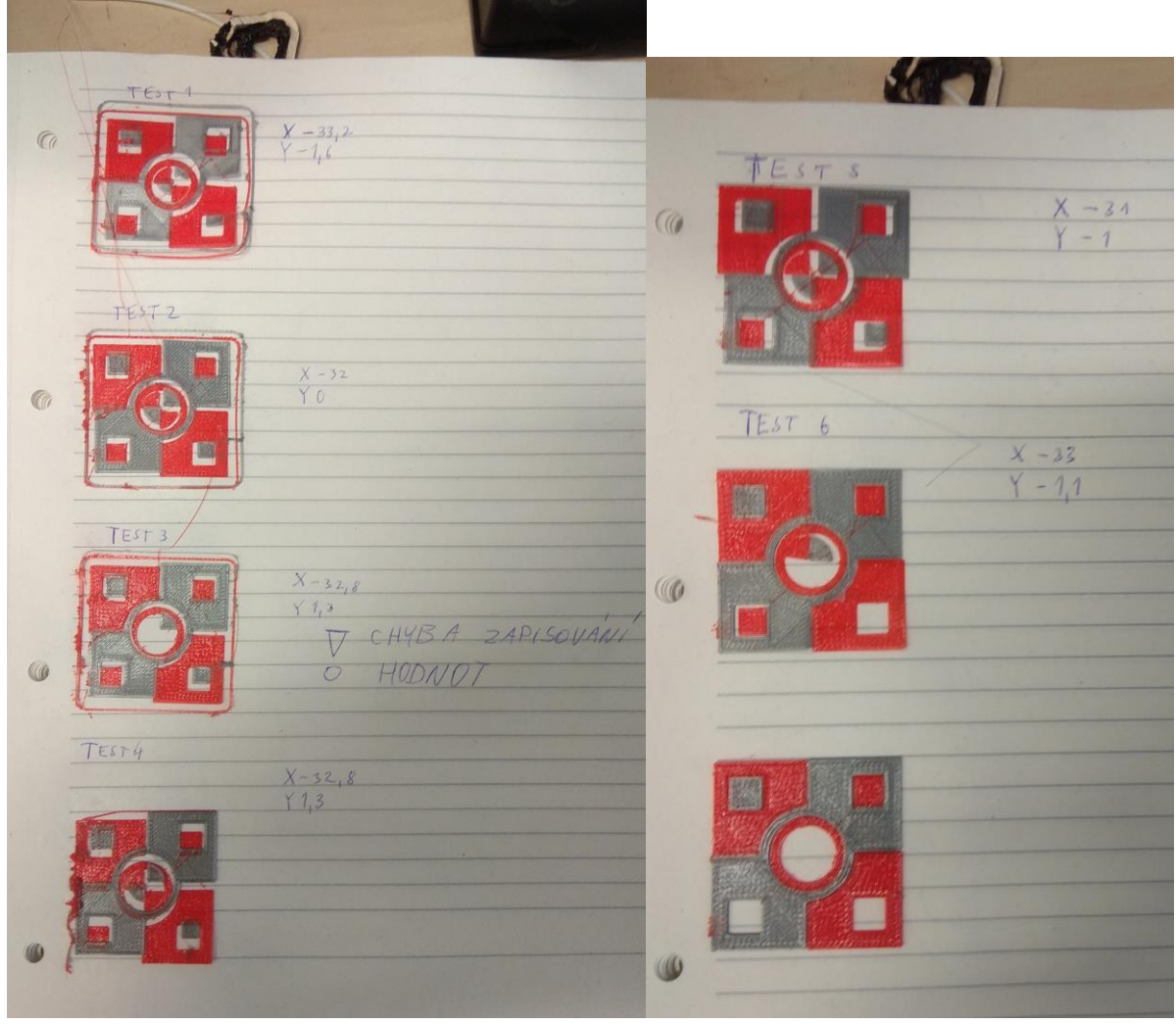

<span id="page-64-0"></span>*82. Test soutisku – terčík*

## **3.6.1 Ekonomická bilance projektu**

<span id="page-64-1"></span>Materiálové náklady v celkové výši činí 24 114Kč. Nákladová cena spočtena nebyla, neboť nelze ocenit objem lidské práce, šlo o vývoj. Nákladovost kusové nebo sériové výroby by se spočítala z :

- Přímých materiálových nákladů
- Nepřímých materiálových nákladů
- Přímých mzdových nákladů
- Nepřímých mzdových nákladů
- Režijních nákladů

Případná sériový výroba stroje by se dala výrazně zlevnit užitím svařované konstrukce a stavebnicové profily by byly užity pouze jako pojezdové prvky. K celkové ceně práce je nutno též přičíst hodnotu práce, která byla do vývoje vložena. Ta činí v daném případě cca 1000 hodin (jedná se pouze o odhad)

# **4 ZÁVĚR**

Tiskárna je otevřena i dalším úpravám a vylepšením. Není zde zablokovaná cesta pro různé užití daného stroje např. užití pro gravírování. Některé ze systémů (např. systém čištění hlav) by po lepším programovém nastavení mohly vykazovat ještě vyšší účinnost.

Pro budoucí rozvoj bychom ještě doporučili přetisknout pojezdové vozíky z materiálu PET-G pro zajištění vyšší tuhosti těchto dílů. Pro tisk ve vyšších rychlostech bychom také doporučili přejít na tužší lineární systém pojezdů a systém posuvů H-bot.

Výsledkem celé práce je funkční prototyp, jehož funkčnost je ověřena stovkami hodin zkušebních tisků, jež naprostá většina splnila očekávání. Funkce tiskárny byly ověřeny na testovacích tiscích funkčních dílů, designových dílů, dílů se složitou geometrií a dílů vyžadujících propojení dvou materiálových struktur.

Na tomto projektu jsme se naučili systematicky řešit technické problémy. Poznali jsme komunikaci mezi firmami a obchody na úrovni strojní výroby. Jedná se výbornou životní zkušenost díky které jsme si rozšířili znalosti i dovednosti ve strojírenství i elektrotechnice.

# Seznam obrázků

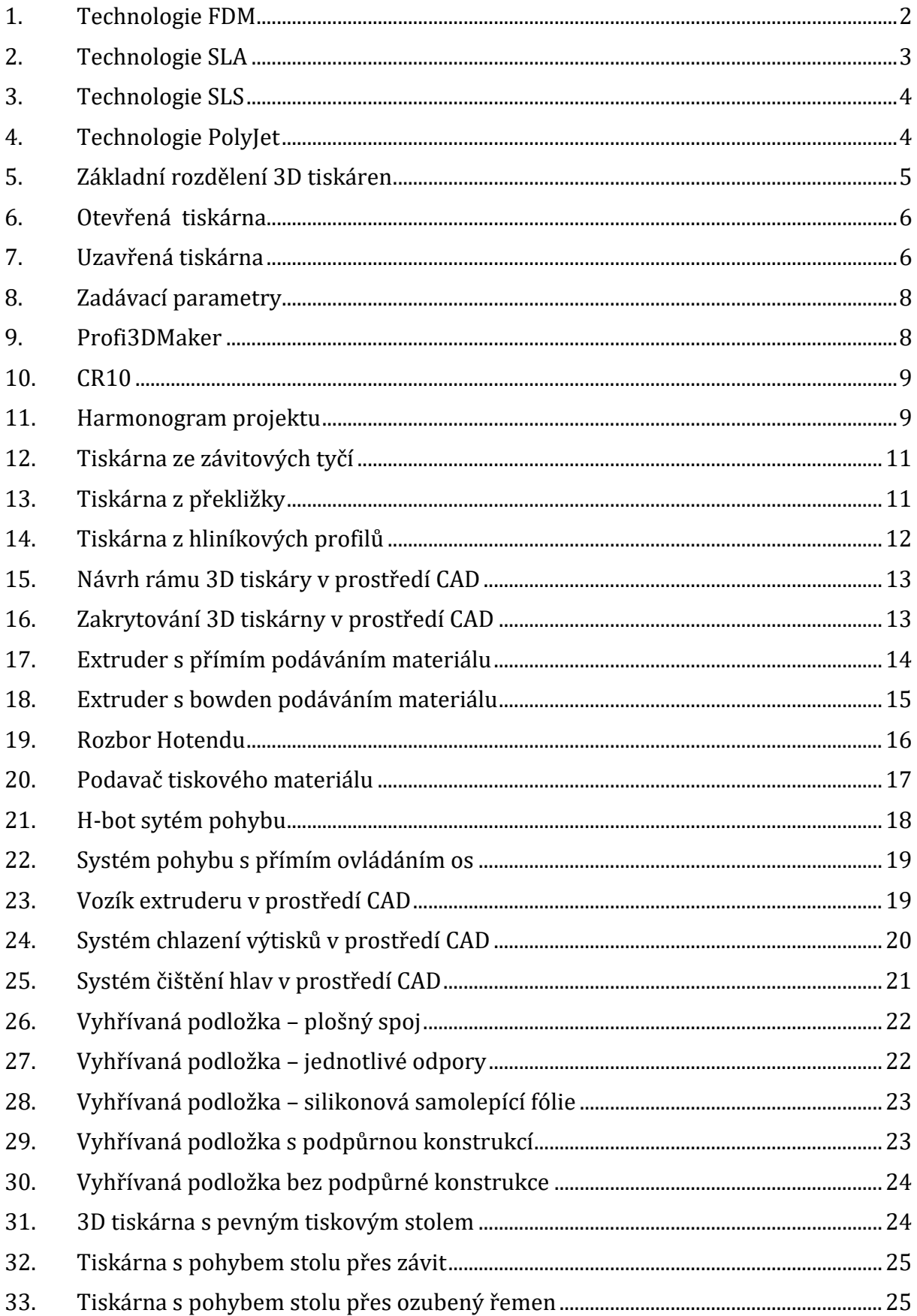

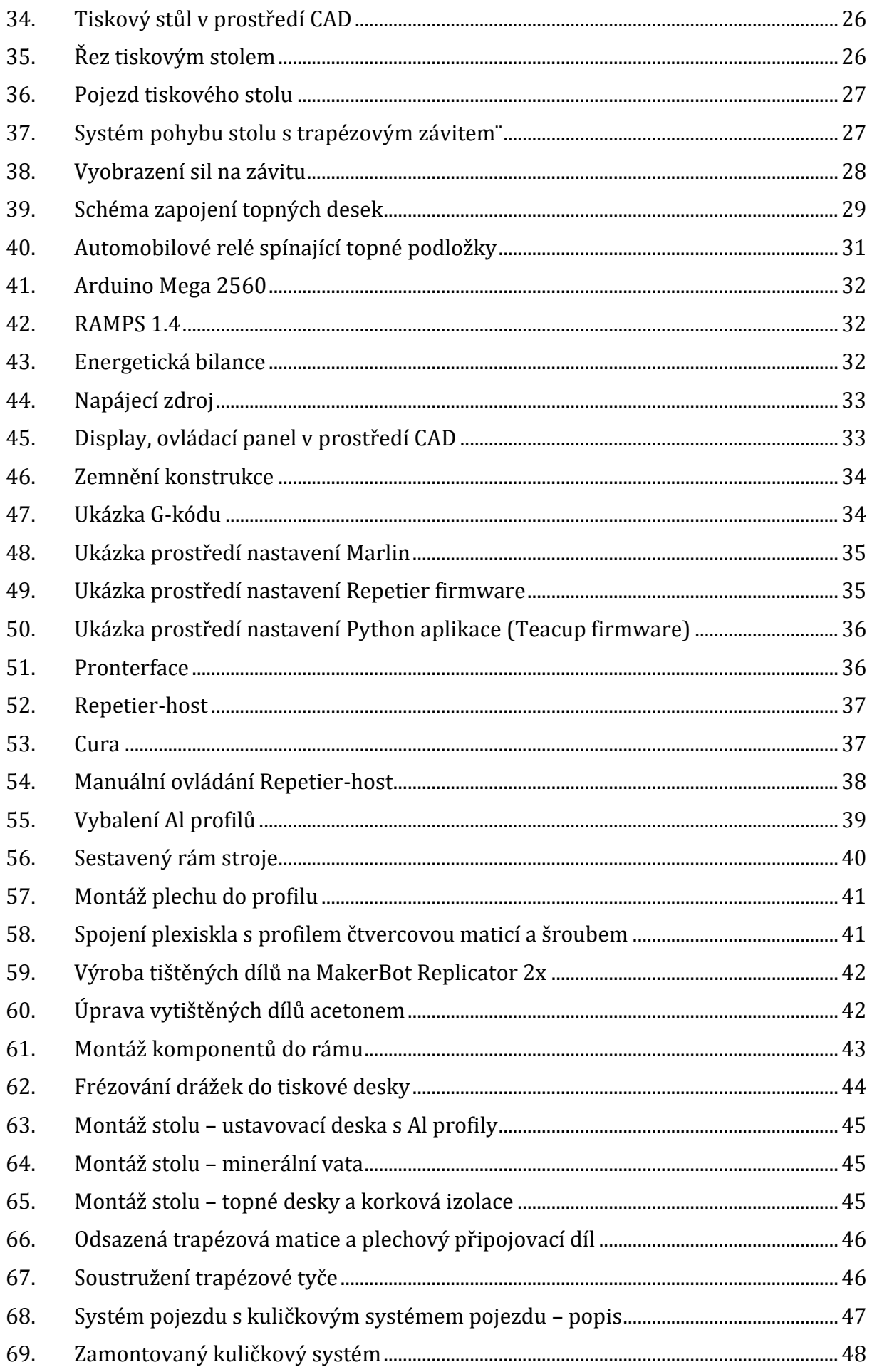

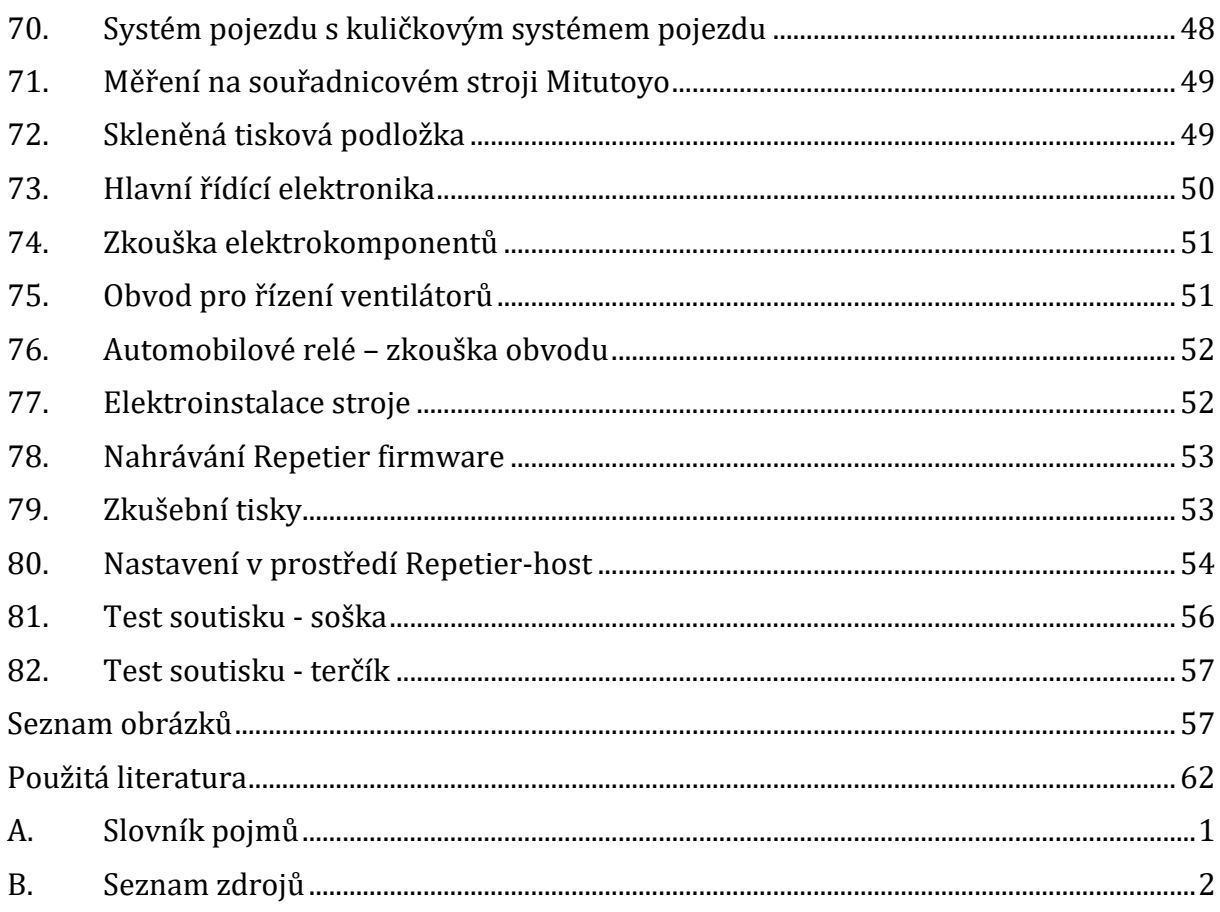

# <span id="page-69-0"></span>**Přílohy:**

Render sestavy stroje v CAD (sestava stroje.png)

# **Použitá literatura**

1. **ŘASA, Jaroslav; ŠVERCL, Josef.** *SROJNICKÉ TABULKY 1 pro školu a praxi.* **1. vydání**. **Praha : Scientia, 2004. 753s. ISBN 80-7183-312-6**

2. **ŘASA, Jaroslav; ŠVERCL, Josef.** *SROJNICKÉ TABULKY 2 pro školu a praxi.* **1. vydání**. **Praha : Scientia, 2007. 586s. ISBN 978-80-86960-20-3** 

3. **ŠVERCL, Josef.** *TECHNICKÉ KRESLENÍ A DESKRIPTIVNÍ GEOMETRIE pro školu a praxi.* **1. vydání**. **Praha : Scientia, 2003. 340s. ISBN 80-7183-297-9**
## <span id="page-72-0"></span>**A. Slovník pojmů**

**Hotend** – Část ústrojí extruderu, v níž se materiál natavuje

**Extruder** – Soustava skládající se z podavače a hotendu, jejíž účel je vytlačování nataveného materiálu z výchozího polotovaru (struna)

**Podavač** – Nástavba na krokový motor sloužící k posouvání tiskové struny

**Heatbed/tisková podložka** – slouží jako prostor na nanášení materiálu při tisku

**Filament/tisková struna** – polotovar pro 3D tisk

**Display (LCD obrazovka)** – zařízení sloužící k informování obsluhy o aktuálním stavu stroje a jeho základnímu ovládání

**Slicer** – Software sloužící k převodu modelu na G-kód na základě zadaných parametrů

**G-kód** – výrobní program (specifický pro každý jednotlivý díl a nastavení) obsahující souřadnice pohybu, nastavení teplot, rychlostí v chronologickém pořadí

**Script/skript** – jednoduchý program v G-kódu, předepsaný pro pozdější použití (lze použít i jako podprogram při tisku)

**Firmware** – software uvnitř stroje sloužící k převodu G-kódu na výstupy řídící desky, jež ovládají jednotlivé komponenty stroje předdefinovaným způsobem

**Bowden** – systém vedení lanka, drátu, nebo v našem případě struny na větší vzdálenosti za pomocí hadičky, nebo trubičky

**EEPROM** – vnitřní paměť řídící jednotky obsahující nastavení stroje (maximální rychlosti, kroky na milimetr…)

## <span id="page-73-0"></span>**B. Seznam zdrojů**

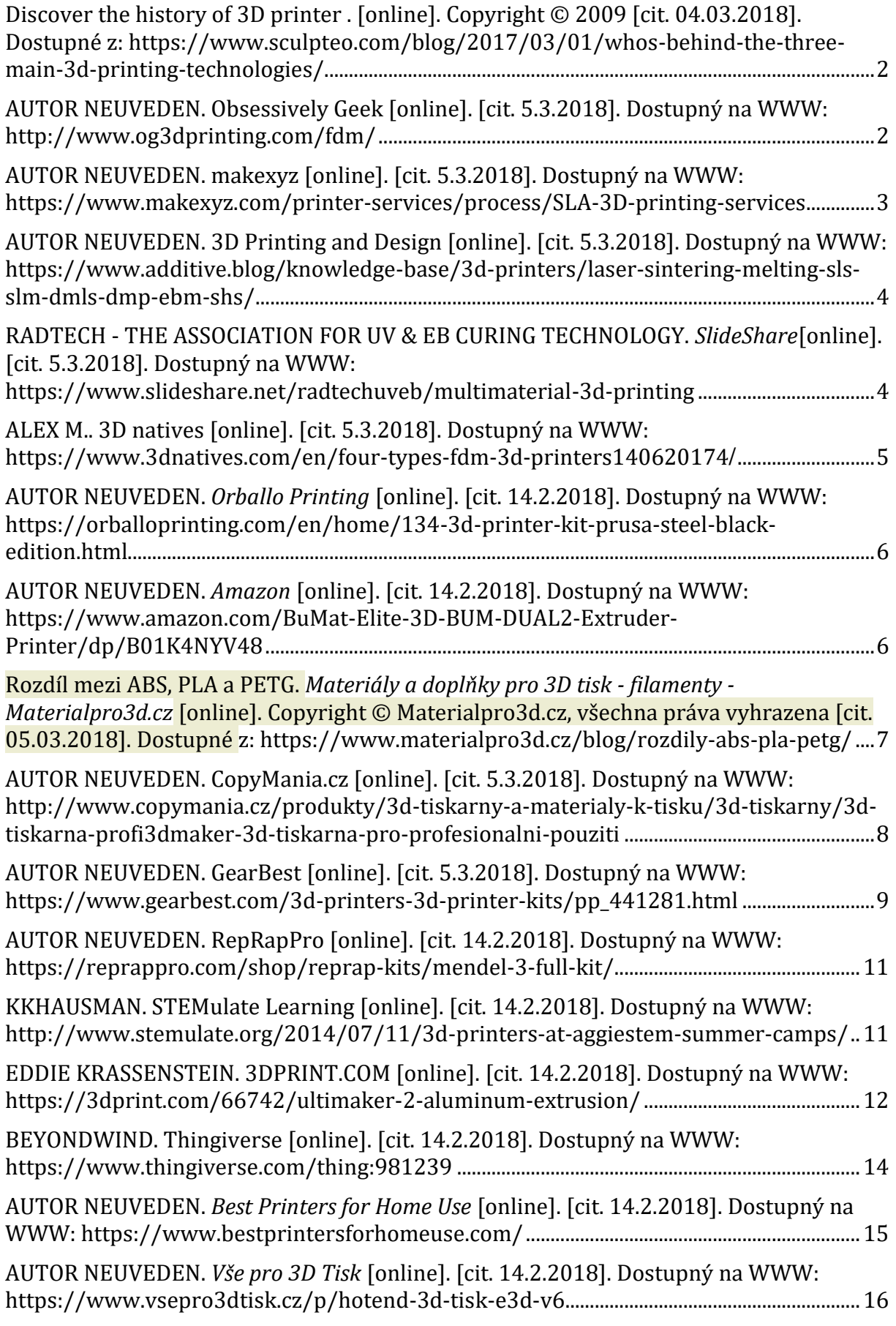

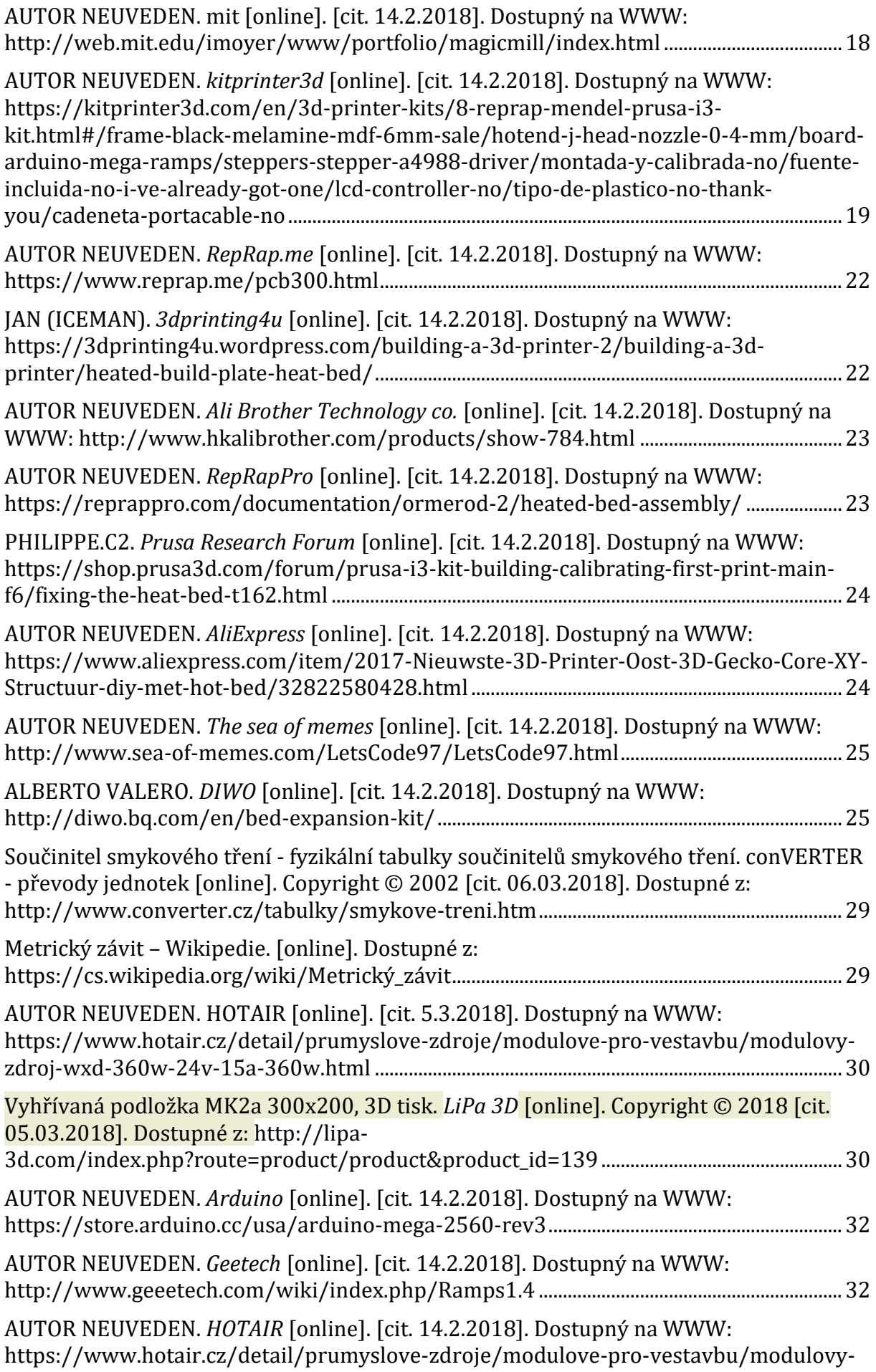

## Návrh 3D tiskárny

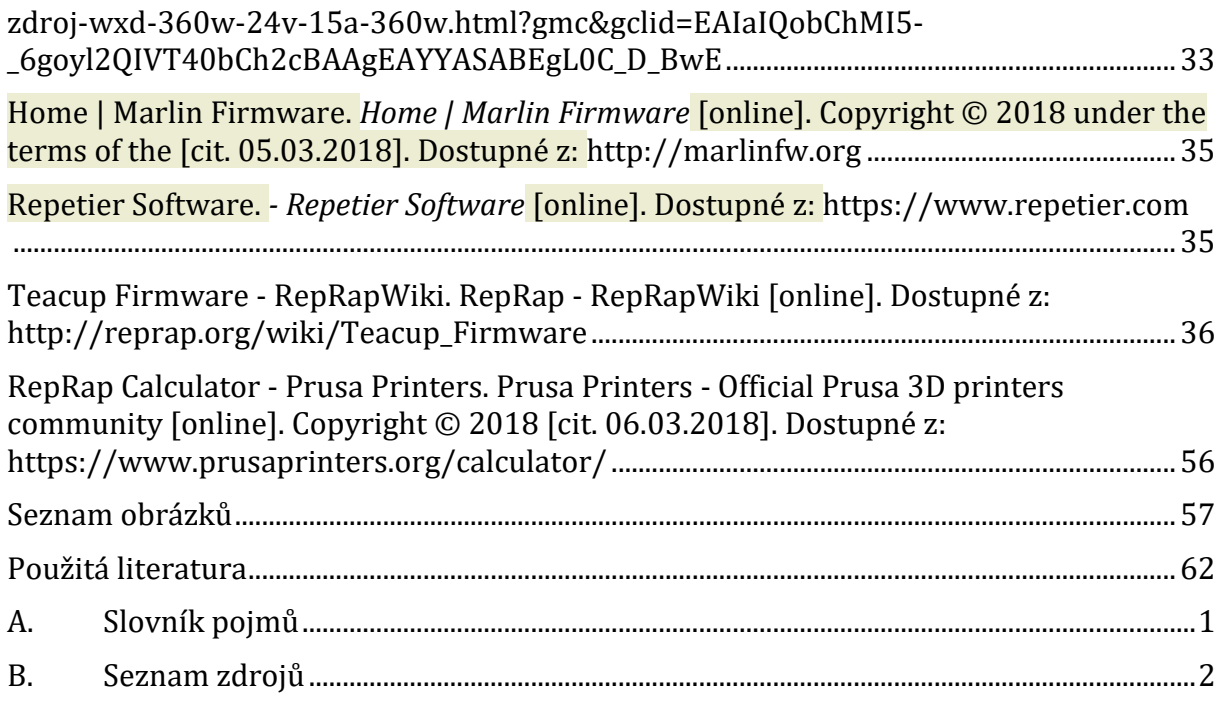